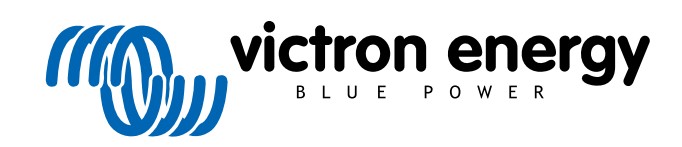

**DEUTSCH** 

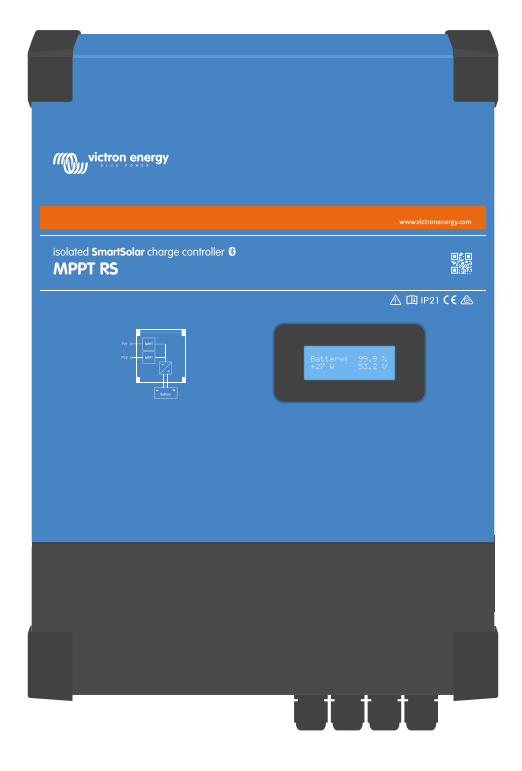

# **Isolierter SmartSolar MPPT RS**

SmartSolar MPPT RS 450|100 & 450|200

Rev 11 - 04/2024 Diese Anleitung ist auch im [HTML5](https://www.victronenergy.com/media/pg/SmartSolar_MPPT_RS/de/index-de.html)-Format verfügbar.

## Inhaltsverzeichnis

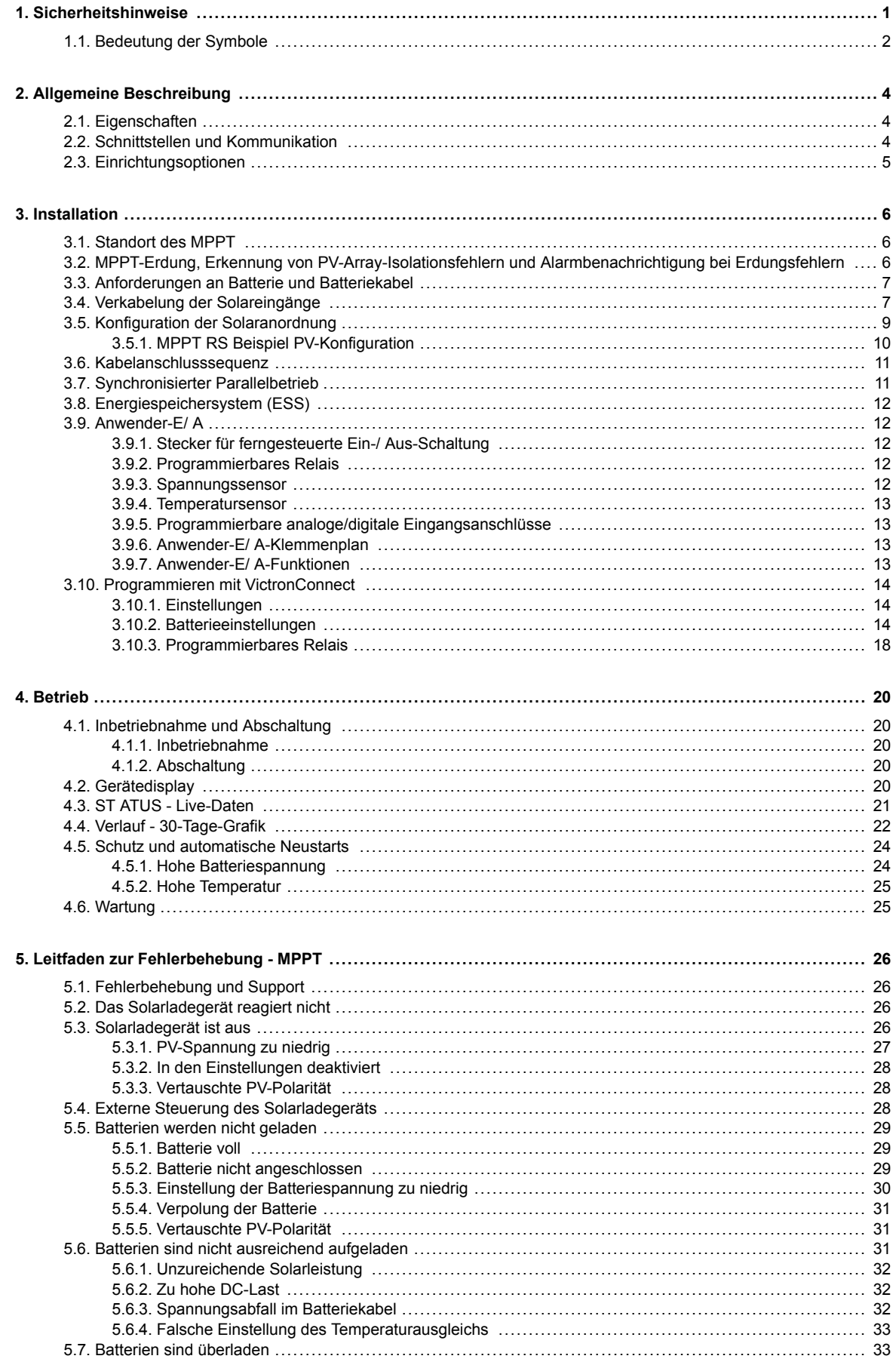

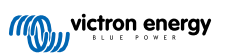

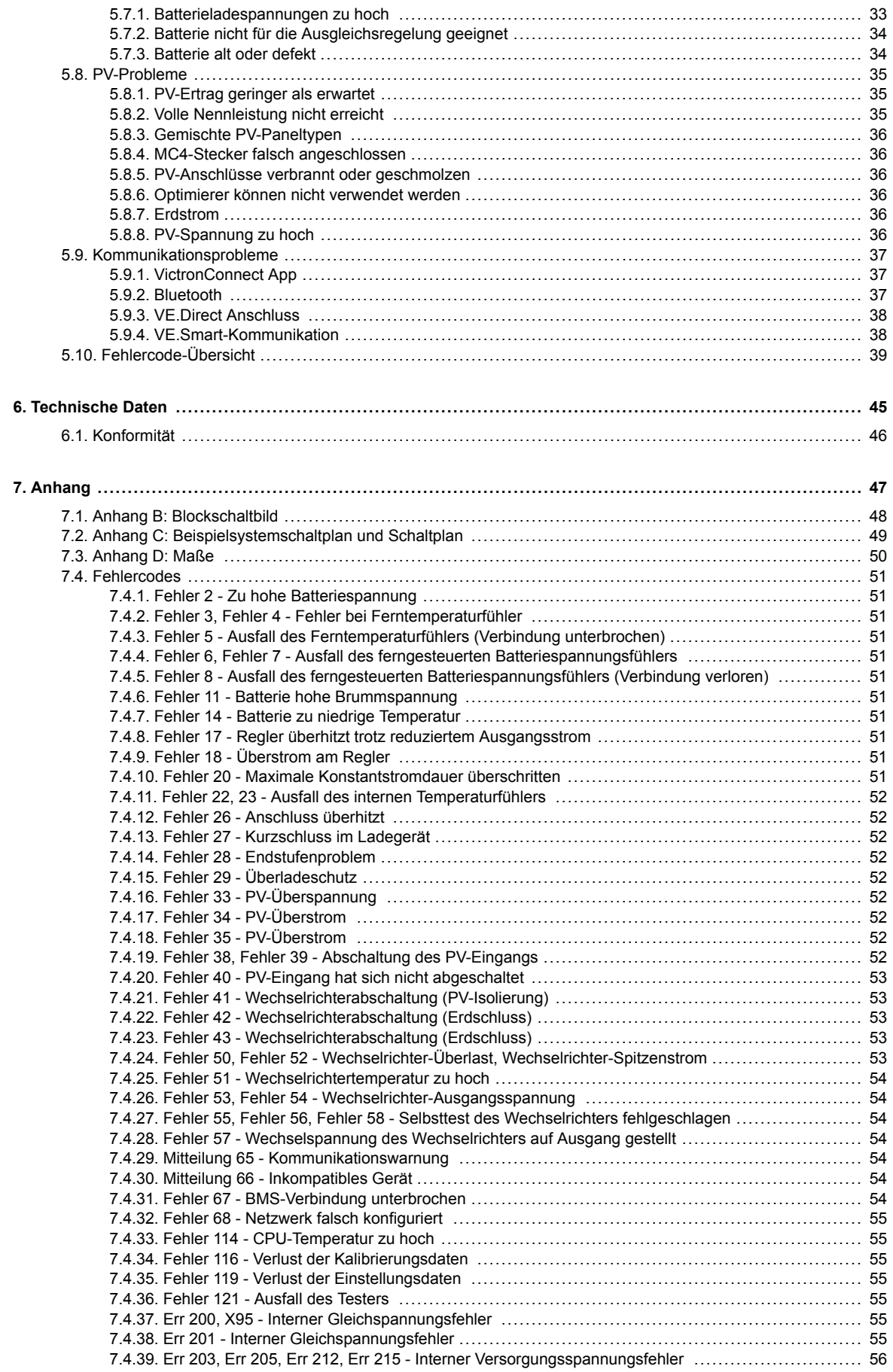

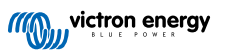

## <span id="page-3-0"></span>**1. Sicherheitshinweise**

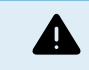

ES BESTEHT DIE GEF AHR EINES ELEKTRISCHEN SCHL AGS.

Es wird empfohlen, dieses Handbuch vor der Installation und Inbetriebnahme des Produktes sorgfältig zu lesen.

Dieses Produkt wurde in Übereinstimmung mit entsprechenden internationalen Normen und Standards entwickelt und erprobt. Nutzen Sie das Gerät nur für den vorgesehenen Anwendungsbereich.

Vergewissern Sie sich anhand der vom Hersteller der Batterie angegebenen Spezifikationen, dass die Batterie für die Verwendung mit diesem Produkt geeignet ist. Beachten Sie stets die Sicherheitshinweise des Batterieherstellers.

Schützen Sie die Solarmodule während der Installation vor Lichteinstrahlung, z. B. indem Sie sie abdecken.

Berühren Sie niemals nicht isolierte Kabelenden.

Verwenden Sie nur isolierte Werkzeuge.

Die Anschlüsse müssen immer in der Reihenfolge vorgenommen werden, die im Abschnitt Installation dieses Handbuchs beschrieben ist.

Der Installateur des Produkts muss ein Mittel zur Kabelzugentlastung vorsehen, um die Übertragung von Spannungen auf die Anschlüsse zu verhindern.

Zusätzlich zu diesem Handbuch muss das Betriebs- oder Wartungshandbuch des Systems ein Batteriewartungshandbuch enthalten, das für den verwendeten Batterietyp gilt.

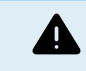

AUS W AHL VON DR AHTLEITERN

Verwenden Sie für die Batterie- und PV- Anschlüsse flexible mehrdrähtige Kupferkabel.

Der Durchmesser der einzelnen Adern darf höchstens 0,4 mm/0,125 mm² (0,016 Zoll/ A WG26) betragen.

Ein Kabel mit einem Durchmesser von 25 mm² sollte zum Beispiel mindestens aus 196 Adern bestehen (Kabelverseilung der Klasse 5 oder höher gemäß VDE 0295, IEC 60228 und BS6360).

Ein Kabel der Stärke A WG2 sollte mindestens 259/26 Adern haben (259 Adern von A WG26)

Maximale Betriebstemperatur: ≥ 90 °C

Beispiel eines geeigneten Kabels: Kabel der Klasse 5 "Tri-rated" (es hat drei Zulassungen: amerikanische (UL), kanadische (CS A) und britische (BS)).

Bei dickeren Adern ist der Kontaktbereich zu klein und der daraus resultierende hohe Kontaktwiderstand verursacht eine starke Überhitzung, die sogar Feuer verursachen kann.

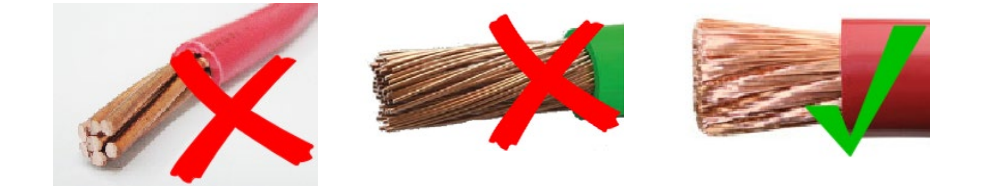

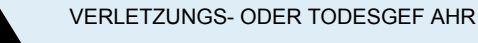

Die Einbauten können eine Gleichspannung von 400-500 V führen, auch wenn das Produkt ausgeschaltet ist!

Dadurch können die Ein- und/oder Ausgangsanschlüsse gefährliche elektrische Spannungen führen - auch wenn das Gerät ausgeschaltet ist. Trennen Sie immer alle Stromanschlüsse (z.B. die Batterie, den DC-Solarisolator usw.) und warten Sie mindestens 5 Minuten, bevor Sie Arbeiten am Produkt durchführen.

Im Gerät gibt es keine Teile, die der Verbraucher selbst warten könnte. Nehmen Sie das Paneel an der Vorderseite nicht ab und schalten Sie das Gerät nicht ein, wenn nicht alle Paneele montiert sind. Arbeiten an dem Gerät, gleich welcher Art, sollten ausschließlich von qualifizierten Fachkräften ausgeführt werden.

Lesen Sie erst die Installationshinweise in der Bedienungsanleitung, bevor Sie das Gerät anschließen.

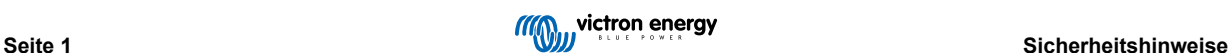

<span id="page-4-0"></span>Dieses Produkt entspricht der Sicherheitsklasse I (mit Sicherungserdung) Das Gehäuse muss geerdet werden. Wenn die Vermutung besteht, dass die Schutzerdung unterbrochen ist, muss das Gerät außer Betrieb gesetzt und gegen jedes unbeabsichtigte Betreiben gesichert werden; ziehen Sie einen Fachmann zu Rate.

Nicht isolierte Wechselrichter werden mit Installationshinweisen versehen, die PV-Module der Klasse A gemäß IEC 61730 erfordern.

Wenn die maximale Netzwechselspannung höher ist als die maximale Systemspannung der PV-Anlage, dann müssen die Anweisungen vorschreiben, dass die PV-Module eine maximale Systemspannung haben, die auf der Netzwechselspannung basiert.

#### **Umfeld und Zugang**

Sorgen Sie dafür, dass das Gerät nur innerhalb der zulässigen Betriebsbedingungen genutzt wird. Betreiben Sie das Gerät niemals in feuchter oder staubiger Umgebung. Benutzen Sie das Gerät niemals in gas- oder staubexplosionsgefährdeten Räumen. Stellen Sie sicher, dass oberhalb und unterhalb des Produkts genügend Freiraum für die Belüftung vorhanden ist, und prüfen Sie, dass die Lüftungsöffnungen nicht blockiert sind.

Die Installation dieses Produkts muss an einem Ort erfolgen, der den Zugang von Personen (einschließlich Kindern) mit eingeschränkten physischen, sensorischen oder geistigen Fähigkeiten oder mangelnder Erfahrung und Kenntnissen einschränkt, es sei denn, sie wurden von einer für ihre Sicherheit verantwortlichen Person beaufsichtigt oder in die Benutzung des Geräts eingewiesen.

Die Anschlüsse an stromführende Teile sollten nach der Installation abgedeckt werden.

### **Symbole für das Gehäuse**

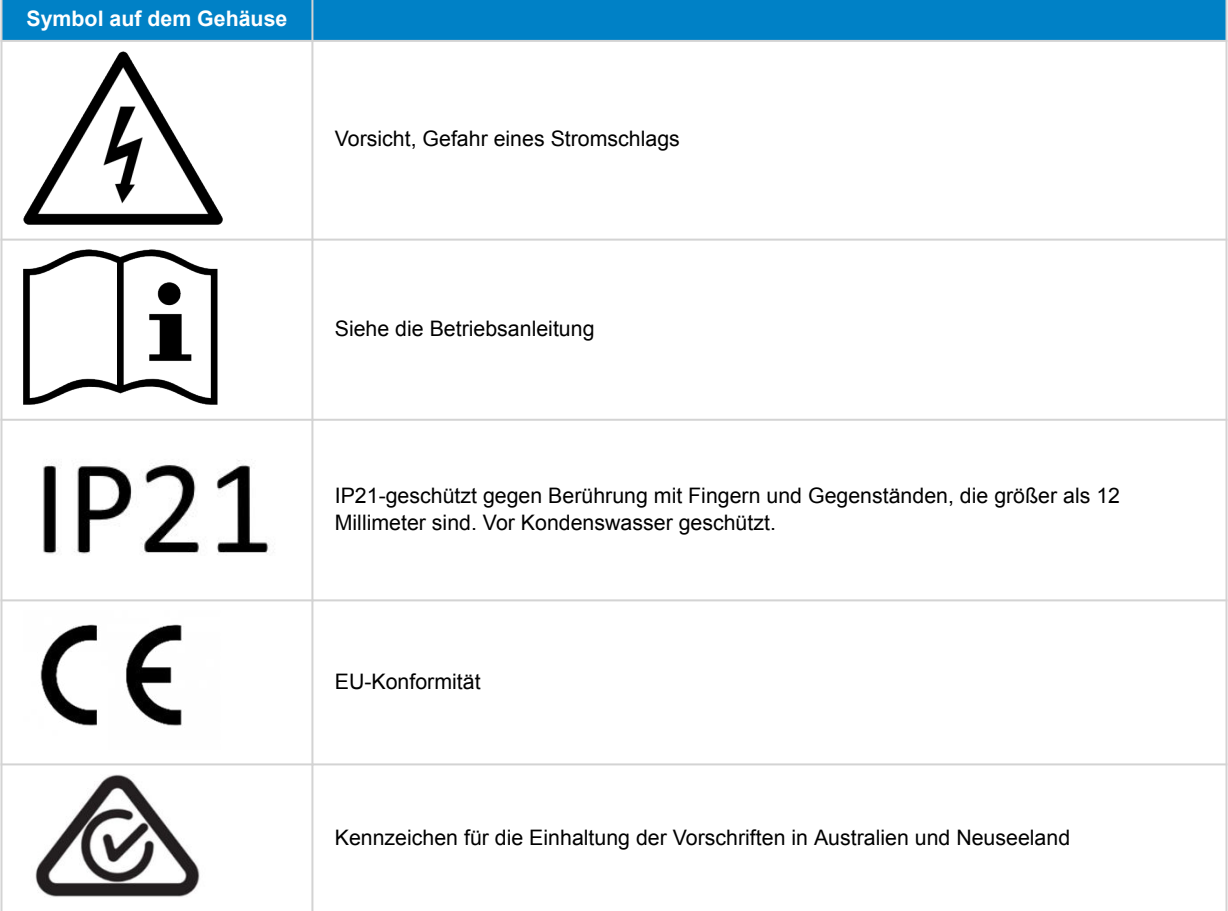

## **1.1. Bedeutung der Symbole**

Die Symbole auf dem Produkt haben die folgende Bedeutung:

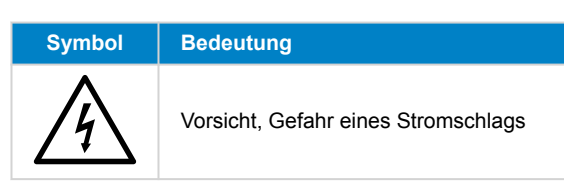

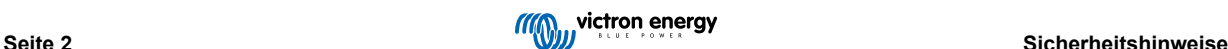

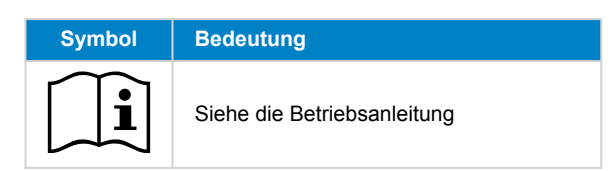

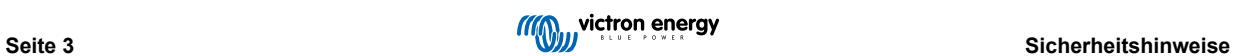

## <span id="page-6-0"></span>**2. Allgemeine Beschreibung**

Der MPPT RS ist ein Solarladeregler, der für den Betrieb mit einer PV-Spannung zwischen 80–450 V vorgesehen ist und zum Laden einer 48 V-Batteriebank ausgelegt ist.

## **2.1. Eigenschaften**

### **Ultraschnelles Maximum Power Point Tracking (MPPT)**

Insbesondere bei bedecktem Himmel, wenn die Lichtintensität sich ständig verändert, verbessert ein schneller MPPT-Algorithmus den Energieertrag im Vergleich zu PWM-Lade-Reglern um bis zu 30 % und im Vergleich zu langsameren MPPT-Reglern um bis zu 10 %.

#### **Fortschrittliche Maximum Power Point Erkennung bei Teilverschattung.**

Im Falle einer Teilverschattung können auf der Strom-Spannungskurve zwei oder mehr Punkte maximaler Leistung (MPP) vorhanden sein. Herkömmliche MPPTs neigen dazu, sich auf einen lokalen MPP einzustellen. Dieser ist jedoch womöglich nicht der optimale MPP. Der innovative Algorithmus des SmartSolar Gerätes wird den Energieertrag immer maximieren, indem er sich auf den optimalen MPP einstellt.

### **Hervorragender Wirkungsgrad**

Maximale Effizienz von 96 %. Voller Ausgangsstrom bis zu 40 °C (104 °F).

### **Flexible Ladealgorithmen**

Vollständig programmierbarer Ladealgorithmus und acht vorprogrammierte Batterievoreinstellungen.

#### **Umfassender elektronischer Schutz**

Überhitzungsschutz und Lastminderung bei hohen Temperaturen.

#### **Isolierte PV-Anschlüsse für zusätzliche Sicherheit**

Vollständige galvanische Isolation zwischen PV- und Batterieanschlüssen bietet zusätzliche Gesamtsystemsicherheit.

#### **Optionaler externer Spannungs- und Temperatursensor**

Für die Batteriespannungs- und Temperaturerfassung stehen verdrahtete Anschlüsse zur Verfügung. Das Solarladegerät verwendet diese Messungen zur Optimierung seiner Ladeparameter. Die Genauigkeit der übermittelten Daten wird die Ladeeffizienz der Batterie verbessern und die Lebensdauer der Batterie verlängern. Der Smart Battery Sense und andere VE.Smart-Netzwerkfunktionen werden derzeit nicht unterstützt.

## **2.2. Schnittstellen und Kommunikation**

## **VE.Direct- Anschluss und zwei VE.Can- Anschlüsse**

Für eine kabelgebundene Datenverbindung zu einem GX-Gerät (z. B. Cerbo GX, Color Control GX), einem PC oder anderen Geräten kann jeder Kommunikationsporttyp verwendet werden. Beachten Sie, dass immer nur ein Anschluss zur gleichen Zeit verwendet werden kann.

#### **Gerätedisplay**

Ein 4-zeiliges hintergrundbeleuchtetes LCD-Display zeigt Betriebsinformationen wie Batteriestand, Solarertrag und Systemsymbole an.

## **Benutzer-E/ A-Verbinder:**

- Aux 1, 2 Eingang
- Programmierbares Relais
- Batteriespannungssensor (Vsense)
- Batterie-Temperatursensor (Tsense)
- Fern-H und Fern-L Konfigurierbar

#### **Bluetooth Smart integriert**

Die drahtlose Lösung zur Einrichtung, Überwachung und Aktualisierung des Reglers mit Apple- und Android-Smartphones, Tablets oder anderen kompatiblen Geräten.

**Konfigurieren und Überwachen mit VictronConnect**

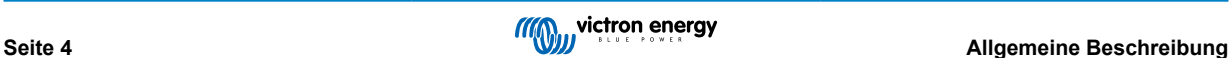

<span id="page-7-0"></span>Konfigurieren Sie das Gerät mit der VictronConnect-App. Verfügbar für iOS, Android-Geräte sowie MacOS- und Windows-Computer. Für Windows-Systeme ist ein VE.Direct-USB-Zusatzgerät erforderlich; geben Sie VictronConnect in das Suchfeld auf unserer Website ein und sehen Sie sich die VictronConnect Download-Seite für weitere Einzelheiten an.

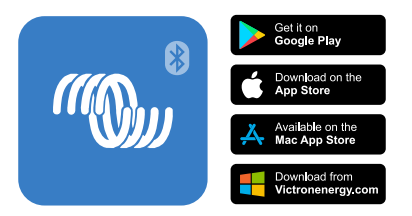

## **2.3. Einrichtungsoptionen**

## **Adaptive Drei-Stufen-Ladung**

Der Laderegler ist für einen dreistufigen Ladevorgang konfiguriert: Konstantstrom – Konstantspannung – Ladeerhaltungsspannung

Es kann auch eine regelmäßige Ausgleichsladung programmiert werden.

Konstantstrom- Während dieser Phase liefert der Regler so viel Ladestrom wie möglich, um die Batterien schnell wieder aufzuladen.

Konstantspannung - Wenn die Batteriespannung die Konstantspannungseinstellung erreicht, schaltet der Regler in den Konstantspannungsmodus um. Treten nur schwache Entladungen auf, wird die Konstantspannungszeit kurz gehalten, um ein Überladen der Batterie zu vermeiden. Nach einer Tiefentladung wird die Konstantspannungsphase automatisch verlängert, um sicherzustellen, dass die Batterie vollständig auflädt.

Die Konstantspannungsphase wird beendet, sobald der Ladestrom auf unter 2 A sinkt.

Ladeerhaltungsspannung - Während dieser Phase wird eine Ladeerhaltungsspannung an die Batterie angelegt, um einen voll geladenen Zustand aufrechtzuerhalten.

#### **Optionaler externer Spannungs- und Temperatursensor**

Für die Batteriespannungs- und Temperaturerfassung stehen verdrahtete Anschlüsse zur Verfügung. Das Solarladegerät verwendet diese Messungen zur Optimierung seiner Ladeparameter. Die Genauigkeit der übermittelten Daten wird die Ladeeffizienz der Batterie verbessern und die Lebensdauer der Batterie verlängern.

Der Smart Battery Sense und andere VE.Smart-Netzwerkfunktionen werden derzeit nicht unterstützt.

#### **Fern-Ein- Aus-Eingang**

Fern-L funktioniert als " Aufladen erlauben", wenn eine Lithiumbatterie ausgewählt ist, und Fern-H funktioniert als "Entladen erlauben". Verwenden Sie smallBMS für den RS mit Victron Lithiumbatterien.

#### **Programmierbares Relais**

Kann (mit einem Smartphone) so programmiert werden, dass es sich bei einem Alarm oder anderen Ereignissen öffnet oder schließt.

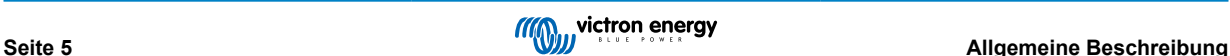

## <span id="page-8-0"></span>**3. Installation**

## **3.1. Standort des MPPT**

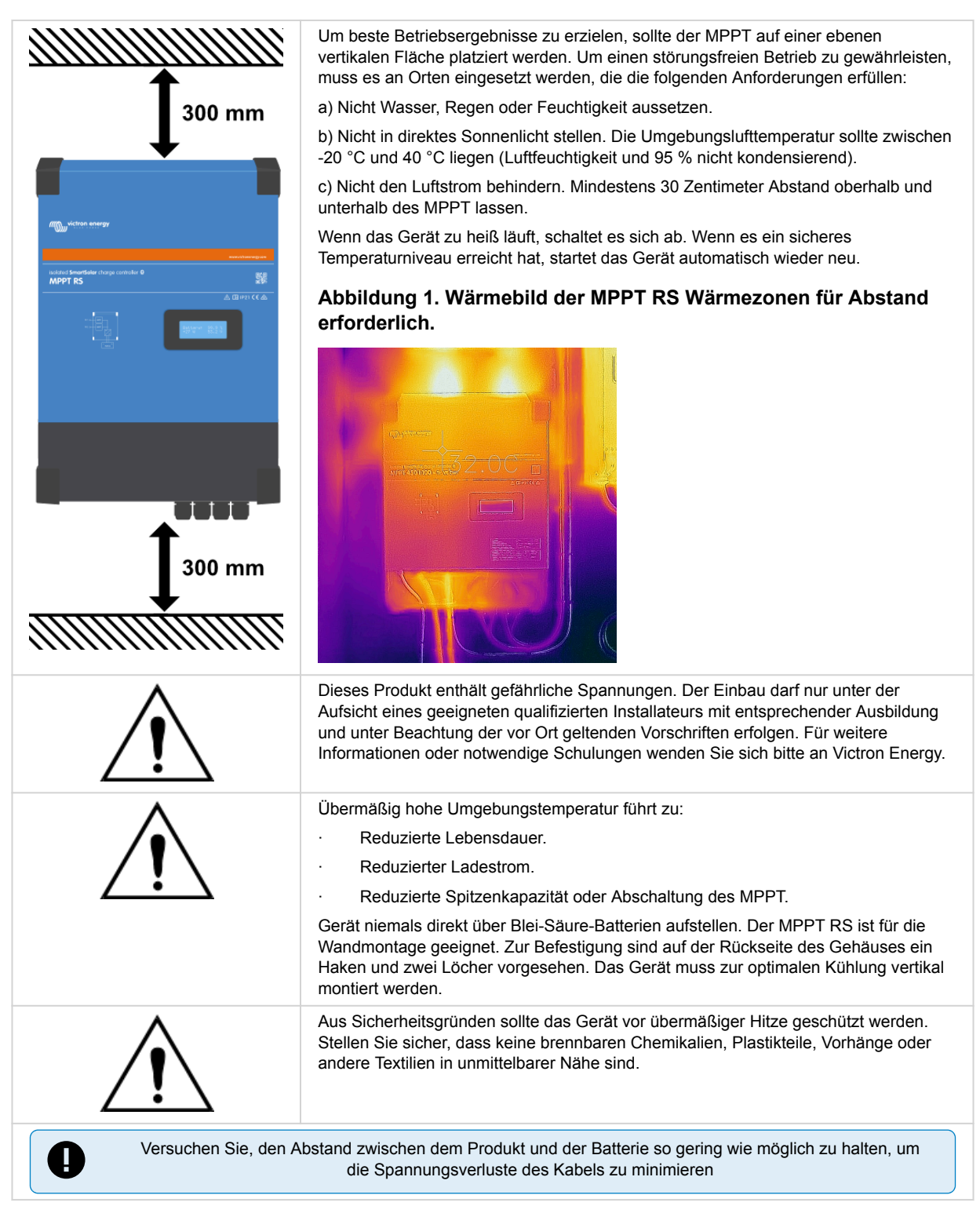

## **3.2. MPPT-Erdung, Erkennung von PV-Array-Isolationsfehlern und Alarmbenachrichtigung bei Erdungsfehlern**

Der RS wird auf eine ausreichende resistive Isolation zwischen PV+ und GND sowie PV- und GND prüfen.

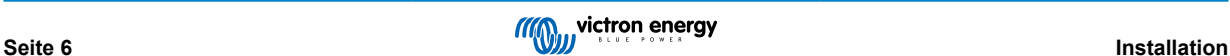

<span id="page-9-0"></span>Sollte der Widerstand unter dem Schwellenwert liegen (was auf einen Erdschluss hinweist), schaltet sich der Wechselrichter ab und deaktiviert die Wechselstromausgänge (der MPPT lädt die Batterie weiter, da dies aufgrund der Isolierung zur Batterie keine Auswirkungen auf die Sicherheit hat).

Falls ein akustischer Alarm und/oder eine E-Mail-Benachrichtigung bei diesem Fehler erforderlich ist, müssen Sie auch ein GX-Gerät (z. B. Cerbo GX) anschließen. E-Mail-Benachrichtigungen erfordern eine Internetverbindung zum GX-Gerät und ein konfiguriertes VRM-Konto.

Die positiven und negativen Leiter des PV- Arrays müssen von der Erdung isoliert sein.

Erden Sie den Rahmen des PV- Arrays entsprechend den lokalen Anforderungen. Die Erdungslasche am Chassis sollte mit der gemeinsamen Erdung verbunden werden.

Der Leiter von der Erdungslasche am Chassis der Einheit zur Erde sollte mindestens den Querschnitt der für das PV- Array verwendeten Leiter haben.

Wenn ein Fehler in der Isolation des PV- Widerstands angezeigt wird, berühren Sie keine Metallteile und wenden Sie sich sofort an einen entsprechend qualifizierten Techniker, um das System auf Fehler zu untersuchen.

Die Batterieklemmen sind vom PV- Array galvanisch getrennt. Dadurch wird sichergestellt, dass im Fehlerfall keine PV- Array-Spannungen auf die Batterieseite des Systems gelangen können.

## **3.3. Anforderungen an Batterie und Batteriekabel**

Zur vollen Leistungs-Nutzung des Gerätes müssen Batterien ausreichender Kapazität sowie Batteriekabel mit entsprechendem Querschnitt eingebaut werden. Die Verwendung von unterdimensionierten Batterien oder Batteriekabeln führt zu:

- Reduzierung der Systemeffizienz,
- Unerwünschte Systemalarme oder -abschaltungen
- Dauerhafte Schäden am System

Siehe Tabelle für MINDESTBatterie- und Kabelanforderungen.

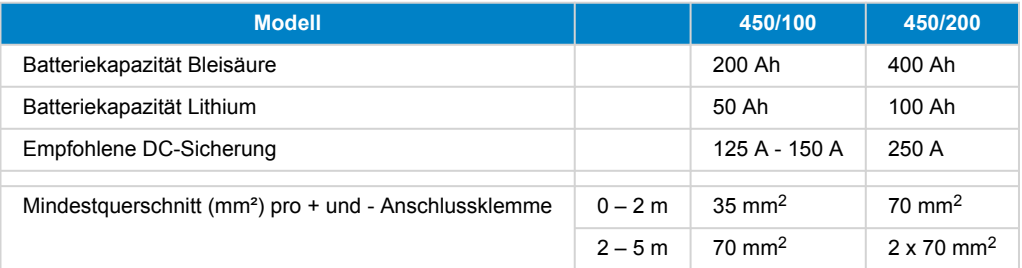

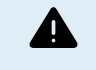

Konsultieren Sie die Empfehlungen der Batteriehersteller, um sicherzustellen, dass die Batterien den gesamten Ladestrom des Systems aufnehmen können. Die Entscheidung über die Batteriegröße sollte in Absprache mit Ihrem Systemdesigner getroffen werden.

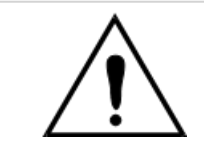

Verwenden Sie zur Vermeidung von Batteriekurzschlüssen einen Drehmomentschlüssel mit isoliertem Steckschlüssel.

**Maximales Drehmoment: 14 Nm**

Vermeiden Sie Kabelkurzschlüsse!

- Lösen Sie die beiden Schrauben an der Unterseite des Gehäuses und entfernen Sie das Bedienfeld.
- Schließen Sie die Batteriekabel an.
- Ziehen Sie alle Muttern stramm an, um den Kontaktwiderstand weitestgehend zu reduzieren.

## **3.4. Verkabelung der Solareingänge**

Die Solarladeregler MPPT RS 450/100 und MPPT RS 450/200 sind mit zwei verschiedenen Optionen für den Anschluss der PV-Kabel erhältlich.

- Die Version "- Tr" verfügt über Anschlussschraubklemmen im Inneren des Gehäuses. Die PV-Kabel werden durch Verschraubungen an der Unterseite des Geräts geführt und die untere Abdeckung muss entfernt werden, um an die Anschlussklemmen im Inneren zu gelangen.
- Die Version "- MC4" verfügt über MC4-Steckverbinder an der Unterseite des Geräts. Die untere Abdeckung muss nicht entfernt werden, um die PV-Kabel anzuschließen.

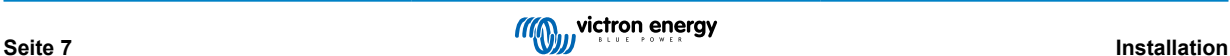

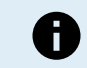

Bei der Version "- Tr" sollten die Schrauben der Anschlussklemmen mit einem Drehmoment von 1,2 Nm angezogen werden.

Die Version MPPT 450/100 - MC4 verfügt über zwei Stecker- und Buchsenpaare von MC4-Steckverbindern – ein Paar pro Tracker.

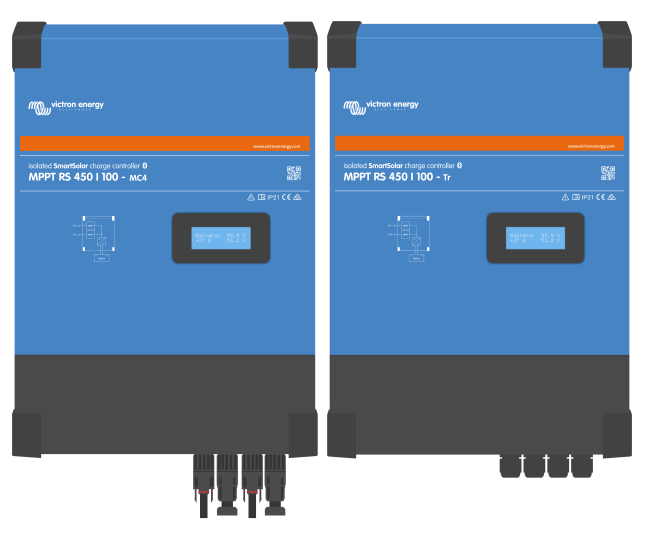

Vergleich des MPPT RS 450/100 - MC4 (links) und des MPPT RS 450/100 - Tr (rechts) Seite an Seite.

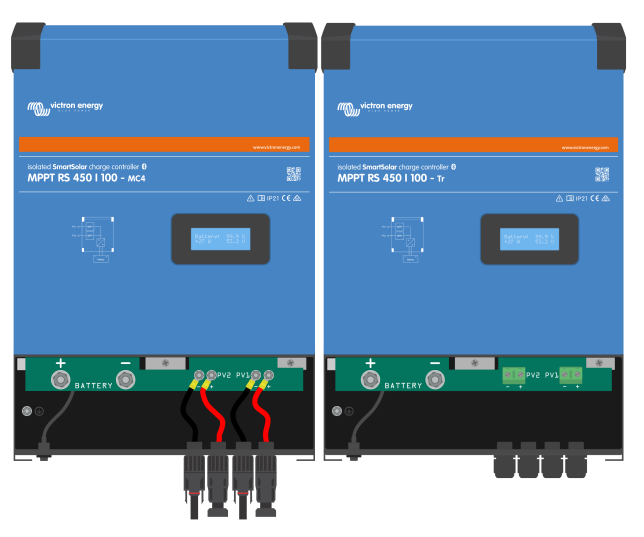

Die MC4-Anschlüsse sind vorverdrahtet, während die Version "- Tr" über Anschlussschraubklemmen verfügt. Die PV-Drähte werden durch Kabelverschraubungen an der Unterseite des Geräts geführt.

Die Version MPPT 450/200 - MC4 verfügt über vier Stecker- und Buchsenpaare von MC4-Steckverbindern – ein Paar pro Tracker.

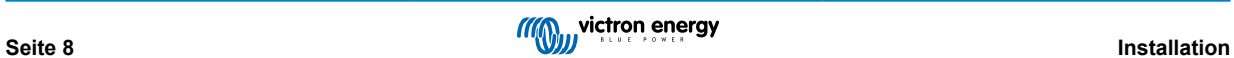

<span id="page-11-0"></span>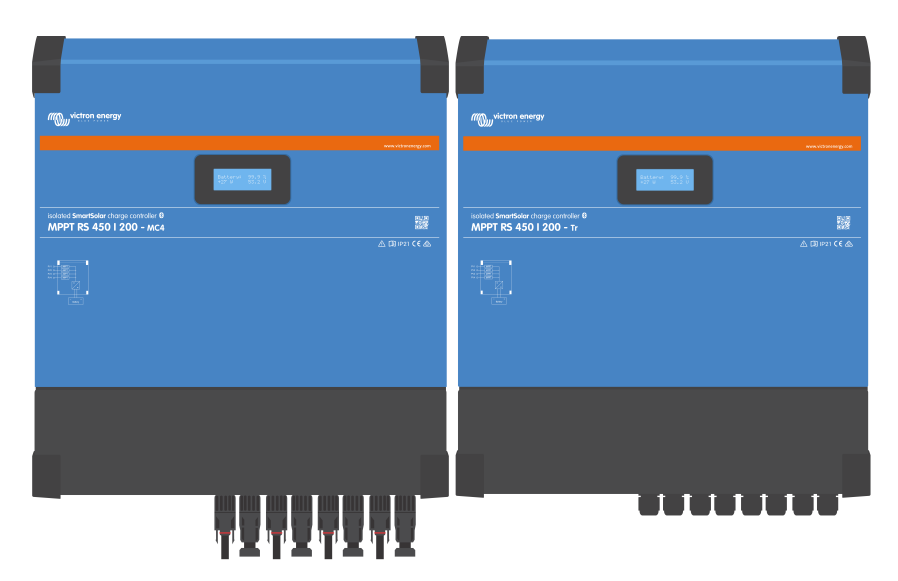

Vergleich des MPPT RS 450/200 - MC4 (links) und des MPPT RS 450/200 - Tr (rechts) Seite an Seite.

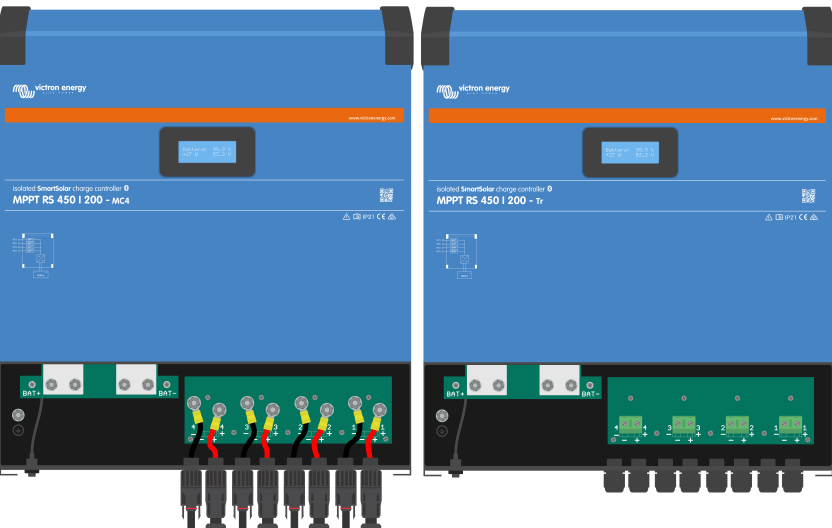

Die MC4-Anschlüsse sind vorverdrahtet, während die Version "- Tr" über Anschlussschraubklemmen verfügt. Die PV-Drähte werden durch Kabelverschraubungen an der Unterseite des Geräts geführt.

## **3.5. Konfiguration der Solaranordnung**

Der MPPT RS muss die einzelnen Tracker-Eingänge voneinander isoliert halten. Das bedeutet ein Solar-PV-Array pro Eingang, versuchen Sie nicht, dasselbe Array an mehrere Tracker-Eingänge anzuschließen.

Die maximale Nennspannung des Solarladegeräts beträgt 450 V. Eine PV-Überspannung führt zur Beschädigung des Solarladegeräts. Dieser Schaden ist nicht durch die Garantie abgedeckt.

Befindet sich der PV-Generator in kälteren Klimazonen, kann der PV-Generator mehr als seine Nennspannung abgeben. Verwenden Sie den zur Berechnung dieser Variablen den [MPPT-Rechner auf der Produktseite des Solarladegeräts](https://mppt.victronenergy.com). Als Faustregel sollten Sie eine zusätzliche Sicherheitsmarge von 10 % einkalkulieren.

Der maximale betriebliche Eingangsstrom für jeden Tracker beträgt 18 A.

Die MPPT-PV-Eingänge sind gegen Verpolung bis zu einem maximalen Kurzschlussstrom von 20 A für jeden Tracker geschützt.

Der Anschluss von PV-Arrays mit einem höheren Kurzschlussstrom ist möglich, bis maximal 30 A, sofern sie mit korrekter Polarität angeschlossen werden. Dieses außerhalb der Spezifikation liegende Potenzial ermöglicht es Systemdesignern, größere Arrays anzuschließen, und kann nützlich sein, wenn eine bestimmte Panel-Konfiguration zu einem Kurzschlussstrom führt, der nur geringfügig über dem Maximum der Verpolungsschutzschaltung liegt.

Die Isolierung des PV-Eingangskabels sollte entfernt werden, um 12 mm freiliegendes Kupfer in den PV-Befestigungspunkt am MPPT zu ermöglichen. Es sollte nicht möglich sein, mit freiliegenden Kupferdrähten in Berührung zu kommen, die Verbindung muss sauber sein und es dürfen keine Litzen vorhanden sein.

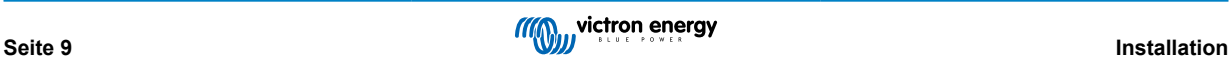

Ω

<span id="page-12-0"></span>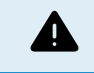

Bei korrekter Installation ist zu BE ACHTEN, dass die Produktgarantie erlischt, wenn ein PV- Array mit einem Kurzschlussstrom von mehr als 20 A in umgekehrter Polarität angeschlossen wird.

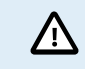

Der MPPT RS muss die einzelnen Tracker-Eingänge voneinander isoliert halten. Das bedeutet ein Solar-PV-Array pro Eingang, versuchen Sie nicht, dasselbe Array an mehrere Tracker-Eingänge anzuschließen.

Wenn der MPPT auf Ladeerhaltungsspannungsstufe umschaltet, reduziert er den Ladestrom der Batterie, indem er die PV Power Point-Spannung erhöht.

Die maximale Leerlaufspannung des PV- Arrays muss weniger als das 8-fache der minimalen Batteriespannung in der Ladeerhaltungsspannung betragen.

Wenn zum Beispiel eine Batterie eine Ladeerhaltungsspannung von 54,0 Volt hat, darf die maximale Leerlaufspannung des angeschlossenen Arrays 432 Volt nicht überschreiten.

Wenn die Array-Spannung diesen Parameter überschreitet, gibt das System einen "Überladungsschutz"-Fehler aus und schaltet sich ab.

Um dies zu korrigieren, erhöhen Sie entweder die Erhaltungsspannung der Batterie oder verringern Sie die PV-Spannung, indem Sie die PV-Panels aus dem String entfernen, um die Spannung wieder innerhalb der Spezifikationen zu bringen.

## **3.5.1. MPPT RS Beispiel PV-Konfiguration**

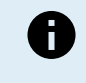

Dies ist ein Beispiel für eine Array-Konfiguration. Die Entscheidung über die spezifische Array-Konfiguration, -Größenbestimmung und -Design für Ihr System sollte in Absprache mit Ihrem Systemdesigner getroffen werden.

## **Tabelle 1. PV- Array-Beispiel**

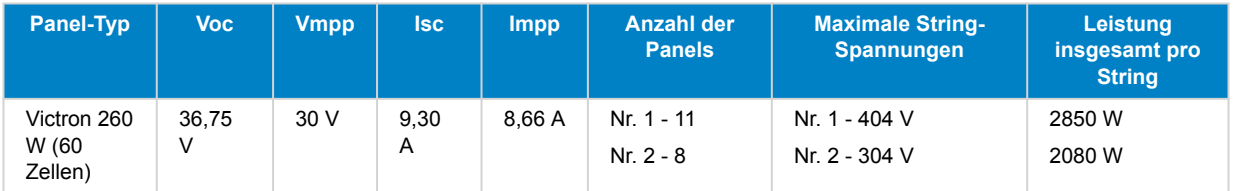

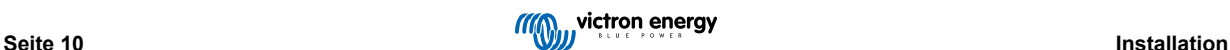

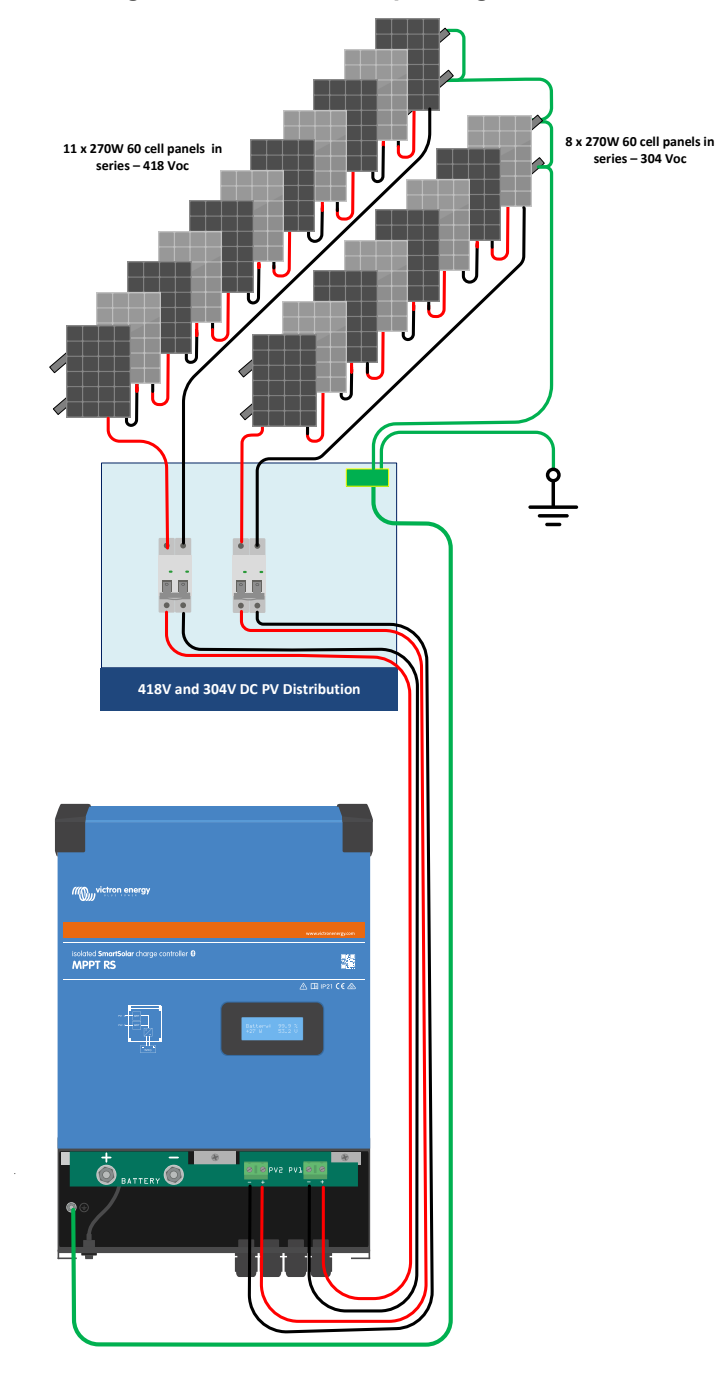

## <span id="page-13-0"></span>**Abbildung 2. MPPT RS PV-Beispieldiagramm**

## **3.6. Kabelanschlusssequenz**

**Erstens:** Bestätigen Sie die korrekte Polarität der Batterie, schließen Sie die Batterie an.

**Zweitens:**Falls erforderlich, schließen Sie das Fern-Ein/ Aus, das programmierbare Relais und die Kommunikationskabel an.

**Drittens**: Bestätigen Sie die korrekte PV-Polarität und schließen Sie dann die Solaranlage an (bei falschem Anschluss mit Verpolung fällt die PV-Spannung ab, der Regler erwärmt sich, lädt aber die Batterie nicht auf).

## **3.7. Synchronisierter Parallelbetrieb**

Mehrere Laderegler können mit der CAN-Schnittstelle synchronisiert werden. Dies wird durch einfaches Zusammenschalten der Ladegeräte mit RJ45-UTP-Kabeln erreicht (Busabschlusswiderstände erforderlich, siehe Abschnitt 3.6).

Die parallel geschalteten Laderegler müssen identische Einstellungen haben (z.B. Ladealgorithmus). Die CAN-Datenübertragung stellt sicher, dass die Regler gleichzeitig von einem Ladezustand in einen anderen umschalten (z. B. von Konstantstromphase auf Konstantspannungsphase). **Jede Einheit wird ihren eigenen Ausgangsstrom regulieren**, abhängig von der Leistung jedes PV-Arrays und dem Kabelwiderstand.

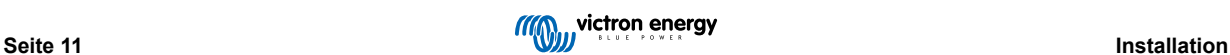

<span id="page-14-0"></span>**Bei synchronisiertem Parallelbetrieb blinkt das Netzwerksymbol auf allen parallel geschalteten Einheiten alle 3 Sekunden.**

**Die PV-Eingänge sollten nicht parallel angeschlossen werden. Jeder Laderegler muss an ein eigenes PV-Array angeschlossen werden.**

## **3.8. Energiespeichersystem (ESS)**

Ein Energiespeichersystem (ESS) ist eine spezifische Art von Energiesystem, das eine Verbindung zum Stromnetz mit einem Victron Wechselrichter/Ladegerät, einem [GX-Gerät](https://www.victronenergy.com/live/venus-os:start) und einem Batteriesystem integriert. Es speichert tagsüber Solarenergie in Ihrer Batterie, die später, wenn die Sonne nicht mehr scheint, genutzt werden kann.

Bitte lesen Sie im folgenden Handbuch nach, wie Sie ein ESS einrichten:

<https://www.victronenergy.com/live/ess:start>

## **3.9. Anwender-E/ A**

## **3.9.1. Stecker für ferngesteuerte Ein-/ Aus-Schaltung**

Der Stecker für ferngesteuerte Ein-/Aus-Schaltung hat zwei Anschlüsse, den Anschluss "Remote L" und den Anschluss "Remote H".

Im Lieferumfang des SmartSolar MPPT RS sind die Anschlüsse des Steckers für ferngesteuerte Ein-/Aus-Schaltung über eine Kabelverbindung miteinander verbunden.

Beachten Sie, dass der Stecker für ferngesteuerte Ein-/Aus-Schaltung nur funktioniert, wenn der Hauptschalter am solar charger auf "on" (ein) steht

Der Stecker für ferngesteuerte Ein-/Aus-Schaltung verfügt über zwei verschiedene Betriebsmodi:

Ein/Aus-Modus (Standardeinstellung):

Die Standardfunktion des Steckers für ferngesteuerte Ein-/Aus-Schaltung besteht darin, das Gerät aus der Ferne ein- oder auszuschalten.

- Das Gerät schaltet sich ein, wenn "Remote L" und "Remote H" miteinander verbunden sind (über einen ferngest. Schalter, ein Relais oder die Kabelverbindung).
- Das Gerät schaltet sich aus, wenn "Remote L" und "Remote H" nicht miteinander verbunden sind und sich im Ladeerhaltungsmodus befinden.
- Das Gerät schaltet sich ein, wenn "Remote H" mit dem Pluspol der Batterie (VCC) verbunden ist.
- Das Gerät schaltet sich ein, wenn "Remote L" mit dem Minuspol der Batterie (GND) verbunden ist.

#### 2-Kabel-BMS-Modus:

Diese Funktion kann über VictronConnect aktiviert werden. Öffnen Sie "Batterieeinstellungen" und dann "Fernbedienungsmodus". (siehe beigefügtes Bild)

Ändern Sie den Fernbedienungsmodus von "Ein/Aus" auf "2-Kabel-BMS".

In diesem Modus werden die Signale "Last", "Last trennen" oder "Entladung zulassen" und die Signale "Ladegerät", "Ladegerät trennen" oder "Laden zulassen" von einem Lithium-Batterie-BMS von Victron zur Steuerung des Geräts verwendet. Sie schalten den Wechselrichter aus, wenn die Batterie nicht entladen werden darf, und schalten das Solarladegerät aus, wenn die Batterie nicht geladen werden darf.

- Verbinden Sie die Anschlüsse "Last", "Last trennen" oder "Entladung zulassen" des BMS mit dem Anschluss "Remote H" des Wechselrichters RS Smart.
- Verbinden Sie die Anschlüsse "Last", "Last trennen" oder "Entladung zulassen" des BMS mit dem Anschluss "Remote L" des Wechselrichters RS Smart.

## **3.9.2. Programmierbares Relais**

Programmierbares Relais, das für Generalalarm, DC-Unterspannung oder Aggregat-Start/Stop-Funktion eingestellt werden kann. DC-Leistung: 4 A bis zu 35 VDC und 1 A bis zu 70 VDC

## **3.9.3. Spannungssensor**

Zur Kompensation möglicher Kabelverluste während des Ladevorgangs können zwei Sensordrähte direkt an die Batterie oder an den positiven und negativen Verteilungspunkt angeschlossen werden. Der Querschnitt sollte 0,75 mm² betragen.

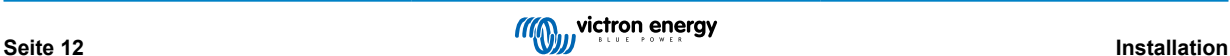

<span id="page-15-0"></span>Während des Batterieladens kompensiert das Ladegerät den Spannungsabfall über die DC-Kabel bis zu einem Maximum von 1 Volt (d.h. 1 V über den positiven Anschluss und 1 V über den negativen Anschluss). Falls der Spannungsabfall größer als 1 V zu werden droht, wird der Ladestrom soweit zurückgenommen, dass ein Abfall von mehr als 1 V vermieden wird.

## **3.9.4. Temperatursensor**

Zum temperaturkompensierten Laden kann der Temperatursensor (im Lieferumfang enthalten) angeschlossen werden. Der Temperaturmesser ist isoliert und muss an den Minuspol der Batterie angeschlossen werden. Der Temperatursensor kann auch für die Abschaltung bei niedrigen Temperaturen beim Laden von Lithiumbatterien verwendet werden (konfiguriert in VictronConnect).

## **3.9.5. Programmierbare analoge/digitale Eingangsanschlüsse**

Das Produkt ist mit 2 analogen/digitalen Eingangsanschlüssen ausgestattet. Sie sind auf der abnehmbaren Anschlussklemme mit AUX\_IN1+ und AUX\_IN2+ gekennzeichnet.

Die digitalen Eingänge sind 0-5 V, und wenn ein Eingang auf 0 V gezogen wird, wird er als "geschlossen" registriert.

Diese Anschlüsse können in VictronConnect konfiguriert werden.

- **Unbenutzt:** der Zusatzeingang hat keine Funktion.
- **Sicherheitsschalter:** Das Gerät ist eingeschaltet, wenn der Zusatzeingang aktiv ist.
- **Anschluss AC IN:** Schließen Sie den Wechselstromeingang nur an, wenn der AUX-Eingang aktiv ist. Ein Beispiel dafür, wann dies nützlich sein könnte, ist die Deaktivierung des Ladens des Wechselstromeingangs während einer teuren Nutzungszeit.

Sie können jedem Zusatzeingang verschiedene Funktionen zuweisen. Wenn beiden Zusatzeingängen dieselbe Funktion zugewiesen ist, werden sie wie eine AND-Funktion behandelt, so dass beide aktiv sein müssen, damit das Gerät den Eingang berücksichtigt.

## **3.9.6. Anwender-E/ A-Klemmenplan**

## **Abbildung 3.**

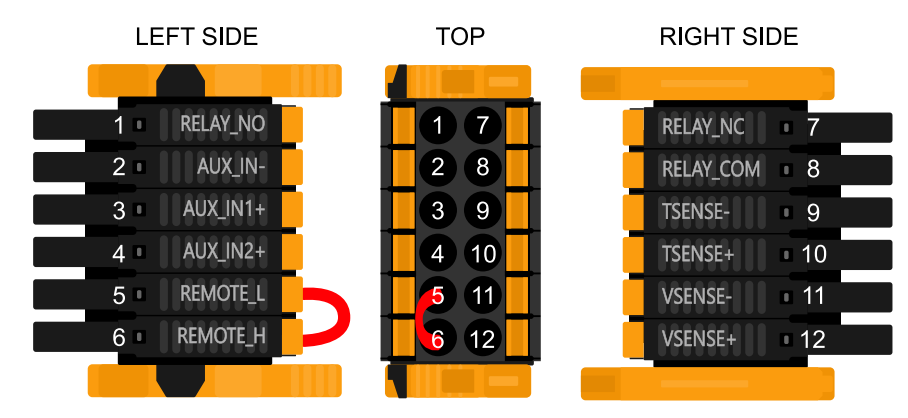

Der Anwender-E/ A- Anschluss befindet sich auf der linken unteren Seite des Anschlussbereichs, das Diagramm zeigt 3 Perspektiven. Linke Seite - Oben - Rechte Seite

## **3.9.7. Anwender-E/ A-Funktionen**

## **Tabelle 2. Anwender-E/ A-Funktionen - Siehe Abschnitt Installation für weitere Einzelheiten.**

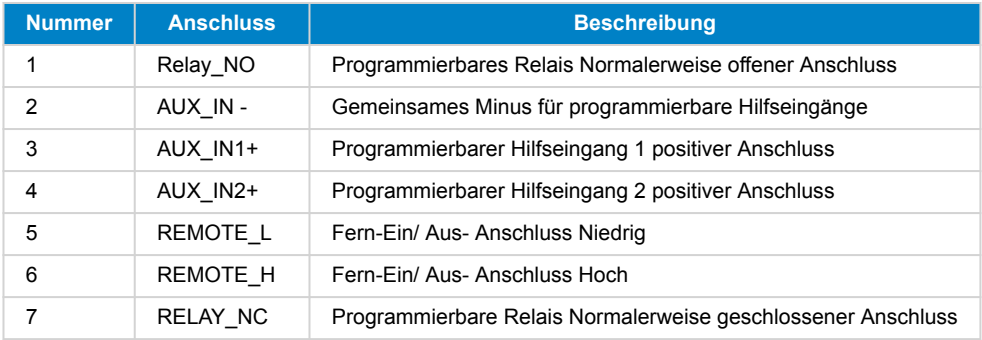

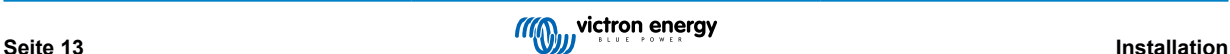

<span id="page-16-0"></span>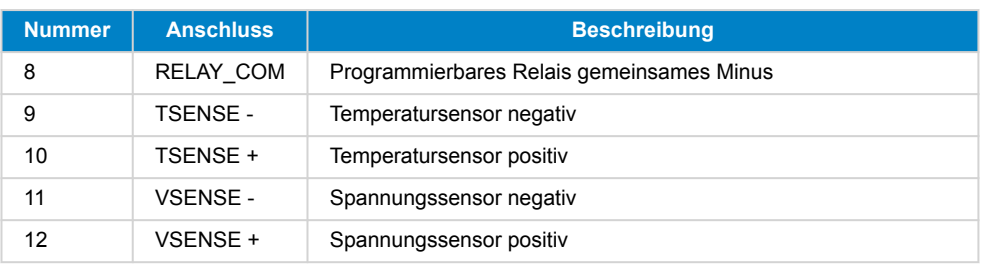

## **3.10. Programmieren mit VictronConnect**

Dieser Leitfaden hilft Ihnen bei den spezifischen Elementen von VictronConnect und den Einstellungen, die sich auf Ihren SmartSolar MPPT RS beziehen.

Weitere allgemeine Informationen über die VictonConnect-App - z. B. wie sie installiert wird, wie Sie sie mit Ihrem Gerät koppeln und die Firmware aktualisieren - finden Sie im allgemeinen [VictronConnect-Handbuch.](https://www.victronenergy.com/media/pg/VictronConnect_Manual/de/index-de.html) Eine Liste aller mit VictronConnect kompatiblen Geräte finden Sie [hier](https://www.victronenergy.com/media/pg/VictronConnect_Manual/de/compatible-victron-products.html).

Hinweis: Diese Anweisungen können für verschiedene Produkte und Konfigurationen gelten. Wenn in diesen Anweisungen auf die Batteriespannung Bezug genommen wird, wird eine 12 V-Batterie als Referenzpunkt verwendet. Bitte multiplizieren Sie die angegebenen Werte mit 4, um die Einstellungen für eine für das 48 V-Batteriesystem konfigurierte Installation zu erhalten.

## **3.10.1. Einstellungen**

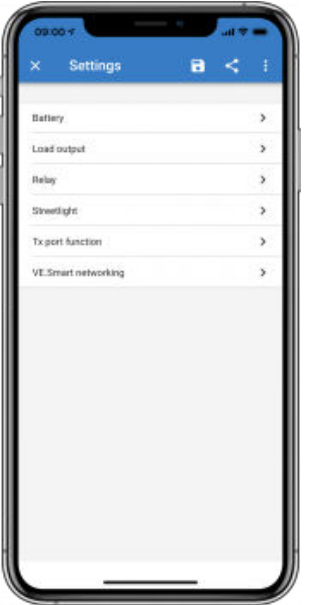

Auf die Seite mit den Einstellungen gelangt man durch einen Klick auf das Zahnradsymbol oben rechts auf der Startseite. Auf der Seite mit den Einstellungen können Sie die Einstellungen für die Batterie, die Last, das Straßenlicht und die Port-Funktionen ablesen und bei Bedarf ändern. Hier können Sie sich auch Produktinformationen wie die Firmware-Versionen, die auf dem MPPT-Solar-Ladegerät installiert sind, anzeigen lassen.

## **3.10.2. Batterieeinstellungen**

## **Batteriespannung**

Der SmartSolar MPPT RS ist fest auf 48 V eingestellt und ist nur für 48 V-Systeme verfügbar.

#### **Maximaler Ladestrom**

Hier kann der Nutzer einen niedrigeren Maximalwert für den Ladestrom einstellen.

#### **Ladegerät aktiviert**

Verändert man diese Einstellung, wird das Ladegerät ausgeschaltet. Die Batterien werden nicht geladen. Diese Einstellung ist nur für den Fall gedacht, wenn an der Anlage Arbeiten durchgeführt werden müssen.

#### **Ladegeräteeinstellungen - Batterievoreinstellung**

Mit "Battery preset" können Sie den passenden Batterie-Typ auswählen, Fabrikeinstellungen übernehmen oder Ihre eigenen Vorgaben für den Batterie-Lade- Algorithmus eingeben. Für die Einstellungen Konstantspannung, Konstantspannungszeit,

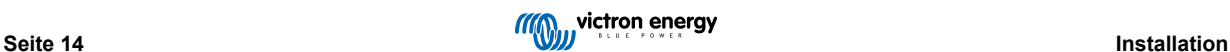

Ladeerhaltungsspannung, Zellenausgleichsspannung und Temperaturkompensation gibt es einen voreingestellten Wert, der jedoch benutzerdefiniert angepasst werden kann.

- Eingebaute Voreinstellung: Auswahl der eingebauten Voreinstellungen (Normal, Hoch und LiFePO4 2-Draht BMS)
- Benutzerdefiniert: alle Parameter können manuell angepasst werden
- Voreinstellung wählen: Wählen Sie einen Typ aus den Batterievoreinstellungen von VictronConnect
- Voreinstellung erstellen: Erstellen Sie eine neue Batterievoreinstellung in VictronConnect
- Voreinstellungen bearbeiten: Bearbeiten Sie eine bestehende Batterievoreinstellung in VictronConnect

Benutzerdefinierte Vorgaben werden in der Sammlung mit den vorgegebenen Werten gespeichert. Auf diese Weise muss ein Installateur nicht jedes Mal alle Werte neu festlegen, wenn er eine neue Anlage konfiguriert.

Durch Auswahl von *Voreinstellungen bearbeiten* oder auf dem Bildschirm Einstellungen (mit oder ohne Expertenmodus) können benutzerdefinierte Parameter wie folgt eingestellt werden:

#### **Chemie der Batterie**

- OPzS/OPzV
- Gel/AGM
- Lithium (LiFePO4)

#### **Ferngesteuerter Modus**

Konfigurieren Sie, was an den Eingängen REMOTE\_L und REMOTE\_H des benutzerdefinierten Steckverbinders angeschlossen wird.

Ferngesteuertes Ein-/Ausschalten: ein einfacher Ein-/Ausschalter

2-Draht-BMS: verkabeltes BMS mit Signalen zum Laden und Entladen wie beim SmallBMS. Beachten Sie, dass das Gerät bei der Auswahl eines 2-Draht-BMS erst dann in Betrieb geht, wenn ein Draht angeschlossen ist.

#### **Expertenmodus**

Mit diesem Ein-/Ausschalter können Sie die Experteneinstellungen bearbeiten, wenn Ihr Gerät besondere Voraussetzungen erfüllt.

#### **Vom BMS gesteuert**

Dieser Punkt wird nur angezeigt, wenn das Gerät über ein BMS ferngesteuert wird. Klicken Sie auf Ändern/Anzeigen. Dadurch wird ein neues Menü geöffnet, das weiter unten im Dokument beschrieben wird.

#### **Konstantspannung**

Einstellung der Konstantspannung

#### **Ladeerhaltungsspannung**

Legen Sie die Ladeerhaltungsspannung fest.

#### **Ausgleichsspannung**

Legen Sie die Zellenausgleichsspannung fest.

#### **Lagerungs-Spannung**

Legen Sie die Speicherspannung fest

#### **Re-Bulk-Spannung Offset**

Stellen Sie den Spannungs-Offset ein, der über die Einstellung der Ladeerhaltungsspannung verwendet wird, die den Schwellenwert für den Neustart des Ladezyklus bestimmt.

Z.B.: Bei einem Re-Bulk-Spannungs-Offset von 0,4 V und einer Ladeerhaltungsspannungseinstellung von 54,0 V liegt die Spannungsschwelle, die zum Neustart des Ladezyklus verwendet wird, bei 53,6 V. Mit anderen Worten, wenn die Batteriespannung eine Minute lang unter 53,6 V fällt, startet der Ladezyklus erneut.

#### **Adaptive Absorptionszeit**

Wählen Sie mit adaptiver Konstantspannungsdauer oder fester Konstantspannungsdauer. Beide werden im Folgenden besser erklärt:

*Feste Konstantspannungsdauer:* Jeden Tag (wenn genügend Sonnenenergie vorhanden ist) wird die gleiche Länge der Konstantspannung angewendet, indem die maximale Konstantspannungszeiteinstellung verwendet wird. Seien Sie sich bewusst, dass diese Option zu einer Überladung Ihrer Batterien führen kann, insbesondere bei Bleibatterien und Systemen mit geringen täglichen Entladungen. Die empfohlenen Einstellungen erhalten Sie von Ihrem Batteriehersteller. *Hinweis*: Stellen Sie sicher,

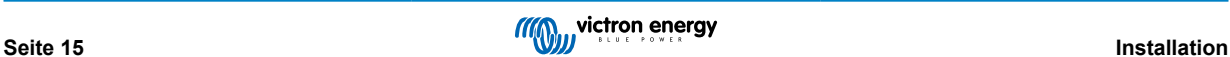

dass Sie die Schweifstromeinstellung deaktivieren, um jeden Tag die gleiche Konstantspannungsdauer einzustellen. Der Schweifstrom könnte die Konstantspannungsdauer früher beenden, wenn der Batteriestrom unter dem Schwellenwert liegt. Weitere Informationen zum Abschnitt über die Einstellung des Schweifstroms finden Sie weiter unten.

*Adaptive Konstantspannungsdauer:* Der Ladealgorithmus kann eine adaptive Konstantspannungsdauer verwenden: er passt sich automatisch an den Ladezustand am Morgen an. Die maximale Dauer der Konstantspannungsperiode für den Tag wird durch die Batteriespannung bestimmt, die jeden Morgen kurz vor der Inbetriebnahme des Solarladegeräts gemessen wird (Verwendete 12-V-Batteriewerte - Batteriespannung mit 4 für 48 V multiplizieren):

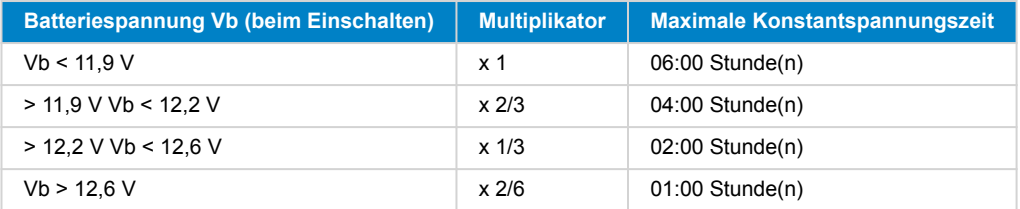

Der Multiplikator wird auf die maximale Konstantspannungszeiteinstellung angewendet, und daraus ergibt sich die maximale Dauer der vom Ladegerät verwendeten Konstantspannungsperiode. Die in der letzten Spalte der Tabelle angegebenen maximalen Konstantspannungszeiten basieren auf der Standardeinstellung der maximalen Konstantspannungsdauer von 6 Stunden.

#### **Maximale Konstantspannungsdauer (hh:mm)**

Geben Sie an, wie lange die Konstantspannungsphase höchstens dauert. Diese Option ist nur verfügbar, wenn Sie ein benutzerdefiniertes Lade-Profil verwenden.

Geben Sie die Dauer wie folgt an: hh:mm. Dabei können Stundenwerte zwischen 0 und 12 und Minutenwerte zwischen 0 und 59 angegeben werden.

#### **Tail current (Schweifstrom)**

Stellen Sie die Stromschwelle ein, die verwendet wird, um die Konstantspannungsphase vor Ablauf der maximalen Konstantspannungsdauer zu beenden. Wenn der Batteriestrom eine Minute lang unter den Schweifstrom sinkt, endet die Konstantspannungsphase. Diese Einstellung kann deaktiviert werden, indem man sie auf Null setzt.

### **Ausgleichsstrom in Prozent**

Stellen Sie den Prozentsatz der Einstellung des maximalen Ladestroms ein, der bei der Durchführung des Ausgleichs verwendet werden soll.

#### **Automatischer Zellenausgleich**

Legen Sie die Häufigkeit für die Funktion automatischer Zellenausgleich fest. Zur Auswahl stehen jeden Tag bis alle 250 Tage:

- $\cdot$  1 = täglich
- 2 = jeden zweiten Tag
- ...
- 250 = alle 250 Tage

Diese Funktion wird für gewöhnlich zum Ausgleich der Zellen in Bleibatterien verwendet. Außerdem kann mit ihr auch die Elektrolytschichtung bei Flüssigelektrolyt-Batterien vermieden werden. Ob ein (automatischer) Zellenausgleich notwendig ist, hängt von der Art der Batterien und deren Verwendung ab. Wenden Sie sich für eine Beratung an Ihren Batterie-Lieferanten.

Wenn der automatische Ausgleichszyklus begonnen hat, legt das Ladegerät eine Ausgleichsspannung an die Batterie an, solange der Stromwert unter der prozentualen Ausgleichsstromeinstellung des Konstantstroms bleibt.

#### Dauer des automatischen Zellenausgleichs

Bei allen VRL A Batterien und bei einigen Flüssigelektrolyt-Batterien ( Algorithmus Nummer 0, 1, 2 und 3) endet der automatische Zellenausgleich entweder, wenn die Spannungsbegrenzung maxV erreicht wird, oder nachdem ein Zeitraum der der Konstantspannungsdauer/8 entspricht, vergangen ist. Es kommt darauf an, welche Bedingung zuerst eintritt.

Bei allen Röhrenplatten-Batterien ( Algorithmus Nummer 4, 5 & 6) und auch bei benutzerdefinierten Batterie-Typen endet der automatische Zellenausgleich nach einem Zeitraum, der der Konstantspannungsdauer/2 entspricht.

Bei Lithium-Batterie-Typen ( Algorithmus Nummer 7) steht kein automatischer Zellenausgleich zur Verfügung.

Wenn ein automatischer Zellenausgleichszyklus an einem Tag nicht abgeschlossen werden konnte, wird er nicht am nächsten Tag fortgesetzt. Der nächste Zellenausgleich wird dann gemäß dem in der Option "Auto Equalization" eingestellten Intervall durchgeführt.

Der voreingestellte Batterietyp ist eine VRL A-Batterie, und jede benutzerdefinierte Batterie verhält sich in Bezug auf den Ausgleich wie eine Röhrenplattenbatterie.

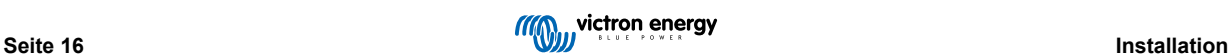

## **Ausgleichsstoppmodus**

Legen Sie fest, wie der Ausgleich enden soll. Es gibt zwei Möglichkeiten, erstens, wenn die Batteriespannung die Ausgleichsspannung erreicht, und zweitens zu einer festen Zeit, wobei die maximale Ausgleichsdauer verwendet wird.

## **Maximale Ausgleichsdauer**

Stellen Sie die maximale Zeit ein, die die Ausgleichsphase dauern soll.

### **Temperaturkompensation**

Viele Batterien benötigen unter warmen Betriebsbedingungen eine niedrigere und unter kalten Betriebsbedingungen eine höhere Lade-Spannung.

Der konfigurierte Koeffizient wird in mV pro Grad Celsius für die gesamte Batteriebank und nicht pro Zelle angegeben. Die Basistemperatur für die Kompensation beträgt 25 °C (77 °F), wie in der folgenden Tabelle dargestellt.

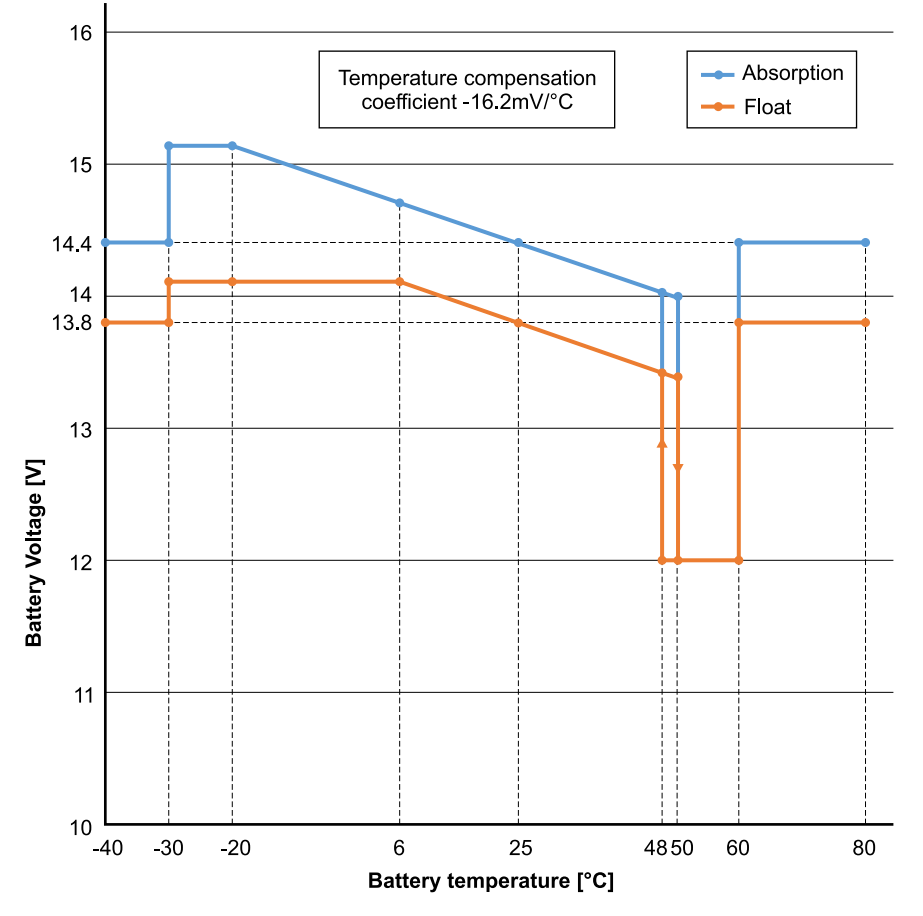

Wenn ein Temperatursensor am Anwender-E/ A- Anschlussblock installiert ist, wird die tatsächliche Batterietemperatur den ganzen Tag über zur Kompensation verwendet.

## **Abschalten bei niedriger Temperatur**

Diese Einstellung kann verwendet werden, um das Laden bei niedrigen Temperaturen zu deaktivieren, wie es für Lithium-Batterien erforderlich ist.

Für Lithium-Eisenphosphat-Batterien ist diese Einstellung auf 5 Grad Celsius voreingestellt, für die anderen Batterietypen ist sie deaktiviert. Bei der Erstellung einer benutzerdefinierten Batterie kann der Grenzwert für die Abschalttemperatur manuell eingestellt werden.

#### **Manueller Zellenausgleich - Jetzt Starten**

Die Auswahl von "Jetzt Starten" auf "Manueller Zellenausgleich" ermöglicht die manuelle Auslösung eines Ausgleichszyklus. Damit das Ladegerät bei der Batterie den Zellenausgleich ordnungsgemäß ausführen kann, verwenden Sie die Option "manueller Ausgleich" nur während den Konstantspannungs- und Ladeerhaltungsspannungsphasen und, wenn ausreichend Sonnenlicht vorhanden ist. Strom- und Spannungs-Begrenzungen sind mit der automatischen Zellenausgleichs-Funktion identisch. Die Dauer eines Zellenausgleichs-Zyklus ist auf höchstens eine Stunde begrenzt, wenn er manuell eingeleitet wird. Ein manueller Zellenausgleich lässt sich jederzeit durch "Stop Equalize" (Zellenausgleich abbrechen) anhalten.

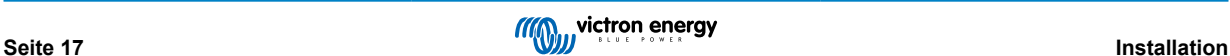

## <span id="page-20-0"></span>**3.10.3. Programmierbares Relais**

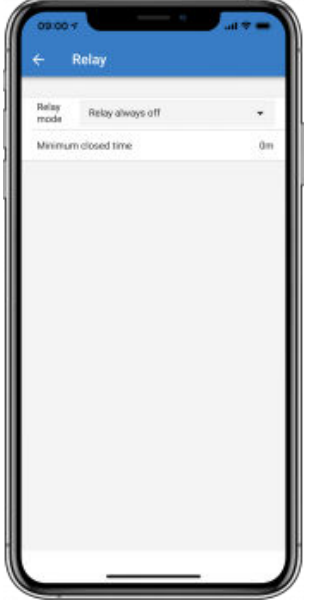

Bei einigen SmartSolar Modellen ist ein programmierbarer Relais-Schalter verfügbar. Bitte entnehmen Sie dem jeweiligen Datenblatt Ihres Modells, ob ein solcher Schalter verfügbar ist, oder nicht.

Das Relais bietet drei Anschlussmöglichkeiten:

- 1. NO (Normal offen Schließer)
- 2. C (Common Mittelkontakt)
- 3. NC (Normally Closed Öffner)

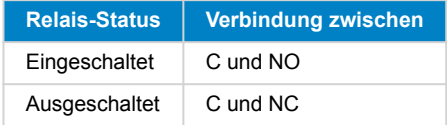

Die Schaltbedingungen des Relais hängen von den Einstellungen des Relais-Modus ab. Bitte beachten Sie, dass die Bedingungen für das Umschalten mindestens 10 s lang vorhanden sein müssen, bevor das Relais reagiert.

#### **Relay Mode (Relais-Modus)**

- 1. **Relais immer aus**. Diese Option schaltet das Relais AUS. Sie deaktiviert die anderen Relais-Optionen. Verwenden Sie diese Option, wenn Sie die Relais-Funktion nicht verwenden möchten.
- 2. **Modul-Spannung hoch**. Diese Option schaltet das Relais ein, wenn die Modul-Spannung zu hoch wird. Siehe *Modul-Spannung Moduseinstellungen hoch* unten.
- 3. **Hohe Temperatur (Dimmung)**. Diese Option schaltet das Relais EIN, wenn der Ausgangsstrom des Ladegeräts aufgrund hoher Temperaturen reduziert wird. Verwenden Sie diese Option, um beispielsweise einen externen Lüfter zu schalten.
- 4. **Batteriespannung niedrig**. Diese Option schaltet das Relais ein, wenn die Batteriespannung zu niedrig wird, siehe *Einstellungen für Batteriespannung niedrig* unten. Das ist die Standardeinstellung, wenn die Relais-Funktion aktiv ist.
- 5. **Zellenausgleich aktiv**. Diese Option schaltet das Relais EIN, wenn der manuelle Ausgleichsmodus aktiv ist.
- 6. **Fehlerstatus.** Diese Option schaltet das Relais ein, wenn ein Fehler auftritt.
- 7. **Abtauoption (Temp < -20 °C)**. Diese Option schaltet das Relais ein, wenn die Temperatur des Ladegeräts unter -20 Grad Celsius fällt.
- 8. **Batteriespannung hoch**. Diese Option schaltet das Relais ein, wenn die Batteriespannung zu hoch ist, siehe *Einstellungen für Batteriespannung hoch* unten.
- 9. **Ladeerhaltungs- oder Speicherzustand**. Diese Option schaltet das Relais ein, wenn sich das Ladegerät im Ladeerhaltungszustand befindet.
- 10. **Tageserkennung (bestrahlte Paneele)**. Diese Option schaltet das Relais ein, während die Sonnenkollektoren Energie liefern (Tag/Nacht-Erkennung).

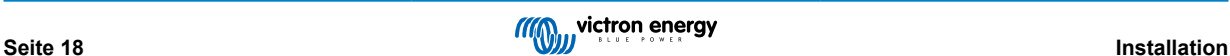

### Einstellungen für "Panel voltage high" (Solar-Modul-Spannung hoch).

- 1. Modulhochspannung. (Benutzerdefinierte Spannung)
- 2. Modulhochspannung löschen. (Benutzerdefinierte Spannung)

Diese Option schaltet das Relais EIN, wenn die Modul-Spannung über die gewählte Einstellung "Modulhochspannung" ansteigt, und schaltet das Relais AUS, wenn die Modul-Spannung unter die gewählte Einstellung "Modulhochspannung löschen" fällt. Sie müssen natürlich sicherstellen, dass die Einstellung für "Panel high voltage" höher ist, als die für "Clear panel high voltage". Diese Einstellungen dürfen nie die für Ihr MPPT-Ladegerät zulässige maximale Nennspannung überschreiten.

#### Einstellungen für "Battery voltage Low" (Batteriespannung schwach)

- 1. Relais für "Battery low-voltage". (Die Standardeinstellungen hierfür sind 10,00 V.) (Es wird von einer 12 V Batterie ausgegangen).
- 2. Relais für "Battery low-voltage" zurücksetzen. (Die Standardeinstellungen hierfür sind 10,50 V.)

Diese Einstellungen, die vom Benutzer definiert werden können, bewirken, dass das Relais eingeschaltet wird, wenn die Batteriespannung unter die gewählte Einstellung "Batterie-Niederspannung" fällt; und dass das Relais ausgeschaltet wird, wenn die Batteriespannung wieder über die Einstellung "Batterie-Niederspannung löschen" ansteigt. Sie müssen dabei natürlich darauf achten, dass der eingestellte Wert für "Battery low-voltage relay" niedriger ist, als der eingestellte Wert für "Clear battery low-voltage relay".

Eine Anwendungsmöglichkeit für diese Funktion ist zum Beispiel das automatische Trennen einer Last, um eine Tiefenentladung der Batterie zu vermeiden.

#### Einstellungen für "Battery voltage High" (Batteriespannung hoch)

- 1. Batterie-Hochspannungsrelais. (Die Standardeinstellungen hierfür sind 16,50V.) (Es wird von einer 12 V Batterie ausgegangen).
- 2. Relais für "Battery high-voltage" zurücksetzen. (Die Standardeinstellungen hierfür sind 16,00V.)

Diese Einstellungen, die vom Benutzer definiert werden können, bewirken, dass das Relais eingeschaltet wird, wenn die Batteriespannung über die Einstellung "Batterie-Hochspannungsrelais" ansteigt, und dass das Relais ausgeschaltet wird, wenn die Batteriespannung unter die Einstellung "Batterie-Hochspannungsrelais löschen" fällt. Sie müssen dabei natürlich darauf achten, dass der eingestellte Wert für "Battery high-voltage relay" höher ist, als der eingestellte Wert für "Clear battery highvoltage relay".

Eine Anwendungsmöglichkeit für diese Funktion ist zum Beispiel das Trennen einer Last, um sie vor einer Überspannung zu schützen.

### **Allgemeine Einstellungen**

1. Minimale Schließzeit. (Die Standardeinstellungen hierfür sind 0 Minuten.)

Mit dieser Option wird eine Mindestzeit festgelegt, die der EIN-Zustand nach dem Einschalten des Relais bestehen muss.

Ein Anwendungsbeispiel hierfür wäre, die Einstellung einer Mindestbetriebszeit für einen Generator.

## <span id="page-22-0"></span>**4. Betrieb**

## **4.1. Inbetriebnahme und Abschaltung**

Hinweis: Voraussetzung ist die korrekte Vorgehensweise bei der Montage sowie die Prüfung und Bestätigung der korrekten Polarität von Batterie und PV durch den Monteur. Diese Polaritätstests sind bei der Montage unerlässlich, sollten aber bei beim normalen An- und Ausschalten nicht erforderlich sein.

## **4.1.1. Inbetriebnahme**

Schließen Sie die seitliche Sicherung oder Isolierung zur Unterbrechung der Gleichstromlast schnell an, um die Batterieanschlüsse des Geräts mit Gleichstrom zu versorgen.

Schalten Sie den Anschluss der PV-Anlage am Gerät ein.

Schalten Sie das Gerät mithilfe des Ein-/Ausschalters an der linken Unterseite des Gehäuses ein, wobei der Schalter in Ihre Richtung in die Position ON (EIN) gebracht werden muss.

Beim Einschalten zeigt der Bildschirm die Produktdetails, die Firmwareversion und ggf. Fehler beim Starten an.

Der Betrieb wird dann aufgenommen (sofern korrekt konfiguriert).

## **4.1.2. Abschaltung**

Schalten Sie das Geräte mithilfe des An-/Ausschalters an der linken Unterseite des Gehäuses aus. Schalten Sie den Schalter von sich weg auf die Position OFF (AUS).

Schalten Sie den Anschluss der PV-Anlage am Gerät aus.

Trennen Sie die seitliche Sicherung oder Isolierung der Gleichstromlast, die die Batterieanschlüsse mit Gleichstrom versorgt, schnell ab.

Hinweis: Im Inneren des Produkts und an den Anschlüssen kann nach der Abschaltung noch gefährliche Restspannung vorhanden sein. Öffnen Sie niemals das Produktgehäuse und berühren Sie keine freiliegenden Anschlüsse.

## **4.2. Gerätedisplay**

Das Gerät verfügt über einen LCD-Bildschirm, der Betriebsinformationen anzeigt. Der Bildschirm wechselt alle paar Sekunden durch die entsprechenden Anzeigen.

#### **Startbildschirm**

Wenn die Einheiten zum ersten Mal eingeschaltet werden, zeigt sie Firmware, Seriennummer und Modelldetails für mehrere Geräte an, während die Einheit Selbsttests durchführt.

## **Batterie:**

Batterieleistung, Strom, Gleichspannung, Temperatur (\*), Zustand der Batterie (z.B. Entladung, Bulk, Absorption, Erhaltung, usw.).

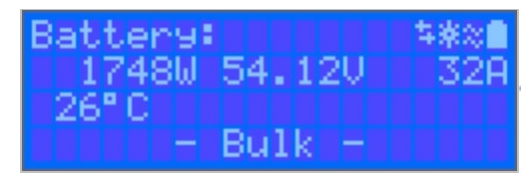

(\*) Diese Elemente sind nur sichtbar, wenn die Daten verfügbar sind.

## **Solar 1**

Solarenergie, Spannung und Strom, kWh täglich und Gesamtertrag.

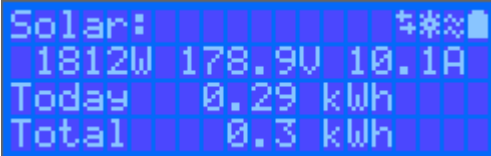

**Zusätzliche MPPT-Solar-Tracker**

<span id="page-23-0"></span>Zusätzliche Solar-Tracker zeigen dieselben Werte wie oben an, sofern sie auf zusätzlichen Bildschirmen verfügbar sind.

## **Fehler, Warnungen und Alarme**

Das System zeigt bei Bedarf Code-Benachrichtigungen an. Siehe Abschnitt Fehlerbehebung für zusätzliche Informationen.

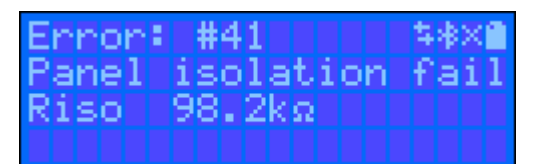

In der oberen rechten Ecke der Anzeige befinden sich weitere Systeminformationssymbole.

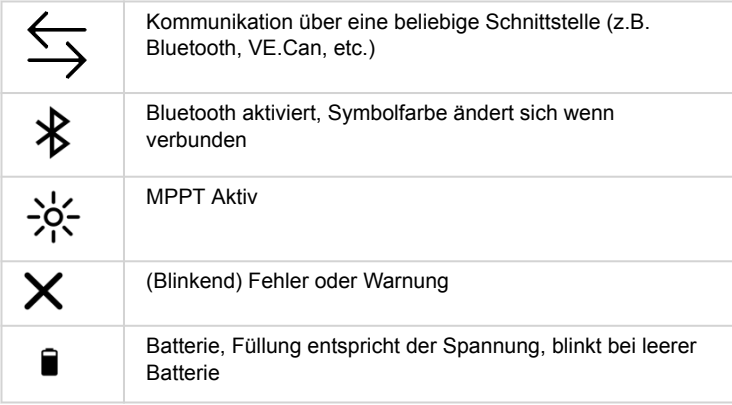

## **4.3. ST ATUS - Live-Daten**

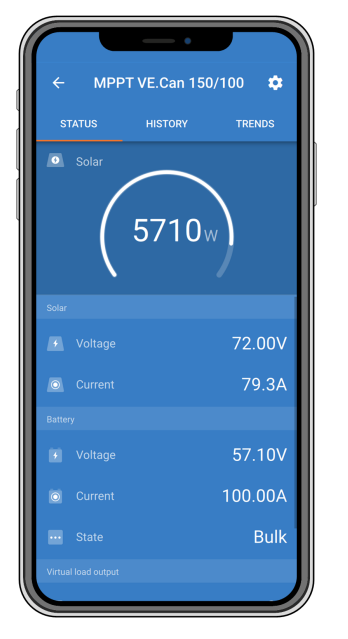

- **MPPT [Modellnummer]** bestätigt das angeschlossene Gerät. Man kann dem Gerät bei Wunsch auch selbst einen Namen geben.
- **Solar-"Messgerät"-Symbol** zeigt die dynamische Echtzeitleistungsabgabe der Solarzellenanordnung an. Beachten Sie bezüglich der Solar-Modul-Spannung, dass das Solar-Ladegerät erst dann in Betrieb geht, wenn die Spannung des Solar-Moduls 5 V über der Batteriespannung liegt.
- **Batteriespannung** Die Spannungsmessung wird an den Batterieklemmen des Solarladegeräts vorgenommen.
- **Batteriestrom** Dieser Messwert zeigt den Strom, der zu den Batterieklemmen des Solarladegeräts fließt oder von diesen entnommen wird. Beachten Sie, dass bei den 100/20 Solar-Ladegeräten und kleiner, welche über einen speziellen Lastausgang verfügen, ein Pluszeichen vor der Stromanzeige anzeigt, dass der Strom zur Batterie hin fließt und ein Minuszeichen, dass der Strom der Batterie entnommen wird.
- **Batteriezustand:**

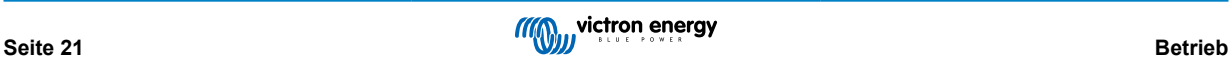

- <span id="page-24-0"></span>• Konstantstrom: Während dieser Phase liefert der Regler so viel Ladestrom wie möglich, um die Batterien schnell aufzuladen. Wenn die Batteriespannung die Einstellung für die Konstantspannung erreicht, aktiviert der Regler die Stufe "Absorption" (Konstantspannung).
- Konstantspannung: Während dieser Phase schaltet der Regler in den Konstantspannungsmodus, in dem eine voreingestellte Konstantspannung, die für den Batterietyp geeignet ist (siehe Abschnitt 4.1 Batterieeinstellungen unten), angewendet wird. Wenn der Ladestrom unter den Schweifstrom sinkt bzw. die voreingestellte Konstantspannung verstrichen ist, ist die Batterie voll geladen. Der Controller schaltet auf die Ladeerhaltungsstufe um. Der Schweifstrom beträgt 1 A für 100/20 und kleinere Modelle; und 2 A für größere Modelle. (Wird ein automatischer Zellenausgleich durchgeführt, wird dies auch als "Absorption" angezeigt.)
- Ladeerhaltung: Während dieser Phase, liegt Ladeerhaltungsspannung an der Batterie an, um sie im voll geladenen Zustand zu erhalten. Wenn die Batteriespannung während mindestens 1 Minute unter die Ladeerhaltungsspannung fällt, wird ein neuer Ladezyklus ausgelöst.
- Zellenausgleich: Dies erscheint, wenn bei den Batterie-Einstellungen die Option "Start equalization now" (Zellenausgleich jetzt starten) gedrückt wird. Das Ladegerät legt die Ausgleichsspannung an der Batterie an, solange der Stromwert unter 8 % (bei Gel- oder AGM-Batterien) bzw. 25 % (bei Röhrenplatten-Batterien) des Konstantstroms (Bulk) bleibt.

## **\* Menüpunkte nur verfügbar bei MPPT-Modellen mit Lastausgang (100/20 oder kleiner).**

- **Lastausgang ein/aus** Die Funktion des Lastausgangsschalters besteht darin, die Last abzuschalten, wenn die Batterie schwach ist, um sie nicht zu beschädigen. Siehe Abschnitt Konfiguration (4.2 unten) für verfügbare Lastschaltalgorithmen.
- **Laststrom** Hier wird der Strom angezeigt, der von elektronischen Geräten, Lampen, Kühlschränken usw. aufgenommen wird.

Bechten Sie bitte, dass, damit die Anzeige des Lastausgangs auch zuverlässig ist, alle Lasten direkt an den Lastausgang angeschlossen werden müssen. Dies gilt auch für ihre Minuspole. Weitere Informationen hierzu entnehmen Sie bitte dem Handbuch oder wenden Sie sich an Ihren Installateur.

Beachten Sie bitte, dass manche Lasten (insbesondere Wechselrichter) besser direkt an die Batterie angeschlossen werden. In solchen Fällen liefert der Last- Ausgang keine zuverlässigen Anzeigen, da zum Beispiel die Stromentnahme des Wechselrichters dann dabei nicht berücksichtigt ist. Erwägen Sie die Hinzufügung eines [BMV-Batteriewächters,](https://www.victronenergy.de/battery-monitors/bmv-700) der den gesamten Strom misst, der zur Batterie geht oder von der Batterie entnommen wird, einschließlich der direkt an die Batterie angeschlossenen Lasten, und nicht nur die Lastausgangsanschlüsse des Ladereglers.

#### **Wann wird meine Batterie geladen?**

Die Batterie wird immer dann geladen, wenn der von den PV-Modulen gelieferte Strom höher ist, als der Strom, der von den Lasten (Licht, Kühlschrank, Wechselrichter, etc.) verbraucht wird.

Dies lässt sich nur mithilfe von Lade-Reglern, bei denen alle Lasten an die Last- Ausgangs- Anschlüsse angeschlossen sind, erkennen. Denken Sie daran: direkt an die Batterie angeschlossene Lasten können nicht durch das Solarladegerät überwacht werden.

## **4.4. Verlauf - 30-Tage-Grafik**

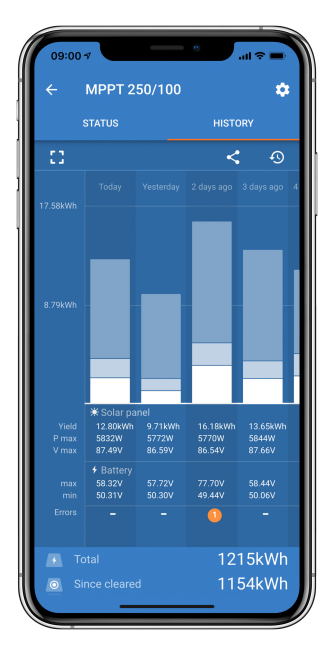

(Mit dem gestückelten rechteckigen Symbol (oben links) lässt sich zwischen den Ansichten "Portrait" und "Landscape" (Landschaft hin- und herschalten).

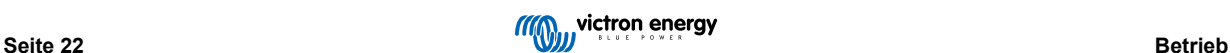

Eine Zusammenfassung der Aktivitäten der vergangenen 30 Tage wird graphisch dargestellt. In dem Sie die Leiste nach links oder nach rechts verschieben, können Sie sich jeden der vorherigen 30 Tage anzeigen lassen.

Das Tagesprotokoll zeigt Folgendes an:

- **Ertrag**: Die an diesem Tag umgewandelte Energie.
- **P-max**: Die maximale an diesem Tag aufgezeichnete Leistung.
- **V-max**: Die höchste Spannung, die die PV- Anlage an diesem Tag geliefert hat.

Indem Sie auf einen beliebigen Tag/eine beliebige Leiste in der Graphik klicken, wird die Information vergrößert und man sieht die Lade-Status-Zeiten. Diese werden sowohl in Stunden/Minuten als auch als Prozentsatz des "Lade"-Tages angezeigt. In dieser Graphik können Sie auf einen Blick ablesen, wie viel Zeit Ihr Ladegerät jeweils in einem der drei Modi betrieben wird: Konstantstrom / Konstantspannung / Ladeerhaltungsspannung

Tipp! Anhand der Ladezeiten können Sie feststellen, ob die PV- Anlage für Ihre Anforderungen richtig bemessen ist. Ein System, das nie die "Float"-Phase erreicht, benötigt möglicherweise mehr Solar-Module. Vielleicht könnte man aber auch die Last reduzieren?

## **Abbildung 4. MPPT-Tracker- Ansicht**

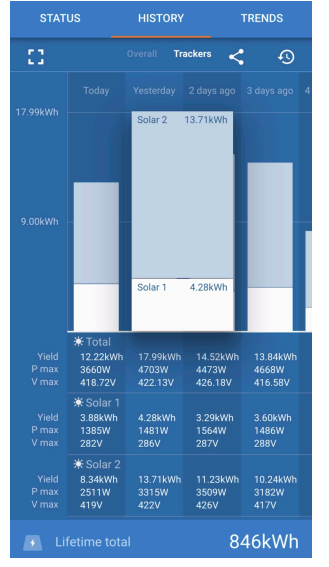

Es ist auch möglich, einen spezifischen Ertrag, die maximale Leistung und die maximale Spannung für die einzelnen Tracker zu sehen, indem Sie die Tracker-Registerkarte in der Verlaufsansicht auswählen (die Anzahl der Tracker variiert je nach Modell siehe Produktdatenblatt).

Es ist möglich, den Verlauf als kommagetrennte Datei (.csv) zu exportieren, indem Sie auf die drei verbundenen Punkte oben rechts im Verlaufsbildschirm klicken:

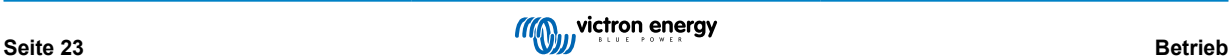

<span id="page-26-0"></span>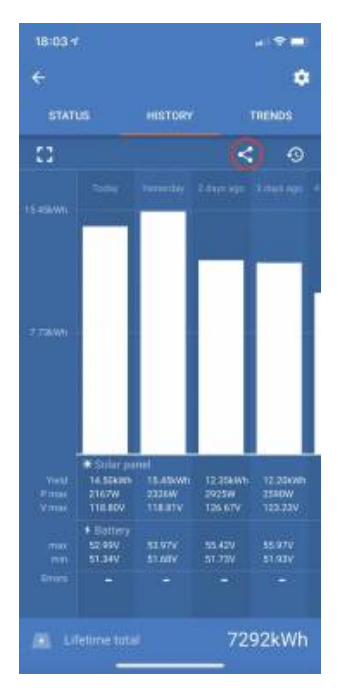

### Dies ist ein Beispiel für die exportierten Daten für 3 von 30 Tagen:

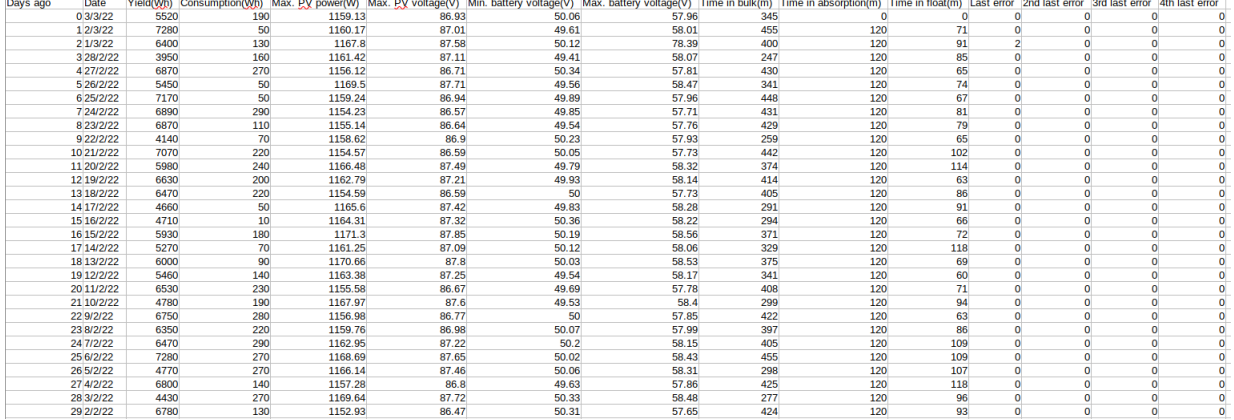

## **Batteriespannung**

Die erste Abbildung zeigt die maximale Batteriespannung für den Tag, die Abbildung darunter ist die minimale Batteriespannung.

#### **Fehler**

Zeigt die Anzahl der Fehler (falls vorhanden) für den Tag an, um die Fehlercodes zu sehen, klicken Sie auf den orangefarbenen Punkt. Siehe [MPPT-Solarladegerät-Fehlercodes.](https://www.victronenergy.com/live/mppt-error-codes) (Möglicherweise müssen Sie die Anzeige auf Ihrem Gerät nach oben schieben, um die Fehler zu sehen).

#### **Gesamt**

Dies zeigt die gesamte von der Anlage umgewandelte Energie an und ist nicht wieder einstellbar.

### **Seit der Löschung**

Dies zeigt an, wie viel Energie seit dem letzten Zurücksetzen von der Anlage umgewandelt wurde.

## **4.5. Schutz und automatische Neustarts**

## **4.5.1. Hohe Batteriespannung**

Verringern Sie die DC-Eingangsspannung und/oder überprüfen Sie, ob eine Batterie oder ein Solar-Ladegerät im System fehlerhaft ist. Nach dem Abschalten aufgrund einer hohen Batteriespannung wartet die Einheit zunächst 30 Sekunden und versucht dann den Betrieb erneut, sobald die Batteriespannung auf ein akzeptables Niveau gesunken ist.

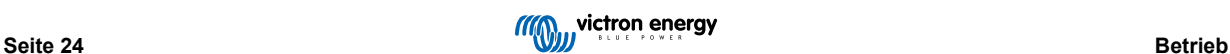

## <span id="page-27-0"></span>**4.5.2. Hohe Temperatur**

Eine hohe Umgebungstemperatur oder ein anhaltend hoher Ladestrom kann dazu führen, dass MPPT die Leistung reduziert und sich schließlich auf Übertemperatur abschaltet. Der MPPT wird wieder aufgenommen, sobald die Temperatur wieder innerhalb der Spezifikation liegt.

## **4.6. Wartung**

Das Solarladegerät muss nicht regelmäßig gewartet werden. Unqualifizierte Benutzer sollten nicht versuchen, das Produktgehäuse zu öffnen.

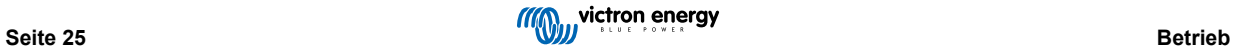

## <span id="page-28-0"></span>**5. Leitfaden zur Fehlerbehebung - MPPT**

## **5.1. Fehlerbehebung und Support**

Bei unerwartetem Verhalten oder vermuteten Produktfehlern lesen Sie bitte dieses Kapitel.

Beginnen Sie mit der Überprüfung der hier beschriebenen häufigen Probleme. Wenn das Problem weiterhin besteht, wenden Sie sich an Ihren Händler (Victron-Händler oder -Distributor), der Ihnen technischen Support bietet.

Sollten Sie sich nicht sicher sein, an wen Sie sich wenden können, oder sollten Sie nicht wissen, wo Sie das Gerät gekauft haben, besuchen Sie die [Victron Energy Support-Webseite.](https://www.victronenergy.de/support)

## **5.2. Das Solarladegerät reagiert nicht**

Das Solarladegerät ist nicht ansprechbar (inaktiv), wenn das Display nicht leuchtet, keine Ladeaktivität stattfindet und es nicht über Bluetooth oder den VE.Direct-Anschluss mit der VictronConnect-App kommuniziert.

Wenn das Gerät aktiv ist, ist das Display aktiv oder es kann mit der VictronConnect-App über Bluetooth oder den VE.Direct-Anschluss kommunizieren.

Damit das Solarladegerät aktiv ist, muss es entweder über die Batterie oder die PV-Anschlüsse (oder beides) mit Strom versorgt werden, und das Gerät muss eingeschaltet sein .

#### **Falls das Solarladegerät nicht aktiv ist, führen Sie die folgenden Schritte aus, um dieses Problem zu beheben:**

• Das Solarladegerät verfügt nicht über einen Ein/Aus-Schalter. Es aktiviert sich, sobald einer (oder beide) der Batterie- oder PV-Anschlüsse mit Strom versorgt werden.

Die Spannung der Batterie oder der PV-Anschlüsse muss über der im Kapitel "Technische Daten" angegebenen Mindestspannung liegen.

Anweisungen zur Überprüfung der Spannung finden Sie im folgenden Verfahren "Überprüfung der Batterie- und PV-Klemmenspannung".

### **Verfahren zur Überprüfung der Batterie- und PV-Klemmenspannung:**

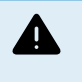

WARNHINWEIS – An den elektrischen Anschlüssen des Solarladegeräts liegt möglicherweise eine gefährliche Spannung an; führen Sie dieses Verfahren nur durch, wenn Sie ein ausgebildeter Elektrotechniker sind.

- Verwenden Sie ein auf Gleichspannung eingestelltes Multimeter.
- Messen Sie die Spannung zwischen den positiven und negativen Batterieklemmen.
- Messen Sie die Spannung zwischen den positiven und negativen PV-Anschlüssen.
- Vergewissern Sie sich, dass die Batterie- oder PV-Spannung mindestens über der im Kapitel "Technische Daten" angegebenen Mindestspannung liegt.

#### **Wenn die Batterie- und PV-Anschlüsse keine ausreichende Spannung aufweisen:**

- Überprüfen Sie die Batterie- und PV-Versorgungskabel.
- Überprüfen Sie die Sicherungen und Schutzschalter.
- Prüfen Sie, ob alle Anschlüsse fest sitzen.
- Ist die Batteriespannung hoch genug? Wenn nicht, laden Sie die Batterie mit einem Zusatzladegerät auf.
- Ist die PV-Spannung hoch genug? Gibt es ein Problem mit der PV-Anlage oder ist es Nacht?

#### **Wenn das Gerät nach der Bestätigung einer ausreichenden Batterie- oder PV-Spannung weiterhin nicht reagiert:**

• Gehen Sie davon aus, dass das Solarladegerät defekt ist.

## **5.3. Solarladegerät ist aus**

Wenn das Solarladegerät aus ist, wird Ihnen dies in der VictronConnect-App angezeigt. Um herauszufinden, warum das Solarladegerät aus ist, klicken Sie auf den Text "Warum ist das Ladegerät aus?" und es wird Ihnen ein Popup-Fenster mit einer Erklärung und möglichen Abhilfemaßnahmen angezeigt.

### Isolierter SmartSolar MPPT RS

<span id="page-29-0"></span>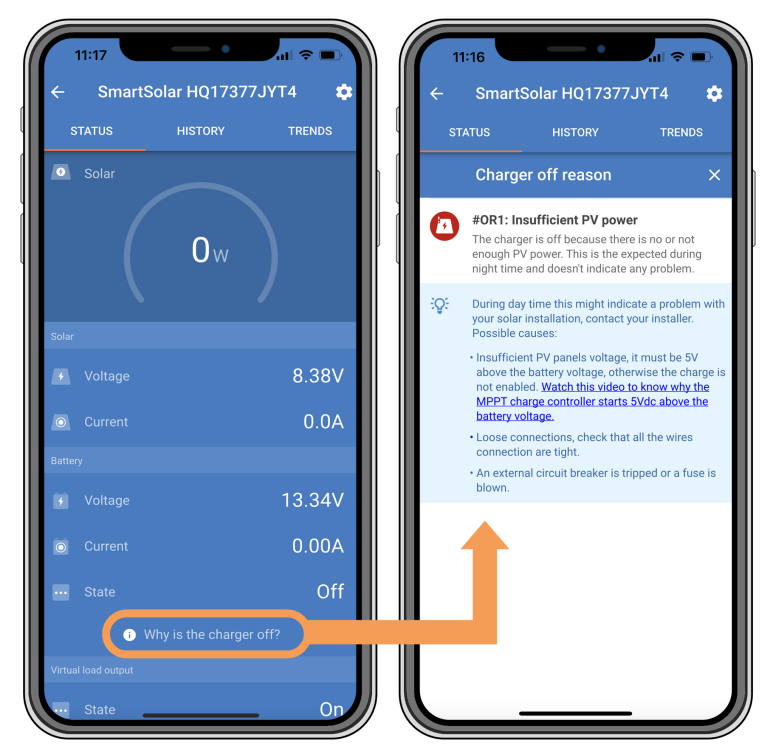

*VictronConnect-App – Warum ist das Ladegerät aus?*

## **Gründe für das ausgeschaltete Solarladegerät:**

- Die PV-Leistung ist zu niedrig.
- Die Einstellungen werden auf einem externen Display bearbeitet
- Das Ladegerät ist in den Einstellungen deaktiviert.
- Das Ladegerät wurde per Fernbedienung oder BMS deaktiviert.
- Zu niedrige Temperatur der Lithiumbatterie.

## **5.3.1. PV-Spannung zu niedrig**

Das Solarladegerät beginnt mit dem Ladevorgang, wenn die PV-Spannung mindestens 120 V beträgt. Sobald der Ladevorgang begonnen hat, muss die PV-Spannung zum Fortsetzen des Ladevorgangs konstant höher liegen als 80 V.

## **Kontrollieren Sie die PV- und Batteriespannung**

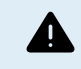

WARNHINWEIS: Je nach Modell des Solarladereglers kann die PV-Spannung bis zu 450 VDC betragen.

Spannungen über 50 V gelten allgemein als gefährlich. Beachten Sie Ihre örtlichen elektrischen Sicherheitsvorschriften bezüglich der genauen Bestimmungen. Gefährliche Spannungen dürfen nur von einer qualifizierten Fachkraft gehandhabt werden.

- **1.** Verwenden Sie die VictronConnect-App, eine Solarladeanzeige oder ein GX-Gerät, um die Batteriespannung und die PV-Spannung zu überprüfen.
- **2.** Falls der obige Schritt nicht möglich ist, messen Sie stattdessen die Batterie- und PV-Spannungen an den Klemmen des Solarladers mit einem Multimeter.
- **3.** Vergleichen Sie beide Spannungen. Die PV-Spannung muss mindestens 120 V betragen, um das Gerät in Betrieb zu nehmen, und mindestens 80 V, um den Betrieb fortzusetzen.

#### **Ursachen für null oder niedrige PV-Spannung:**

Nicht genügend Sonneneinstrahlung auf die Solarpanels:

- Nacht.
- Bewölkung oder schlechtes Wetter.
- Beschattung weitere Informationen finden Sie in diesem [Blogbeitrag zum Thema Beschattung.](https://www.victronenergy.com/blog/2020/02/20/pv-panel-output-voltage-shadow-effect/)

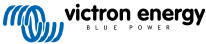

- <span id="page-30-0"></span>• Verschmutzte Panels.
- Saisonale Unterschiede.
- Falsche Ausrichtung und/oder Neigung.

Probleme mit einem Panel oder der Panelverkabelung:

- Mechanisches oder elektrisches Problem mit einem einzelnen Panel (oder mehreren Panels).
- Verkabelungsprobleme.
- Sicherungen ausgelöst.
- Offene oder defekte Schutzschalter.
- Probleme mit Splittern oder Combinern, oder diese werden falsch genutzt.

Probleme mit der Konstruktion der PV-Anlage:

• Fehler bei der Konfiguration der Solaranlage - nicht genügend Panels in einem Reihenstring.

Verpolung der PV-Anlage:

• Der Plus- und Minuspol sind beim Anschluss an den Regler vertauscht worden, lesen Sie den nächsten Abschnitt: "PV-Polarität".

## **5.3.2. In den Einstellungen deaktiviert**

Das Ladegerät wurde in den Einstellungen deaktiviert.

Prüfen Sie in den Einstellungen der VictronConnect-App - in der Batterie-Seite, ob das Ladegerät aktiviert wurde.

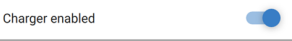

*VictronConnect-App Einstellung zur Aktivierung/Deaktivierung des Ladegeräts*

## **5.3.3. Vertauschte PV-Polarität**

Bei einer vertauschten PV-Spannung zeigt das Solarladegerät keinen Fehler an. Die einzige Möglichkeit, dies zu erkennen, sind die folgenden Anzeichen:

Bei einer Verpolung der PV-Anlage zeigt das Solarladegerät keinen Fehler an.

Die einzige Möglichkeit, dies zu erkennen, ist anhand der folgenden Anzeichen:

- Der Regler lädt die Batterien nicht, der Ladestrom ist Null.
- Der Regler wird heiß.
- Die PV-Spannung ist sehr niedrig oder beträgt null Volt.

Ist dies der Fall, prüfen Sie auf Verpolung, indem Sie sicherstellen, dass das positive PV-Kabel an die positive PV-Klemme und das negative Kabel an die negative Klemme angeschlossen ist.

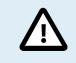

Die Messung der PV-Spannung an den PV-Anschlüssen eines Solarladegeräts sollte nur von einer Elektrofachkraft durchgeführt werden.

## **5.4. Externe Steuerung des Solarladegeräts**

Das Solarladegerät kann von einem externen Gerät aus gesteuert werden. Das externe Gerät kann den Ladestrom zur Batterie stoppen oder reduzieren. Es handelt sich hierbei nicht um einen Fehler, sondern um erwartetes Verhalten.

Das Solarladegerät kann über ein GX-Gerät mit gemanagten Batterien oder einem Wechselrichter/Ladegerät mit einem externen Steuersystem, wie z. B. einem ESS-System, gesteuert werden. Bei aktiver externer Steuerung wird dies in der VictronConnect-App und auch auf dem GX-Gerät angezeigt.

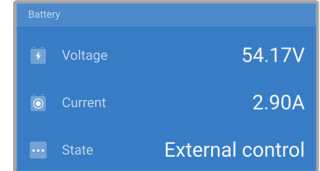

*Die VictronConnect-App zeigt an, dass das Ladegerät von einem externen Gerät aus gesteuert wird.*

## <span id="page-31-0"></span>**5.5. Batterien werden nicht geladen**

In diesem Kapitel werden Situationen beschrieben, in denen das Ladegerät aktiv ist, die Batterien jedoch nicht geladen werden.

Die VictronConnect-App zeigt an, dass das Ladegerät aktiv ist und die Ladespannung korrekt ist, aber der Ladestrom gleich Null oder nahe Null ist.

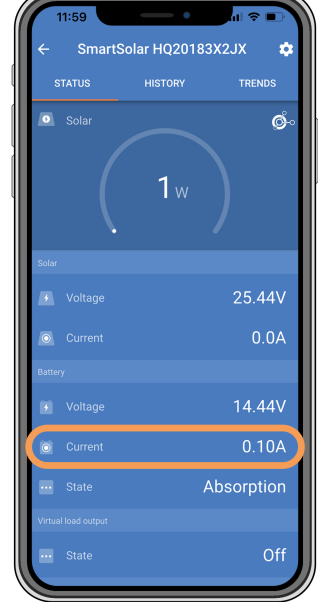

*Die VictronConnect-App zeigt einen Ladestrom von beinahe Null an.*

Es gibt eine Reihe von möglichen Ursachen für diesen Zustand:

- Die Batterie ist voll, und es wird kein Strom mehr benötigt.
- Das Solarladegerät ist nicht an die Batterie angeschlossen (Kabel-, Sicherungs- oder Schutzschalterprobleme).
- Falsche Konfiguration (Spannung oder Stromstärke zu niedrig eingestellt).
- Das Ladegerät wird von außen gesteuert (ESS oder DVCC). Siehe das Kapitel [Externe Steuerung des Solarladegeräts \[28\]](#page-30-0).
- Die Batterietemperatur ist zu hoch und die temperaturkompensierte Ladung ist aktiv oder falsch eingestellt, siehe Kapitel [Falsche Einstellung des Temperaturausgleichs \[33\].](#page-35-0)
- Verpolung der PV-Anlage.
- Verpolung der Batterie.

## **5.5.1. Batterie voll**

Sobald die Batterie voll ist, hört das Solarladegerät auf zu laden oder reduziert den Ladestrom stark.

Dies ist insbesondere dann der Fall, wenn gleichzeitig die DC-Lasten im System keinen Strom aus der Batterie verbrauchen.

Um herauszufinden, wie der Ladezustand (State of Charge, SoC) der Batterie aussieht, prüfen Sie den Batteriewächter (falls vorhanden), oder alternativ, in welcher Ladephase sich der Regler befindet. Beachten Sie auch, dass der Solarzyklus zu Beginn des täglichen Ladezyklus (kurz) durch die folgenden Ladephasen läuft:

- Konstantstromphase: 0-80 % SoC
- Konstantspannungsphase 80-100 % SoC
- Ladeerhaltungs- oder Lagerzustandsphase: 100 % SoC.

Bitte beachten Sie, dass das Solarladegerät die Batterie auch für voll halten kann, während die Batterie in Wirklichkeit nicht voll ist. Dies kann vorkommen, wenn die Ladespannungen zu niedrig eingestellt wurden, wodurch das Solarladegerät vorzeitig in die Konstantspannungs- oder Ladeerhaltungsphase schaltet. Weitere Informationen hierzu finden Sie im Kapitel [Einstellung der](#page-32-0) [Batteriespannung zu niedrig \[30\]](#page-32-0).

## **5.5.2. Batterie nicht angeschlossen**

Damit das Solarladegerät die Batterie laden kann, muss es an die Batterie angeschlossen sein.

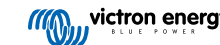

<span id="page-32-0"></span>Dabei kann es vorkommen, dass es so aussieht, als sei die Batterie angeschlossen, weil das Solarladegerät auch ohne angeschlossene Batterie funktioniert und die VictronConnect-App eine Batteriespannung und eine Ladestufe anzeigt, aber der Ladestrom Null oder fast Null ist.

#### **Mögliche Ursachen für eine nicht angeschlossene Batterie:**

- Lose oder fehlende Batteriekabel.
- Lose Kabelverbindungen oder schlecht gecrimpte Kabelschuhe.
- Eine ausgelöste (oder fehlende) Sicherung in der Batteriezuleitung.
- Offener (oder defekter) Schutzschalter in der Batteriezuleitung.
- Fehlende oder falsch verdrahtete Batteriekabel.

#### **Überprüfung der Batteriespannung**

**Λ** 

**1.** Verwenden Sie die VictronConnect-App, ein angeschlossenes Display oder GX-Gerät,um die Batteriespannung des Solarladers abzulesen, oder verwenden Sie ein Multimeter, um die Batteriespannung an den Anschlüssen des Reglers zu messen.

> Die Messung der Batteriespannung an den Batterieklemmen eines Solarladegeräts sollte nur von einer Elektrofachkraft durchgeführt werden.

**2.** Verwenden Sie ein Multimeter, um die Spannung an den Batterieklemmen zu messen.

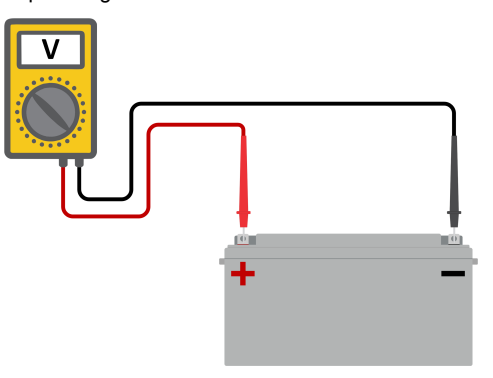

- **3.** Vergleichen Sie die beiden Spannungswerte.
- **4.** Wenn die Batteriespannung und die Reglerspannung nicht gleich sind, untersuchen Sie, warum das so ist. Folgen Sie der Leitung vom Regler zur Batterie, um zu untersuchen, was die Ursache sein könnte.

#### **Überprüfung des Batterieanschlusses**

- **1.** Überprüfen Sie, ob die gesamte Verkabelung korrekt angeschlossen ist und keine Verkabelungsfehler gemacht wurden.
- **2.** Prüfen Sie, ob alle Kabelverbindungen unter Berücksichtigung des jeweiligen maximalen Drehmoments dicht sind.
- **3.** Prüfen Sie, ob alle Kabelschuhe bzw. Kabelklemmen korrekt gecrimpt sind.
- **4.** Kontrollieren Sie die Sicherungen und Leistungsschalter.

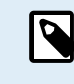

Wenn Sie eine ausgelöste Sicherung finden, stellen Sie zunächst sicher, dass die Batteriepolarität richtig ist, bevor Sie die Sicherung austauschen. Weitere Informationen zur Verpolung der Batterie finden Sie im nächsten Abschnitt.

## **5.5.3. Einstellung der Batteriespannung zu niedrig**

#### **Batterieladespannungen zu niedrig eingestellt:**

Die Batterie kann nicht aufgeladen werden, wenn die Einstellung "Batteriespannung" auf eine niedrigere Spannung als die tatsächliche Systemspannung eingestellt ist.

- Wechseln Sie in der VictronConnect-App zum Menü "Einstellungen" des Solarladegeräts und wählen Sie das Menü "Batterie".
- Prüfen Sie, ob die Ladespannungen korrekt sind und mit den Empfehlungen des Batterieherstellers übereinstimmen.

#### **Ladestrom auf Null eingestellt:**

Die Batterie kann nicht geladen werden, wenn der "Max. Ladestrom" auf Null oder nahe Null eingestellt ist.

- <span id="page-33-0"></span>• Wechseln Sie in der VictronConnect-App zum Menü "Einstellungen" des Solarladegeräts und wählen Sie das Menü "Batterie".
- Prüfen Sie, ob der Wert "Max. Ladestrom" korrekt eingestellt ist und mit der Empfehlung des Batterieherstellers übereinstimmt.

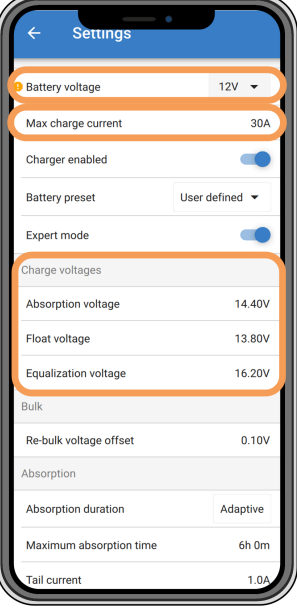

*VictronConnect-App mit Anzeige von Batteriespannung (System), Ladestrom und Ladespannungseinstellungen.*

## **5.5.4. Verpolung der Batterie**

Von Verpolung spricht man, wenn das Plus- und das Minuskabel der Batterie versehentlich vertauscht worden sind. Der Minuspol der Batterie wurde an den Pluspol des Solarladers und der Pluspol der Batterie an den Minuspol des Solarladers angeschlossen.

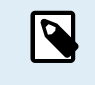

Beachten Sie, dass ein rotes Kabel oder ein Kabel mit positiver Kennzeichnung nicht unbedingt bedeutet, dass das Kabel tatsächlich ein positives Kabel ist. Bei der Installation des Solarladegeräts könnte ein Verdrahtungs- oder Beschriftungsfehler gemacht worden sein.

Das Solarladegerät ist nicht gegen eine Verpolung der Batterie geschützt und ein dadurch verursachter Schaden fällt nicht unter die Garantie.

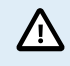

Überprüfen Sie stets die Batteriepolarität, bevor Sie die Batteriekabel wieder an das Solarladegerät anschließen.

## **5.5.5. Vertauschte PV-Polarität**

Bei einer vertauschten PV-Spannung zeigt das Solarladegerät keinen Fehler an. Die einzige Möglichkeit, dies zu erkennen, sind die folgenden Anzeichen:

Bei einer Verpolung der PV-Anlage zeigt das Solarladegerät keinen Fehler an.

Die einzige Möglichkeit, dies zu erkennen, ist anhand der folgenden Anzeichen:

- Der Regler lädt die Batterien nicht, der Ladestrom ist Null.
- Der Regler wird heiß.
- Die PV-Spannung ist sehr niedrig oder beträgt null Volt.

Ist dies der Fall, prüfen Sie auf Verpolung, indem Sie sicherstellen, dass das positive PV-Kabel an die positive PV-Klemme und das negative Kabel an die negative Klemme angeschlossen ist.

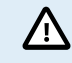

Die Messung der PV-Spannung an den PV-Anschlüssen eines Solarladegeräts sollte nur von einer Elektrofachkraft durchgeführt werden.

## **5.6. Batterien sind nicht ausreichend aufgeladen**

In diesem Kapitel wird auf mögliche Gründe eingegangen, warum das Solarladegerät die Batterien nicht ausreichend auflädt und welche Schritte Sie unternehmen können, um die Situation zu überprüfen oder Abhilfe zu schaffen.

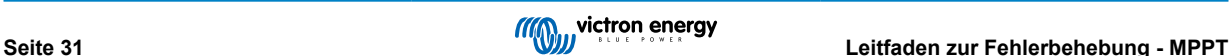

#### <span id="page-34-0"></span>**Im Folgenden einige Anzeichen für zu wenig geladene Batterien:**

- Die Batterien brauchen zu lange zum Laden.
- Die Batterien sind am Ende des Tages nicht vollständig aufgeladen.
- Der Ladestrom vom Solarladegerät ist geringer als erwartet.

## **5.6.1. Unzureichende Solarleistung**

Prüfen Sie jeden Tag, ob das Solarladegerät die Erhaltungsladephase erreicht.

Sehen Sie sich zur Untersuchung den Tab "Historie" in der VictronConnect-App an. Das Histogramm zeigt an, wie lange die Batterien jeden Tag in der Konstanstrom-, Konstantspannungs- und der Ladeerhaltungsphase geladen wurden, und das für die zurückliegenden 30 Tage. Wenn Sie auf eine der Spalten des Histogramms klicken, sehen Sie eine Aufschlüsselung der Ladephasen.

Anhand der Ladezeiten können Sie feststellen, ob die PV-Anlage für Ihre Anforderungen richtig bemessen ist.

Ein System, das niemals die Ladeerhaltungsphase erreicht, weist möglicherweise folgende Probleme auf:

- Nicht genügend Solarpanels
- Zu hohe Last
- Ein Problem mit der Anlage, das zu einer reduzierten Leistungsabgabe führt.
- Für weitere mögliche Gründe siehe Abschnitt: "PV-Leistung oder Ertrag geringer als erwartet".

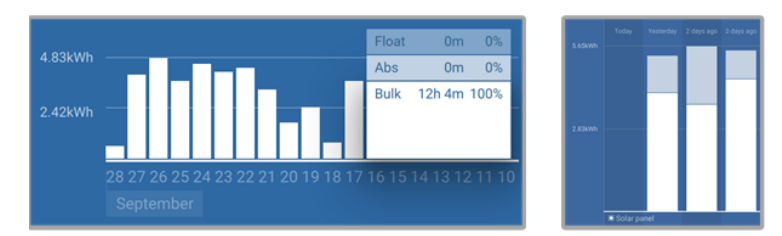

*System verbringt die gesamte Zeit im Konstantstrom mit Aufgliederung der Ladephasen - System im Konstantstrom und in der Konstantspannung*

## **5.6.2. Zu hohe DC-Last**

Das Solarladegerät lädt nicht nur die Batterien auf, es liefert auch Strom für die Lasten des Systems.

Die Batterie wird nur dann geladen, wenn die verfügbare Leistung der PV-Panels die Leistung übersteigt, die von den Lasten im System, wie Beleuchtung, Kühlschrank, Wechselrichter usw. aufgenommen wird.

Wenn das Solargerät keinen Lastausgang hat, ist möglicherweise ein Batteriewächter installiert. Dann können Sie sehen, wie viel Strom in die Batterie (oder aus der Batterie) fließt, und das Solarladegerät sagt Ihnen, wie viel Strom die Solaranlage erzeugt.

In beiden obigen Fällen bedeutet ein positives Vorzeichen neben der Stromanzeige, dass Strom in die Batterie fließt, während ein negatives Vorzeichen bedeutet, dass Strom aus der Batterie entnommen wird.

## **5.6.3. Spannungsabfall im Batteriekabel**

Bei einem Spannungsabfall über die Batteriekabel erzeugt das Solarladegerät zwar die richtige Spannung, die Batterien werden jedoch mit einer niedrigeren Spannung versorgt, was zu einer unzureichenden Ladung der Batterien führen kann. Ein Spannungsabfall von mehr als 2,5 % ist in diesem Zusammenhang unerwünscht.

## **Der Spannungsabfall hat folgende Auswirkungen:**

- Der Batterieladevorgang dauert länger.
- Die Batterie wird mit einer zu niedrigen Spannung geladen.
- Es kommt zu einem Verlust der Ladeleistung.
- Die Batteriekabel erwärmen sich.

## **Der Spannungsabfall wird folgendermaßen verursacht:**

- Batteriekabel mit zu geringem Querschnitt
- Schlecht gecrimpte Kabelschuhe oder Klemmen

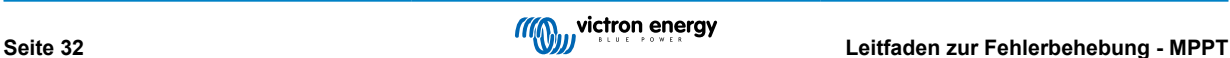

- <span id="page-35-0"></span>• Lose Klemmenanschlüsse
- Defekte oder lose Sicherung(en)

Weitere Informationen zu Verkabelungsproblemen und zum Spannungsabfall finden Sie im [Buch "Wiring Unlimited"](https://www.victronenergy.de/upload/documents/The_Wiring_Unlimited_book/43562-Wiring_Unlimited-pdf-de.pdf).

### **Spannungsabfallprüfung im Batteriekabel**

Diese Prüfung muss durchgeführt werden, während das Ladegerät mit Vollstrom geladen wird. In der Regel geschieht dies am besten am Morgen. Verwenden Sie dazu die VictronConnect-App, um den Ausgangsstrom zu prüfen.

- **1.** Messen Sie die Spannung an den Batterieklemmen des Solarladegeräts mithilfe der VictronConnect-App oder eines Multimeters.
- **2.** Messen Sie die Batteriespannung an den Klemmen der Batterie mit einem Multimeter.

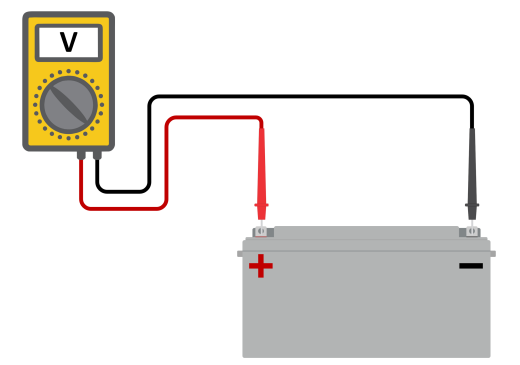

**3.** Vergleichen Sie die beiden Spannungen, um festzustellen, ob ein Spannungsunterschied besteht.

## **5.6.4. Falsche Einstellung des Temperaturausgleichs**

Wenn der Temperaturausgleichskoeffizient falsch eingestellt ist, können die Batterien unzureichend oder zu sehr aufgeladen werden. Der Temperaturausgleich kann über VictronConnect oder über ein Anzeigegerät eingestellt werden.

Die richtige Einstellung des Temperaturausgleichskoeffizienten für Ihre Batterie finden Sie in der Dokumentation Ihrer Batterie. Verwenden Sie im Zweifelsfall den Standardwert von -64,80 mV/°C für Bleibatterien und deaktivieren Sie die Einstellung des Temperaturausgleichs für Lithiumbatterien.

## **5.7. Batterien sind überladen**

Δ

Überladene Batterien sind sehr gefährlich! Es besteht die Gefahr einer Batterieexplosion, eines Brandes oder des Austretens von Säure. Rauchen Sie nicht, erzeugen Sie keine Funken und vermeiden Sie offene Flammen in dem Raum, in dem sich die Batterien befinden.

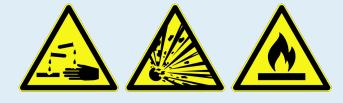

**Das Überladen von Batterien führt zu Batterieschäden und kann folgendermaßen verursacht werden:**

- Falsche Einstellungen der Ladespannung.
- Anwendung der Ausgleichsregelung, wenn die Batterie nicht für die Ausgleichsregelung geeignet ist.
- Starker Strom und unterdimensionierte Batterien.
- Batteriestörungen.
- Zu starker Strom, während die Batterie aufgrund von Alterung oder vorheriger unsachgemäßer Behandlung keine Ladung mehr annimmt.

## **5.7.1. Batterieladespannungen zu hoch**

Wenn die Batterieladespannungen zu hoch eingestellt sind, führt dies zu einer Überladung der Batterien.

Prüfen Sie, ob alle Batterieladespannungen (Konstantspannung und Erhaltungsspannung) richtig eingestellt sind.

Die Ladespannungen müssen mit den empfohlenen Spannungen übereinstimmen, die in der Dokumentation des Batterieherstellers angegeben sind.

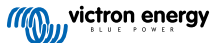

## <span id="page-36-0"></span>**5.7.2. Batterie nicht für die Ausgleichsregelung geeignet**

Während des Ausgleichsvorgangs ist die Ladespannung der Batterie recht hoch und wenn die Batterie nicht für die Ausgleichsregelung geeignet ist, kommt es zu einer Überladung der Batterie.

Nicht alle Batterien können mit Ausgleichsspannungen geladen werden. Erkundigen Sie sich beim Batteriehersteller, ob die von Ihnen verwendete Batterie eine regelmäßige Ausgleichsladung benötigt.

Im Allgemeinen brauchen versiegelte Batterien und Lithiumbatterien nicht ausgeglichen zu werden und sollten daher auch nicht ausgeglichen werden.

## **5.7.3. Batterie alt oder defekt**

Eine Batterie, die ihre Lebensdauer überschritten hat oder durch unsachgemäßen Gebrauch beschädigt wurde, kann anfällig für Überladung sein.

Eine Batterie enthält eine Anzahl von Zellen, die in Reihe geschaltet sind. Wenn eine Batterie alt oder beschädigt ist, ist es wahrscheinlich, dass eine dieser Zellen nicht mehr funktioniert.

Wenn die defekte Batterie aufgeladen wird, nimmt die beschädigte Zelle keine Ladung an und die Ladespannung der defekten Zelle wird an die verbleibenden Zellen weitergegeben, so dass diese überladen werden.

Um dies zu beheben, tauschen Sie die Batterie aus. Bei einem Mehrbatteriesystem ersetzen Sie die gesamte Batteriebank. Es ist nicht zu empfehlen, Batterien unterschiedlichen Alters in einer Batteriebank zu vermischen.

Es ist immer schwer zu sagen, was genau mit einer Batterie im Laufe ihrer Nutzung passiert. Das Solarladegerät speichert 30 Tage lang die Batteriespannung. Enthält das System auch einen Batteriewächter oder ist das System an das VRM angeschlossen, kann auf die Batteriespannungen und die Historie der Lade- und Entladezyklen der Batterie zugegriffen werden. Dadurch erhält man ein vollständiges Bild der Batteriehistorie und kann feststellen, ob sich die Batterie dem Ende ihrer Nutzungsdauer nähert oder missbraucht wurde.

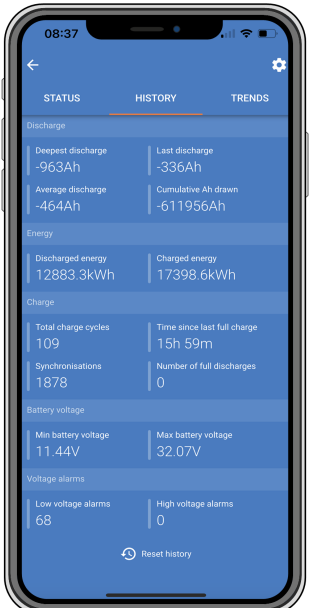

*VictronConnect-App mit Anzeige der Historie des BMV-Batteriewächters*

## **Zum Prüfen, ob die Batterie das Ende ihre Lebensdauer fast erreicht hat:**

- **1.** Finden Sie heraus, wie viele Lade- und Entladezyklen die Batterie durchlaufen hat. Die Lebensdauer der Batterie korreliert mit der Anzahl dieser Zyklen.
- **2.** Kontrollieren Sie, wie tief die Batterie im Durchschnitt entladen wurde. Eine Batterie durchläuft weniger Zyklen, wenn sie tief entladen wird, im Vergleich zu mehr Zyklen, wenn sie weniger tief entladen wird.
- **3.** Schauen Sie auf dem Datenblatt der Batterie nach, wie viele Zyklen die Batterie bei welcher durchschnittlichen Entladung schafft. Vergleichen Sie dies mit der Batteriehistorie und stellen Sie fest, ob sich die Batterie dem Ende ihrer Lebensdauer nähert.

## **So prüfen Sie, ob die Batterie unsachgemäß verwendet wurde:**

**1.** Prüfen Sie, ob die Batterie überhaupt vollständig entladen wurde. Eine vollständige und sehr tiefe Entladung schädigt eine Batterie. Prüfen Sie die Einstellhistorie des Batteriewächters im VRM-Portal. Achten Sie auf die tiefste Entladung, die niedrigste Batteriespannung und die Anzahl der Vollentladungen.

<span id="page-37-0"></span>**2.** Prüfen Sie, ob die Batterie mit einer zu hohen Spannung geladen wurde. Eine sehr hohe Ladespannung beschädigt die Batterie. Überprüfen Sie die maximale Batteriespannung und die Hochspannungswarnmeldungen im Batteriewächter. Kontrollieren Sie, ob die gemessene Maximalspannung die Empfehlungen des Batterieherstellers überschritten hat.

## **5.8. PV-Probleme**

Dieses Kapitel befasst sich mit den verbleibenden potenziellen Solarproblemen, die nicht bereits in den früheren Kapiteln behandelt wurden.

## **5.8.1. PV-Ertrag geringer als erwartet**

Überprüfen Sie die Historie des Solarladegeräts in der VictronConnect-App. Überprüfen Sie die maximale Gesamtleistung (Pmax) pro Tag. Stimmt diese mit der Leistung der Anlage überein?

Zur Ermittlung des potenziellen Solarertrags pro Tag für eine bestimmte PV-Anlagengröße an einem bestimmten geografischen Standort verwenden Sie den MPPT-Dimensionierungsrechner auf der [Produktseite des Solarladereglers.](https://www.victronenergy.de/solar-charge-controllers)

Dies sind einige der Gründe, warum die Anlage weniger Strom erzeugt als erwartet:

- Niedriger Sonneneinfallswinkel, jahreszeitliche Unterschiede oder morgens/abends.
- Bewölkung oder schlechtes Wetter.
- Abschattung durch Bäume oder Gebäude.
- Verschmutzte Panels.
- Falsche Ausrichtung und/oder Neigung.
- Beschädigte oder defekte Solarpanels.
- Probleme mit der Verkabelung, Sicherungen, Schutzschaltern, Spannungsabfall in der Verkabelung.
- Fehlerhafte Splitter oder Combiner oder deren falsche Verwendung.
- Ein Teil der PV-Anlage funktioniert nicht.
- Probleme mit der Konstruktion der PV-Anlage.
- Fehler bei der Konfiguration der Solaranordnung.
- Die Batterien sind zu klein oder sie werden alt und haben eine reduzierte Kapazität.

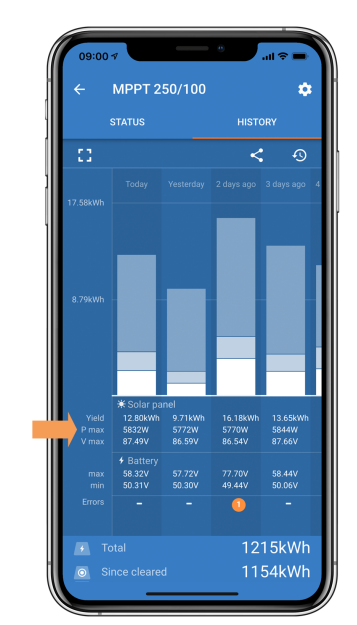

*VictronConnect-App mit Historie Pmax-Wert.*

## **5.8.2. Volle Nennleistung nicht erreicht**

Es gibt einige Gründe, warum das Solarladegerät nicht seine volle Nennleistung erreicht.

Einige dieser Gründe wurden bereits in diesem Kapitel erläutert: "Die Batterien brauchen zu lange zum Aufladen, sind zu niedrig aufgeladen oder der Ladestrom ist geringer als erwartet". Einige zusätzliche Gründe werden in diesem Abschnitt erläutert.

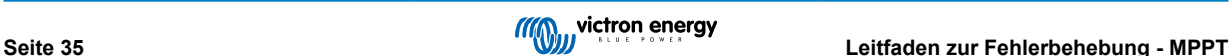

## <span id="page-38-0"></span>**PV-Anlage zu klein**

Wenn die Nennleistung der PV-Anlage geringer als die Nennleistung des Solarladegeräts ausfällt, kann das Solarladegerät nicht mehr Leistung abgeben, als der angeschlossene Solargenerator liefern kann.

### **Temperatur über 40 °C**

Wenn sich das Solarladegerät erwärmt, nimmt der Ausgangsstrom mit der Zeit ab. Wird die Stromstärke reduziert, reduziert sich natürlich auch die Ausgangsleistung.

Der Regler ist bis zu 60 °C betriebsbereit, bei voller Nennleistung bis 40 °C.

Sollte sich das Solarladegerät schneller als erwartet erwärmen, überprüfen Sie die Art und Weise der Montage. Montieren Sie es so, dass die entstehende Wärme abgeführt werden kann.

Montieren Sie das Solarladegerät idealerweise an einer senkrechten Fläche mit den Anschlüssen nach unten.

Wenn sich das Solarladegerät in einem geschlossenen Gehäuse, wie z. B. einem Schrank, befindet, stellen Sie sicher, dass kalte Luft eintreten und warme Luft das Gehäuse verlassen kann. Montieren Sie Belüftungsöffnungen im Schaltschrank.

Für sehr heiße Umgebungen sollten Sie eine mechanische Luftabsaugung oder eine Klimaanlage vorsehen.

## **5.8.3. Gemischte PV-Paneltypen**

Es ist nicht empfehlenswert, eine Mischung aus verschiedenen PV-Paneltypen an dasselbe Solarladegerät anzuschließen.

Verwenden Sie nur Solarpanels der gleichen Marke, des gleichen Typs und des gleichen Modells.

## **5.8.4. MC4-Stecker falsch angeschlossen**

Eine ausführliche Erklärung zum Anschluss von MC4-Steckern, MC4-Splittern und MC4-Combinern finden Sie im [Buch "Wiring](https://www.victronenergy.de/upload/documents/The_Wiring_Unlimited_book/43562-Wiring_Unlimited-pdf-de.pdf) [unlimited",](https://www.victronenergy.de/upload/documents/The_Wiring_Unlimited_book/43562-Wiring_Unlimited-pdf-de.pdf) im Kapitel "Solarpanels".

## **5.8.5. PV-Anschlüsse verbrannt oder geschmolzen**

Verbrannte oder geschmolzene PV-Kabel oder Anschlüsse fallen generell nicht unter die Garantie. In den meisten Fällen ist dies auf einen der folgenden Gründe zurückzuführen:

#### **Solarkabel**

- Kabel mit starren Adern oder starren Litzen verwendet.
- Kabel, bei denen die Ader verlötet wurde.
- Zu dünnes Kabel denken Sie daran, dass der Strom höher ist, wenn die PV-Spannung niedriger ist. Weitere Informationen zur Kabeldicke finden Sie im [Buch "Wiring Unlimited".](https://www.victronenergy.de/upload/documents/The_Wiring_Unlimited_book/43562-Wiring_Unlimited-pdf-de.pdf)

## **5.8.6. Optimierer können nicht verwendet werden**

Verwenden Sie Solarpanels mit Optimierern nicht zusammen mit dem Solarladegerät.

Fast alle Optimierer enthalten einen MPPT oder andere Trackingmechanismen und dies greift in den MPPT-Algorithmus im Solarladegerät ein.

## **5.8.7. Erdstrom**

Das System sollte im Normalbetrieb keinen Strom zur Erde fließen lassen.

Bei Erkennung von Erdstrom sind zunächst alle an dieses System angeschlossenen Geräte zu untersuchen und auf Erdschlüsse zu prüfen.

Prüfen Sie als nächstes, wie viele Anschlüsse zur Erde das System aufweist. Es sollte nur ein einziger Punkt im System mit der Erde verbunden sein. Dieser sollte sich an der Batterie befinden.

Weitere Informationen zur Systemerdung finden Sie in Kapitel "Systemerdung" im [Buch "Wiring Unlimited".](https://www.victronenergy.de/upload/documents/The_Wiring_Unlimited_book/43562-Wiring_Unlimited-pdf-de.pdf)

Die -Verbindung zwischen dem PV-Gleichstromeingang und dem Gleichstromeingang der Batterie ist vollständig galvanisch isoliert.

## **5.8.8. PV-Spannung zu hoch**

Die PV-Spannung sollte niemals die maximale PV-Nennspannung des Solarladegerätes überschreiten. Die maximale PV-Nennspannung ist auf der Vorderseite oder seitlich auf dem Gehäuse des Reglers aufgedruckt.

Das Solarladegerät stoppt den Ladevorgang, wenn die PV-Spannung die maximale PV-Nennspannung überschreitet. Gleichzeitig zeigt es den Überspannungsfehler #33 an und lässt seine Konstant- und Erhaltungsspannungs-LED schnell blinken.

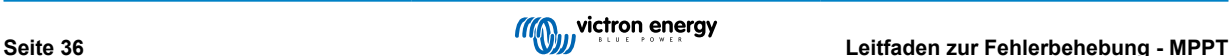

<span id="page-39-0"></span>Der Ladevorgang wird erst dann wieder aufgenommen, wenn die PV-Spannung um 5 V unter die maximale Nennspannung gesunken ist.

Schauen Sie sich bei der Untersuchung eines Überspannungsproblems auch die Historie der VictronConnect App, der Solarladeanzeige oder des GX-Geräts an. Prüfen Sie die höchste PV-Spannung jedes Tages (Vmax) und achten Sie auch auf vergangene Überspannungswarnungen.

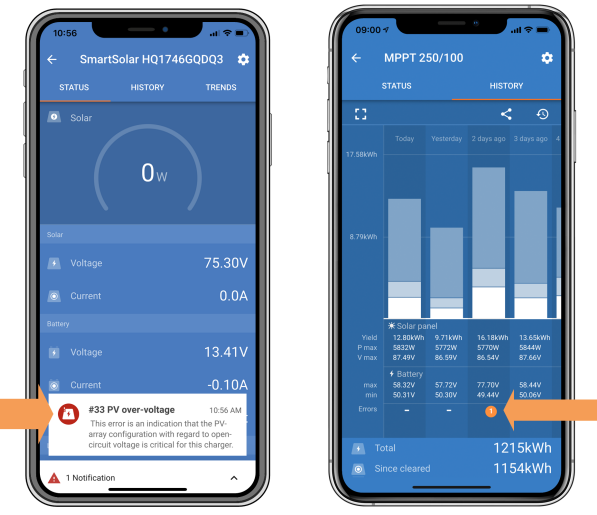

*VictronConnect-App: Screenshot eines #33-Fehlers und Screenshot der Historie mit Fehleranzeige*

Prüfen Sie die Leerlaufspannung (VOC) der PV-Anlage. Achten Sie darauf, dass diese kleiner ist als die maximale Nennspannung des Solarladegeräts. Verwenden Sie den MPPT-Dimensionierungsrechner auf der [Produktseite des](https://www.victronenergy.de/solar-charge-controllers) [Solarladegeräts](https://www.victronenergy.de/solar-charge-controllers). Befindet sich die PV-Anlage in kalten Klimazonen oder sinkt die Nachttemperatur auf oder unter 10 °C, kann die PV-Anlage mehr als ihre Nenn-VOC leisten. Als Faustregel gilt: Halten Sie einen Sicherheitsspielraum von 10 % ein.

Ein Überspannungsereignis kann das Solarladegerät beschädigen, je nachdem wie stark die maximale PV-Spannung überschritten wurde. Solche Schäden fallen nicht unter die Garantie.

## **5.9. Kommunikationsprobleme**

Dieses Kapitel beschreibt Probleme, die bei der Verbindung des SmartSolar MPPT RS mit der VictronConnect-App, anderen Victron-Geräten oder Geräten von Drittanbietern auftreten können.

## **5.9.1. VictronConnect App**

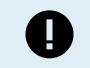

Bei Funktionsstörungen der VictronConnect App, z.B. wenn die App nicht läuft oder sich nicht mit dem Solarladegerät verbinden kann, schlagen Sie bitte im allgemeinen [VictronConnect-Handbuch](https://www.victronenergy.com/media/pg/VictronConnect_Manual/de/index-de.html) nach.

## **5.9.2. Bluetooth**

Bitte beachten Sie, dass ein Defekt der Bluetooth-Schnittstelle höchst unwahrscheinlich ist. Das Problem wird höchstwahrscheinlich durch etwas anderes verursacht. Verwenden Sie dieses Kapitel, um schnell einige der häufigsten Ursachen für Bluetooth-Probleme auszuschließen.

Eine vollständige Anleitung zur Fehlerbehebung finden Sie im [VictronConnect-Handbuch](https://www.victronenergy.com/media/pg/VictronConnect_Manual/de/troubleshooting.html).

• **Kontrollieren Sie, ob Bluetooth aktiviert ist**

Es besteht die Möglichkeit, Bluetooth in den Produkteinstellungen zu aktivieren/deaktivieren. Zur Reaktivierung:

Stellen Sie eine Verbindung mit dem SmartSolar-Solarladegerät über den VE.Direct-Anschluss her.

Wechseln Sie zu den Reglereinstellungen und dann zu "Produktinfo".

Reaktivieren Sie die Bluetooth-Verbindung.

• **Prüfen Sie, ob der Regler mit Strom versorgt wird**

Bluetooth wird aktiviert, sobald das Solarladegerät mit Strom versorgt wird. Dies kann anhand der LEDs überprüft werden:

• **Prüfen Sie, ob sich die Bluetooth-Verbindung in Reichweite befindet**

Auf freier Fläche beträgt die maximale Bluetooth-Entfernung etwa 20 Meter. In einem bebauten Bereich, z. B. innerhalb eines Hauses, eines Schuppens, eines Fahrzeugs oder eines Bootes kann dieser Abstand sehr viel geringer sein.

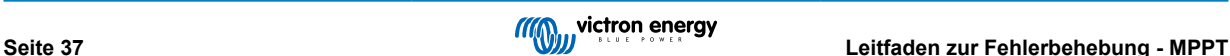

## <span id="page-40-0"></span>• **Die Windows VictronConnect-App unterstützt Bluetooth nicht**

Die Windows-Version der VictronConnect-App unterstützt die Bluetooth-Funktion nicht. Verwenden Sie stattdessen ein Android-, iOS- oder macOS-Gerät. Schließen Sie alternativ eine [VE.Direct-USB-Schnittstelle](https://www.victronenergy.de/accessories/ve-direct-to-usb-interface) an.

### • **Der Regler erscheint nicht in der Geräteliste der VictronConnect-App**

Einige Schritte zur Behebung dieses Problems sind:

Drücken Sie die orangefarbene Aktualisierungsschaltfläche im unteren Bereich der Geräteliste in der VictronConnect-App und überprüfen Sie, ob das Solarladegerät nun aufgeführt ist. Es kann immer nur ein einziges Telefon oder Tablet mit dem Solarladegerät verbunden sein. Vergewissern Sie sich, dass keine anderen Geräte angeschlossen sind und versuchen Sie es erneut.

Versuchen Sie, eine Verbindung zu einem anderen Victron-Produkt herzustellen, funktioniert das? Wenn auch das nicht funktioniert, gibt es wahrscheinlich ein Problem mit dem Telefon oder Tablet.

Schließen Sie Probleme mit dem Telefon oder der VictronConnect-App aus, indem Sie ein anderes Telefon oder Tablet verwenden und es erneut versuchen.

Wenn dadurch das Problem immer noch nicht zu beheben ist, schlagen Sie im [VictronConnect-Handbuch](https://www.victronenergy.com/media/pg/VictronConnect_Manual/de/index-de.html) nach.

## • **PIN-Code verloren**

Wenn Sie den PIN-Code verloren haben, müssen Sie den PIN-Code auf den Standard-PIN-Code zurücksetzen. Dies erfolgt in der VictronConnect App:

Wechseln Sie zur Geräteliste der VictronConnect-App.

Geben Sie den individuellen PUK-Code des Solarladegeräts ein, wie er auf dem Produktinformationsaufkleber aufgedruckt ist.

Klicken Sie auf das Optionssymbol neben der Liste der Solarladegeräte.

Es öffnet sich ein neues Fenster, in dem Sie den PIN-Code wieder auf die Standardeinstellung zurücksetzen können: 000000.

### • **So kommunizieren Sie ohne Bluetooth**

Falls Bluetooth nicht funktioniert, ausgeschaltet oder nicht verfügbar ist, kann die VictronConnect-App trotzdem über den VE.Direct-Anschluss des Gerätes kommunizieren. Wenn das Gerät mit einem GX-Gerät verbunden ist, kann die VictronConnect-App auch über VRM kommunizieren. Weitere Informationen finden Sie im Kapitel VictronConnect App.

## **5.9.3. VE.Direct Anschluss**

Diese sind nicht üblich, und wenn dies auftritt, liegt es wahrscheinlich an einem der in diesem Abschnitt aufgeführten Probleme.

**Physische Kabelverbindungs- oder Datenanschlussprobleme** Versuchen Sie es mit einem anderen VE.Direct-Kabel und prüfen Sie, ob die Einheit nun kommuniziert. Ist der Stecker richtig und tief genug eingesteckt? Ist der Stecker beschädigt? Untersuchen Sie den VE.Direct-Anschluss, sind die Pins verbogen? Wenn dies der Fall ist, verwenden Sie eine Spitzzange, um die Pins zu richten, während die Einheit stromlos ist.

**Probleme mit dem VE.Direct TX-Anschluss** Überprüfen Sie die Einstellung "TX-Anschlussfunktion" in VictronConnect. Stimmt die eingerichtete Funktion mit der Anwendung überein, in der sie verwendet wird? Um zu testen, ob der TX-Anschluss betriebsbereit ist, prüfen Sie seine Funktionalität mit einem [TX-Digitalausgangskabel.](https://www.victronenergy.de/cables/ve-direct-tx-digital-output-cable)

**Probleme mit dem VE.Direct RX-Anschluss** Überprüfen Sie die Einstellung "RX-Anschlussfunktion" in VictronConnect. Stimmt die eingerichtete Funktion mit der Anwendung überein, in der sie verwendet wird? Um zu testen, ob der RX-Anschluss betriebsbereit ist, prüfen Sie seine Funktionalität mit einem [nicht-invertierenden VE.Direct-Ferneinschaltkabel.](https://www.victronenergy.de/cables/ve-direct-non-inverting-remote-on-off-cable)

## **5.9.4. VE.Smart-Kommunikation**

unterstützt nicht die VE.Smart-Vernetzung.

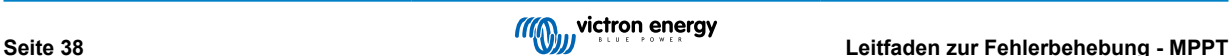

## <span id="page-41-0"></span>**5.10. Fehlercode-Übersicht**

Die Fehlercodes werden auf der VictronConnect-App, dem oder über ein angeschlossenes GX-Gerät ausgegeben.

Die aktuellste Version dieser Liste finden Sie unter diesem Link: <https://www.victronenergy.com/live/mppt-error-codes>.

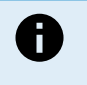

Beachten Sie, dass möglicherweise nicht alle dieser Fehler auf Ihr Produkt zutreffen. Einige Fehlertypen gelten nur für Solarladegeräte, DC-DC-Ladegeräte oder Wechselstromladegeräte oder betreffen nur bestimmte Modelle innerhalb einer Ladegerätegruppe.

## **Fehler 2 - Zu hohe Batteriespannung**

• Dieser Fehler wird automatisch zurückgesetzt, wenn die Batteriespannung gefallen ist. Dieser Fehler kann auch auf andere Ladeausrüstung, die mit der Batterie verbunden ist oder einen Fehler beim Lade-Regler zurückzuführen sein.

#### **Fehler 3, Fehler 4 – Fehler bei Ferntemperatursensor**

• Überprüfen Sie, ob der T-Fühleranschluss mit einem Ferntemperaturfühler ordnungsgemäß verbunden ist. Wahrscheinlichste Ursache: Der T-Fühleranschluss ist mit dem Anschluss BAT+ oder BAT- verbunden. Dieser Fehler wird automatisch zurückgesetzt, nachdem der Anschluss ordentlich vorgenommen wurde.

#### **Fehler 5 - Ausfall des Ferntemperaturfühlers (Verbindung unterbrochen)**

• Überprüfen Sie, ob der T-Fühleranschluss mit einem Ferntemperaturfühler ordnungsgemäß verbunden ist. Dieser Fehler wird nicht automatisch zurückgesetzt.

#### **Fehler 6, Fehler 7 - Ausfall des ferngesteuerten Batteriespannungsfühlers**

• Prüfen Sie, ob der V-Fühleranschluss mit den Anschlüssen der Batterie ordnungsgemäß verbunden ist. Wahrscheinlichste Ursache: Der V-Fühleranschluss ist verpolt mit den Anschlüssen BAT+ oder BAT- verbunden.

#### **Fehler 8 - Ausfall des ferngesteuerten Batteriespannungsfühlers (Verbindung verloren)**

• Prüfen Sie, ob der V-Fühleranschluss mit den Anschlüssen der Batterie ordnungsgemäß verbunden ist.

#### **Fehler 11 - Batterie hohe Brummspannung**

• Eine hohe DC-Brummspannung wird normalerweise durch lose DC-Kabelverbindungen und/oder eine zu dünne DC-Verkabelung verursacht. Nachdem der Wechselrichter sich aufgrund einer zu hohen DC-Brummspannung abgeschaltet hat, wartet er 30 Sekunden und startet dann erneut.

Nach drei Neustarts gefolgt von einem weiteren Abschalten innerhalb der ersten 30 Sekunden nach dem Neustart aufgrund einer zu hohen DC-Brummspannung, schaltet sich der Wechselrichter aus und versucht es nicht erneut. Um den Wechselrichter erneut zu starten, müssen Sie ihn erst AUS- und dann wieder EIN-schalten.

Eine anhaltende hohe DC-Brummspannung verringert die Lebenserwartung des Wechselrichters

#### **Fehler 14 - Batterie zu niedrige Temperatur**

• Das Ladegerät ist zur Vermeidung des Ladens von LiFePO4-Akkus bei niedrigen Temperaturen eingestellt, da dies die Zellen beschädigt.

#### **Fehler 17 - Regler überhitzt trotz reduziertem Ausgangsstrom**

• Dieser Fehler wird automatisch zurückgesetzt, wenn das Ladegerät abgekühlt ist. Überprüfen Sie die Umgebungstemperatur und prüfen Sie auf Hindernisse in der Nähe des Kühlelements.

#### **Fehler 18 - Überstrom am Regler**

• Dieser Fehler wird automatisch zurückgesetzt. Wird der Fehler nicht automatisch zurückgesetzt, trennen Sie den Laderegler von allen Stromquellen, warten Sie 3 Minuten und schalten Sie ihn erneut ein.

#### Mögliche Ursachen für einen Überstrom an den Batterieanschlüssen:

- Ein-/Ausschalten einer sehr großen Last auf der Seite der Batterie.
- Eine plötzliche Änderung der Bestrahlungsstärke, die eine vorübergehende Überlastung des MPPT verursacht.
- Überlastung des Wechselstromausgangs des Wechselrichters.

#### Mögliche Lösungen:

- Sorgen Sie nach Möglichkeit für eine ausreichende Kühlung des Geräts, ein kühleres Gerät kann mehr Strom verarbeiten.
- Reduzieren Sie die Last auf den Wechselrichter.
- Laden Sie die Batterie, bevor Sie den Wechselrichter benutzen. Bei höherer Batteriespannung wird für die gleiche Leistung weniger Strom benötigt.

### **Fehler 20 - Maximale Konstantstromdauer überschritten**

• Für Solarladegeräte:

Der maximale Schutz für die Konstantstromphase ist eine Funktion, die in den Ladegeräten während ihrer Markteinführung (2015 oder früher) vorhanden war und später entfernt wurde.

Wenn dieser Fehler angezeigt wird, aktualisieren Sie auf die neueste Firmware.

Wenn der Fehler anschließend immer noch auftritt, setzen Sie die Konfiguration auf die Werkseinstellungen zurück und konfigurieren Sie das Solarladegerät neu.

### **Fehler 21 – Problem mit dem Stromsensor**

• Die aktuelle Messung liegt außerhalb des Bereichs.

Trennen Sie alle Kabel und schließen Sie sie wieder an, um einen Neustart des Ladegeräts zu ermöglichen. Achten Sie auch darauf, dass der Minuspol am MPPT-Laderegler (PV-Minuspol / Batterie-Minuspol) den Laderegler nicht umgeht.

Dieser Fehler wird nicht automatisch zurückgesetzt.

Wenn der Fehler bestehen bleibt, wenden Sie sich bitte an Ihren Händler, da möglicherweise ein Hardwaredefekt vorliegt.

### **Fehler 22 – Ausfall des internen Temperaturfühlers**

• Die internen Temperaturmessungen liegen außerhalb des zulässigen Bereichs.

Trennen Sie alle Leitungen und schließen Sie sie dann alle wieder an, um das Gerät neu zu starten.

Dieser Fehler wird nicht automatisch zurückgesetzt.

Sollte der Fehler weiterhin bestehen, wenden Sie sich bitte an Ihren Händler, es könnte ein Hardwaredefekt vorliegen.

### **Fehler 27 - Kurzschluss im Ladegerät**

• Dieser Zustand deutet auf einen Überstromzustand auf der Seite der Batterie hin. Er kann auftreten, wenn eine Batterie über ein Schütz an das Gerät angeschlossen ist. Oder wenn das Ladegerät ohne angeschlossene Batterie startet, aber an einen Wechselrichter angeschlossen ist, der eine große Eingangskapazität hat.

Dieser Fehler wird automatisch zurückgesetzt. Wird der Fehler nicht automatisch zurückgesetzt, trennen Sie den Laderegler von allen Stromquellen, warten Sie 3 Minuten und schalten Sie ihn erneut ein. Sollte der Fehler weiterhin bestehen, ist der Lade-Regler vermutlich defekt.

### **Fehler 29 - Überladeschutz**

• Dieser Fehler wird automatisch zurückgesetzt, sobald die Batteriespannung unter die Erhaltungsspannung sinkt. Um die Batterie vor Überladung zu schützen, wird die Batterie abgeklemmt.

#### Mögliche Ursachen:

- Eine überdimensionierte PV-Anlagenkonfiguration, wenn zu viele Solarpanels in Reihe geschaltet sind, kann die Batteriespannung nicht weiter reduziert werden. Erwägen Sie, zusätzliche PV-Panels parallel zu schalten, um die Spannung zu reduzieren.
- Ein Konfigurationsproblem, überprüfen Sie, ob die Batterieeinstellungen mit der Installation übereinstimmen (insbesondere die Einstellungen für die Konstantspannung und die Erhaltungsspannung).
- Ein anderes Ladegerät im System erhöht die Batteriespannung über das erwartete Niveau.

#### **Fehler 33 - PV-Überspannung**

• Dieser Fehler wird automatisch zurückgesetzt, nachdem die PV-Spannung wieder auf den sicheren Wert gefallen ist.

Dieser Fehler ist ein Hinweis, dass die Konfiguration der PV-Anlage im Hinblick auf die Leerspannung für dieses Ladegerät kritisch ist. Überprüfen Sie die Konfiguration und ordnen Sie die Paneele sofern erforderlich neu an.

#### **Fehler 34 - PV-Überstrom**

• Der Strom aus dem Solarmodul hat den maximal zulässigen Strom überschritten.

Dieser Fehler könnte aufgrund eines internen Systemfehlers verursacht werden.

Trennen Sie das Ladegerät von sämtlichen Stromquellen, warten Sie 3 Minuten und schalten Sie es wieder ein. Sollte der Fehler weiterhin bestehen, ist der Regler vermutlich defekt, wenden Sie sich in diesem Fall an Ihren Händler .

## **Fehler 35 - PV-Überstrom**

• Gilt für die Produkte MPPT RS, Wechselrichter RS und Multi RS.

Bitte aktualisieren Sie Ihre Firmware mindestens auf v1.08, da die dieses Problem verursachenden Fehler behoben wurden.

Wenn Sie die Firmware v1.08 oder eine neuere Version verwenden, bedeutet dieser Fehler, dass die interne Gleichspannung zu hoch ist. Dieser Fehler wird automatisch zurückgesetzt. Wird der Fehler nicht automatisch zurückgesetzt, trennen Sie den Laderegler von allen Stromquellen, warten Sie 3 Minuten und schalten Sie ihn erneut ein. Sollte der Fehler weiterhin bestehen, ist der Lade-Regler vermutlich defekt.

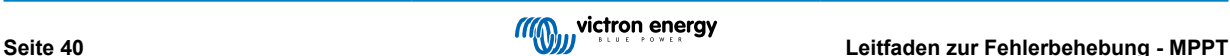

### **Fehler 41 - Wechselrichterabschaltung (PV-Isolierung)**

• PV-Panel-Isolationswiderstand zu niedrig. Überprüfen Sie die Verkabelung der PV-Anlage und die Isolierung der Panels. Der Wechselrichter startet automatisch neu, sobald das Problem behoben ist.

### **Fehler 42 - Wechselrichterabschaltung (PV-Isolierung)**

• Der Erdableitstrom in der PV-Anlage überschreitet den zulässigen Grenzwert von 30 mA. Überprüfen Sie die Verkabelung der PV-Anlage und die Isolierung der Panels. Überprüfen Sie die Installation und starten Sie das Gerät mit dem Netzschalter neu.

## **Fehler 43 - Wechselrichterabschaltung (Erdschluss)**

- Die Spannungsdifferenz zwischen Neutralleiter und Masse ist zu hoch.
	- Wechselrichter oder Multimeter (nicht an das Netz angeschlossen):
	- Das interne Erdungsrelais ist aktiviert, aber die Spannung auf dem Relais ist zu hoch. Das Relais könnte beschädigt sein.

Multimeter (an das Netz angeschlossen):

- Der Schutzleiter in der Installation ist nicht vorhanden oder nicht richtig angeschlossen.
- Leitung und Neutralleiter wurden bei der Installation vertauscht.

Dieser Fehler wird nicht automatisch zurückgesetzt. Überprüfen Sie die Installation und starten Sie das Gerät mit dem Netzschalter neu.

#### **Fehler 50, Fehler 52 - Wechselrichter-Überlast, Wechselrichter-Spitzenstrom**

• Einige Lasten wie Motoren oder Pumpen nehmen bei der Inbetriebnahme hohe Einschaltströme auf. In diesen Fällen kann es sein, dass der Einschaltstrom den Grenzwert für Überstrom-Fehler des Wechselrichters übersteigt. In einem solchen Fall verringert sich die Ausgangsspannung schnell, um den Ausgangsstrom des Wechselrichters zu begrenzen. Wird der Grenzwert für Überstrom-Fehler fortwährend überschritten, schaltet sich der Wechselrichter ab und startet nach 30 Sekunden neu.

Der Wechselrichter kann kurzzeitig mehr Leistung als die Nennleistung liefern. Wird dabei die Zeit überschritten, stoppt der Wechselrichter den Betrieb.

Nach drei Neustarts gefolgt von einer weiteren Überlastung innerhalb der ersten 30 Sekunden nach dem Neustart schaltet sich der Wechselrichter aus und bleibt ausgeschaltet. Um den Wechselrichter erneut zu starten, müssen Sie ihn erst AUS- und dann wieder EIN-schalten.

Wenn der Fehler weiterhin besteht, reduzieren Sie die Last an der AC-Ausgangsklemme, indem Sie Geräte ausschalten oder abklemmen.

#### **Fehler 51 - Wechselrichtertemperatur zu hoch**

• Eine hohe Umgebungstemperatur oder eine andauernde hohe Last kann zu einem Abschalten aufgrund einer Übertemperatur führen. Reduzieren Sie die Last und/oder verlegen Sie den Wechselrichter in einen besser belüfteten Bereich und prüfen Sie, ob sich in der Nähe der Lüfterauslässe Hindernisse befinden.

Der Wechselrichter startet nach 30 Sekunden erneut. Der Wechselrichter bleibt nach mehrmaligen Versuchen nicht aus.

#### **Fehler 53 – Wechselrichter-Ausgangsspannung**

• Wenn die Batteriespannung zu niedrig wird und eine große Last am AC-Ausgang anliegt, ist der Wechselrichter nicht in der Lage, die richtige Ausgangsspannung zu halten. Laden Sie die Batterie wieder auf oder reduzieren Sie die AC-Lasten, um den Betrieb fortzusetzen.

#### **Fehler 54 – Wechselrichter-Ausgangsspannung**

• Wenn die Batteriespannung zu niedrig wird und eine große Last am AC-Ausgang anliegt, ist der Wechselrichter nicht in der Lage, die richtige Ausgangsspannung zu halten. Laden Sie die Batterie wieder auf oder reduzieren Sie die AC-Lasten, um den Betrieb fortzusetzen.

Wenn der Fehler beim Einschalten des Wechselrichters (ohne Last) bei voller Batterie sofort auftritt, liegt die Ursache höchstwahrscheinlich in einer defekten internen Sicherung.

#### **Fehler 55, Fehler 56, Fehler 58 - Selbsttest des Wechselrichters fehlgeschlagen**

• Vor der Aktivierung seines Ausgangs führt der Wechselrichter Diagnosetests durch. Falls einer dieser Tests fehlschlägt, wird eine Fehlermeldung angezeigt und der Wechselrichter schaltet sich nicht ein.

Versuchen Sie zunächst, den Wechselrichter neu zu starten, indem Sie ihn aus- und dann wieder einschalten. Sollte der Fehler weiterhin bestehen, ist der Wechselrichter vermutlich defekt.

## **Fehler 57 - Wechselspannung des Wechselrichters auf Ausgang gestellt**

• An der AC-Ausgangsklemme liegt bereits vor dem Einschalten des Wechselrichters eine Wechselspannung an. Stellen Sie sicher, dass der AC-Ausgang nicht mit einer Netzsteckdose oder einem anderen Wechselrichter verbunden ist.

Dieser Fehler wird nicht automatisch zurückgesetzt. Überprüfen Sie die Installation und starten Sie das Gerät mit dem Netzschalter neu.

#### **Fehler 59 – Fehler bei der Prüfung des Relais ACIN1**

• Die automatische Überprüfung der Unterbrechung der Verbindung führt zu einem Fehler. Dies deutet in der Regel auf ein defektes Relais (klemmender Kontakt) in der Phase des Wechselstromeingangs hin.

### **Information 65 – Warnung zur Kommunikation**

• Die Übertragungsverbindung zu einem der parallel geschalteten Ladegeräte wurde unterbrochen. Um den Warnung zu löschen, schalten Sie das Ladegerät aus und wieder ein.

### **Information 66 – Inkompatibles Gerät**

• Der Regler wurde mit einem anderen Regler parallel geschaltet, der über andere Einstellungen und/oder einen anderen Ladealgorithmus verfügt.

Stellen Sie sicher, dass alle Einstellungen gleich sind und aktualisieren Sie die Firmware auf allen Ladegeräten auf die neueste Version.

### **Fehler 67 - BMS-Verbindung unterbrochen**

• Dieser Fehler tritt auf, wenn das Ladegerät für die Steuerung durch ein BMS konfiguriert ist, aber keine Steuermeldungen vom BMS empfängt. In diesem Fall unterbricht das Ladegerät den Ladevorgang, indem es seine Ausgangsspannung auf die Basisspannung der Batterie (12 V, 24 V, 36 V oder 48 V) reduziert. Es handelt sich hierbei um einen Sicherheitsmechanismus. Der Grund für die Aktivierung des Ausgangs ist, dass sich das System bei einer schwachen Batterie selbst erholen kann.

Solarladegeräte zeigen diesen Fehler nur an, wenn Solarstrom zur Verfügung steht und das Gerät somit bereit ist, den Ladevorgang zu starten. Nachts wird dieser nicht angezeigt. Und falls es sich um ein dauerhaftes Problem handelt, wird der Fehler morgens angezeigt, wird nachts wieder ausgeblendet und so weiter.

Lösung: Überprüfen Sie die Verbindung zwischen dem Ladegerät und dem BMS.

Konfiguration des Ladegeräts im Standalone-Modus:

Unsere Ladegeräte und Solarladegeräte konfigurieren sich automatisch so, dass sie BMS-gesteuert sind, wenn sie an ein BMS angeschlossen sind, entweder direkt oder über ein GX-Gerät. Und diese Einstellung ist semi-permanent: Das Ausschalten des Ladegeräts setzt sie nicht zurück.

Wenn Sie das Ladegerät aus einem solchen System entfernen und es in einem System ohne BMS wiederverwenden, muss diese Einstellung gelöscht werden. Hier erfahren Sie, wie Sie das tun können:

- Ladegeräte mit LCD-Display: Gehen Sie in das Setup-Menü und ändern Sie die Einstellung "BMS" von "Y" auf "N" (Setup-Punkt 31).
- Andere Ladegeräte: Setzen Sie das Ladegerät mit VictronConnect auf die Standardeinstellungen zurück und konfigurieren Sie es anschließend neu.

## **Fehler 68 - Netzwerk falsch konfiguriert**

• Gültig für SmartSolar/BlueSolar-Ladegeräte VE.Can (FW-Version v1.04 oder höher) und SmartSolar VE.Direct-Ladegeräte (FW-Version v1.47).

Um den Fehler bei den SmartSolar VE.Direct-Ladegeräten zu beheben, aktualisieren Sie die FW-Version auf v1.48 oder höher.

Um den Fehler bei den SmartSolar/BlueSolar-Ladegeräten VE.Can zu beheben, aktualisieren Sie die Software. Wenn der Fehler weiterhin besteht, liegt das daran, dass das Ladegerät sowohl mit einem VE.Direct-Kabel als auch mit einem VE.Can angeschlossen ist. Das wird nicht unterstützt. Entfernen Sie eines der beiden Kabel. Der Fehler verschwindet und das Ladegerät nimmt innerhalb einer Minute den normalen Betrieb wieder auf.

## Hintergrund:

Fehler 68 zeigt an, dass das Ladegerät mehrere konkurrierende Netzwerkquellen mit der gleichen Priorität erkennt, die versuchen, die gleichen Informationen an das Ladegerät zu senden. VE.Can- und VE.Direct-Schnittstellen haben beide die gleiche Prioritätsstufe und BLE (mit VE.Smart-Netzwerk) hat eine niedrigere Priorität.

Eine höhere Prioritätsstufe bedeutet, wenn das Ladegerät dieselbe Information (z. B. Batteriespannungsmessung) sowohl von VE.Can als auch vom BLE (über VE.Smart Network) empfängt, wird die Information von VE.Can verwendet und die Information vom BLE wird ignoriert.

Werden nun dieselben Informationen von zwei Schnittstellen mit derselben Prioritätsstufe (wie VE.Can und VE.Direct) empfangen, kann das Ladegerät diese nicht priorisieren, wodurch der Fehler 68 ausgelöst wird.

#### **Fehler 69 - Netzwerk falsch konfiguriert**

• Gilt für die Modelle Wechselrichter RS und Multi RS. Firmware-Versionen 1.11 und höher.

Dieser Fehler weist auf ein Problem in der Konfiguration hin. Es sind Geräte am selben Dosenbus vorhanden, die unterschiedliche Systemkonfigurationen aufweisen. Bitte stellen Sie sicher, dass alle Geräte entweder auf "Ein-Phasen-Betrieb" oder "Drei-Phasen-Betrieb" eingestellt sind. Alle Geräte bleiben ausgeschaltet, bis die Konfiguration festgelegt ist. Danach nehmen die Geräte den Betrieb wieder auf.

## **Fehler 70 - Netzwerk falsch konfiguriert**

• Gilt für Wechselrichter RS-Modelle. Firmware-Versionen 1.11 und höher.

Das verwendete Wechselrichter RS-Modell kann nicht mit einem Multi RS und/oder Transferschalter gekoppelt werden. Nur Wechselrichter RS-Modelle mit einem Produktionscode, der neuer als HQYYWW ist, können für diesen Zweck verwendet werden. Nur die inkompatiblen Wechselrichter RS bleiben ausgeschaltet.

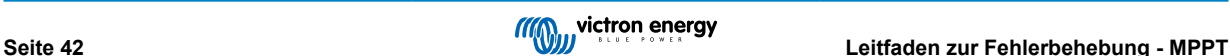

### **Fehler 71 - Netzwerk falsch konfiguriert**

• Gilt für die Modelle Wechselrichter RS und Multi RS. Firmware-Versionen 1.11 und höher

Es sind Geräte mit inkompatibler Firmware auf dem Can-Bus vorhanden. Stellen Sie sicher, dass alle Geräte auf die gleiche Firmware-Version aktualisiert werden. Alle Geräte bleiben ausgeschaltet, bis die Firmware aktualisiert wurde. Danach nehmen die Geräte den Betrieb wieder auf.

### **Fehler 114 - CPU-Temperatur zu hoch**

• Dieser Fehler wird automatisch zurückgesetzt, wenn die CPU abgekühlt ist. Sollte dieser Fehler weiterhin bestehen, überprüfen Sie die Umgebungstemperatur und überprüfen Sie die Luftein- und Luftauslassöffnungen des Ladegerätgehäuses auf Verstopfungen. Beachten Sie das Handbuch für Montageanweisungen im Bezug auf die Kühlung. Sollte der Fehler weiterhin bestehen, ist der Regler vermutlich defekt.

### **Fehler 116 - Verlust der Kalibrierungsdaten**

• Wenn das Gerät nicht funktioniert und der Fehler 116 als aktiver Fehler angezeigt wird, ist das Gerät defekt. Wenden Sie sich an Ihren Händler für einen Ersatz.

Wenn der Fehler nur in den Verlaufsdaten vorhanden ist und das Gerät normal arbeitet, kann dieser Fehler sicher ignoriert werden. Erklärung: Beim ersten Einschalten im Werk hat das Gerät noch keine Kalibrierungsdaten und es wird ein Fehler 116 protokolliert. Offensichtlich sollte dies gelöscht worden sein, aber anfangs verließen die Geräte das Werk noch mit dieser Meldung in den Verlaufsdaten.

SmartSolar-Modelle (nicht BlueSolar-Modelle): Das Upgrade auf die Firmware v1.4x ist eine Einbahnstraße, Sie können nicht zu einer älteren Firmware-Version zurückkehren, sobald Sie auf v1.4x aktualisiert haben. Das Zurücksetzen auf eine ältere Firmware führt zu Fehler 116 (Verlust der Kalibrierungsdaten). Das kann durch Neuinstallation der Firmware v1.4x behoben werden.

#### **Fehler 117 – Inkompatible Firmware**

• Dieser Fehler zeigt an, dass eine Aktualisierung der Firmware nicht abgeschlossen wurde, so dass das Gerät nur teilweise aktualisiert wurde. Mögliche Ursachen sind, dass sich das Gerät bei der Aktualisierung über Funk außerhalb der Reichweite befindet, ein Kabel unterbrochen wurde oder die Stromversorgung während der Aktualisierung unterbrochen wurde.

Um dies zu beheben, müssen Sie die Aktualisierung erneut versuchen. Laden Sie die richtige Firmware für Ihr Gerät vom [Victron Professional-Portal](https://professional.victronenergy.com/) herunter.

Sobald Ihr GX-Gerät an das VRM angeschlossen ist, können Sie eine ferngesteuerte Aktualisierung der Firmware mit dieser Firmware-Datei durchführen. Verwenden Sie dazu die VRM-Website oder den Reiter VRM in VictronConnect. VictronConnect kann auch zusammen mit der Firmware-Datei zur Aktualisierung über einen Bluetooth-Anschluss verwendet werden.

Die Vorgehensweise zum Hinzufügen der Datei zu VictronConnect und zum Starten der Aktualisierung wird hier beschrieben: [9. Firware-Updates](https://www.victronenergy.com/media/pg/VictronConnect_Manual/de/firmware-updates.html#UUID-705fe0d3-30d8-e6e6-aad1-856f4ac6e3b3)

#### **Fehler 119 - Verlust der Einstellungsdaten**

• Das Ladegerät kann seine Konfiguration nicht lesen und wird angehalten.

Dieser Fehler wird nicht automatisch zurückgesetzt. So bringen Sie es wieder zum Laufen:

- 1. Setzen Sie es zunächst auf die Werkseinstellungen zurück. (oben rechts in Victron Connect, klicken Sie auf die drei Punkte)
- 2. Trennen Sie den Laderegler von sämtlichen Stromquellen,
- 3. Warten Sie 3 Minuten und schalten Sie das Gerät erneut ein.
- 4. Konfigurieren Sie das Ladegerät neu.

Bitte melden Sie dies Ihrem Victron-Händler und bitten Sie darum, die Angelegenheit an Victron weiterzuleiten. Dieser Fehler sollte niemals auftreten. Geben Sie vorzugsweise die Firmware-Version und andere Besonderheiten an (VRM-URL, VictronConnect-Screenshots oder ähnliches).

#### **Fehler 121 - Ausfall des Testers**

• Wenn das Gerät nicht funktioniert und der Fehler 121 als aktiver Fehler angezeigt wird, ist das Gerät defekt, wenden Sie sich in diesem Fall an Ihren Händler, um es zu ersetzen.

Wenn der Fehler nur in den Historiendaten auftaucht und das Gerät normal arbeitet, kann dieser Fehler bedenkenlos ignoriert werden. Erläuterung: Beim ersten Einschalten im Werk hat das Gerät noch keine Kalibrierungsdaten und es wird Fehler 121 protokolliert. Offensichtlich hätte diese Meldung gelöscht werden müssen, aber anfangs verließen die Geräte das Werk noch mit dieser Meldung in den Verlaufsdaten.

#### **Fehler 200 – Interner Gleichspannungsfehler**

• Wenn der interne DC-DC-Wandler aktiviert wird, führt das Gerät eine interne Diagnose durch. Diese Fehlermeldung zeigt an, dass etwas mit dem DC-DC-Wandler nicht in Ordnung ist.

Dieser Fehler wird nicht automatisch zurückgesetzt. Überprüfen Sie die Installation und starten Sie das Gerät mit dem Netzschalter neu. Sollte der Fehler weiterhin bestehen, ist das Gerät vermutlich defekt.

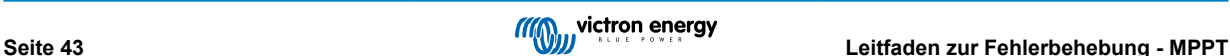

## **Fehler 201 – Interner Gleichspannungsfehler**

• Gilt für den MPPT RS, Wechselrichter RS und Multi RS.

Dieser "interner Gleichspannungsmessfehler" wird ausgelöst, wenn eine interne (Hoch-)Spannungsmessung bestimmten Kriterien nicht entspricht.

Stellen Sie zunächst sicher, dass Sie die Firmware auf v1.08 oder höher aktualisiert haben. In früheren Versionen waren die Grenzwerte zu streng. Außerdem könnte es beim MPPT-Start am Morgen und beim MPPT-Shutdown am Abend zu Fehlauslösungen kommen.

Sollte der Fehler nach der Aktualisierung auf v1.08 oder höher immer noch auftreten, dann bedeutet dies, dass ein Messschaltkreis im Gerät defekt ist.

Dieser Fehler wird nicht automatisch zurückgesetzt. Überprüfen Sie die Installation und starten Sie das Gerät mit dem Netzschalter neu. Wenn der Fehler auch nach der oben beschriebenen Aktualisierung der Firmware bestehen bleibt, ist das Gerät höchstwahrscheinlich defekt und muss zur Reparatur / zum Austausch eingesandt werden.

## **Fehler 202 – Interner Fehler des FI-Schutzschalters**

• Der Sensor zur Messung des Reststroms hat die interne Selbstprüfung nicht bestanden.

Dieser Fehler wird nicht automatisch zurückgesetzt. Überprüfen Sie die Installation und starten Sie das Gerät mit dem Netzschalter neu. Bleibt der Fehler bestehen, ist das Gerät wahrscheinlich defekt und muss zur Reparatur/zum Austausch eingeschickt werden.

### **Fehler 203, Fehler 205, Fehler 212, Fehler 215 – Interner Versorgungsspannungsfehler**

• Wenn die interne Spannungsversorgung aktiviert wird, führt das Gerät eine interne Diagnose durch. Diese Fehlermeldung zeigt an, dass etwas mit einer der internen Versorgungsspannungen nicht in Ordnung ist.

Dieser Fehler wird nicht automatisch zurückgesetzt. Überprüfen Sie die Installation und starten Sie das Gerät mit dem Netzschalter neu. Sollte der Fehler weiterhin bestehen, ist das Gerät vermutlich defekt.

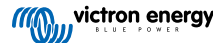

## <span id="page-47-0"></span>**6. Technische Daten**

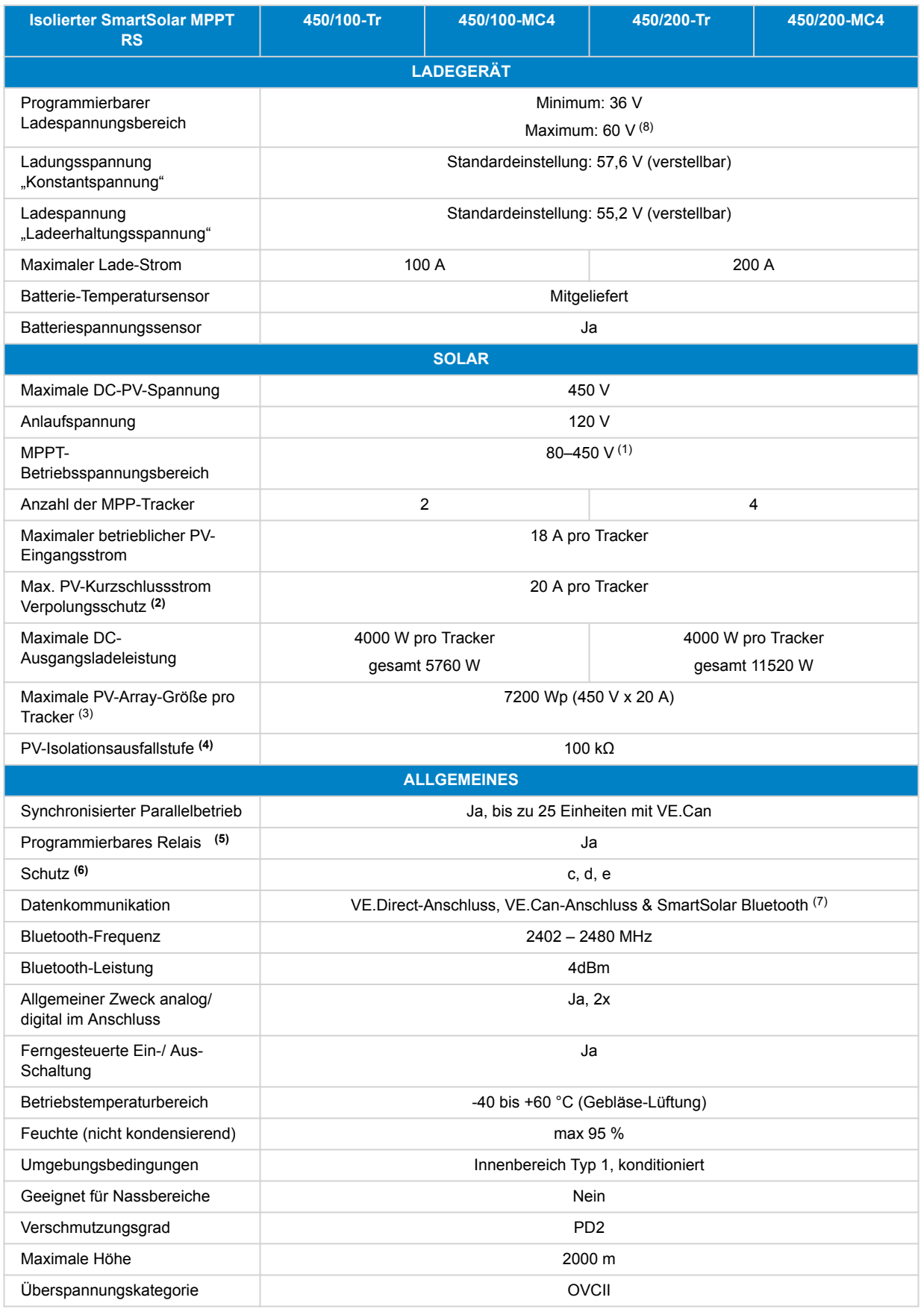

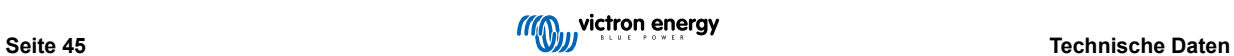

<span id="page-48-0"></span>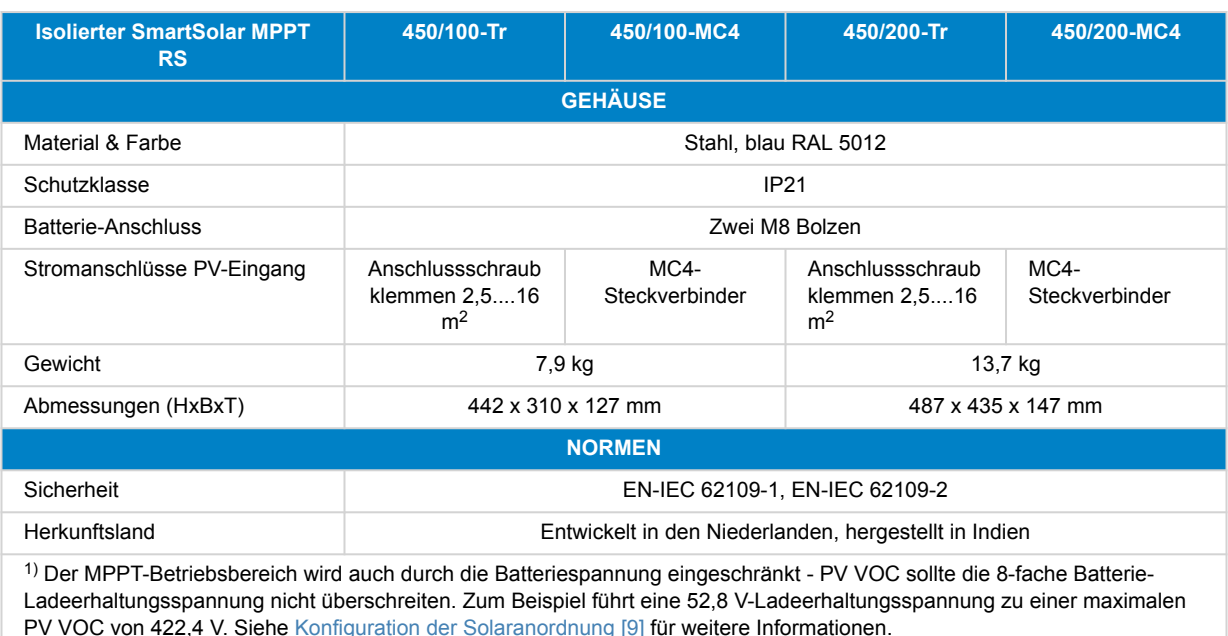

2) Ein höherer Kurzschlussstrom kann den Regler beschädigen, wenn das PV-Array mit umgekehrter Polarität angeschlossen wird.

3) Max. 450 Voc ergeben ca. 360 Vmpp, daher beträgt das maximale PV-Array ca. 360 V x 20 A = 7200 Wp

4) Der MPPT RS prüft die ausreichende resistive Isolation zwischen PV+ und GND sowie PV- und GND. Sollte der Widerstand unter dem Schwellenwert liegen, stoppt das Gerät den Ladevorgang, zeigt den Fehler an und sendet das Fehlersignal an das GX-Gerät (falls angeschlossen) zur akustischen und E-Mail-Benachrichtigung.

5) Programmierbares Relais, das für Generalalarm, DC-Unterspannung oder Aggregat-Start/Stop-Funktion eingestellt werden kann. DC-Leistung: 4 A bis zu 35 VDC und 1 A bis zu 70 VDC

**6)** Schutzschlüssel:

- c) Batteriespannung zu hoch
- d) Batterie-Spannung zu niedrig
- e) Temperatur zu hoch

7) Das MPPT RS ist derzeit nicht mit VE.Smart Networks kompatibel

(8) Der Sollwert für das Ladegerät kann auf maximal 60 V eingestellt werden. Die Ausgangsspannung an den Anschlüssen des Ladegeräts kann aufgrund der Temperaturkompensation sowie der Kompensation des Spannungsabfalls über die Kabel der Batterie höher sein. Der maximale Ausgangsstrom wird linear vom Gesamtstrom bei 60 V auf 5 A bei 62 V gesenkt. Die Ausgleichsspannung kann auf maximal 62 V eingestellt werden, der Prozentsatz des Ausgleichsstroms auf maximal 6 %.

## **6.1. Konformität**

VEREINFACHTE EU-KONFORMITÄTSERKLÄRUNG: Hiermit erklärt Victron Energy B.V., dass das SmartSolar MPPT RS mit der Richtlinie 2014/53/EU übereinstimmt. Der vollständige Text der EU-Konformitätserklärung ist unter der folgenden Internetadresse verfügbar: https://ve3.nl/7R.

UK PSTI-KONFORMITÄTSERKLÄRUNG: Wir, Victron Energy B.V., bestätigen, dass unser Produkt SmartSolar MPPT RS den Sicherheitsanforderungen gemäß Anhang 1 der "The Product Security and Telecommunications Infrastructure (Security Requirements for Relevant Connectable Products) Regulations 2023" entspricht (Die Verordnung über die Produktsicherheit und die Telekommunikationsinfrastruktur (Sicherheitsanforderungen für relevante anschließbare Produkte) von 2023). Die offizielle Konformitätserklärung kann heruntergeladen werden unter https://ve3.nl/7R..

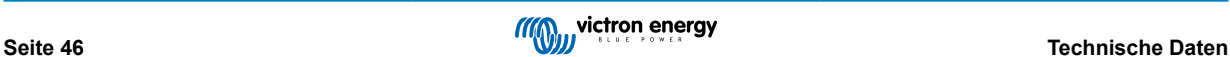

## <span id="page-49-0"></span>**7. Anhang**

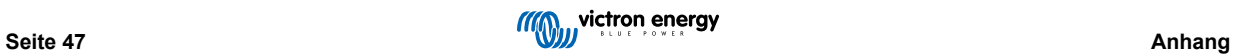

<span id="page-50-0"></span>**7.1. Anhang B: Blockschaltbild**

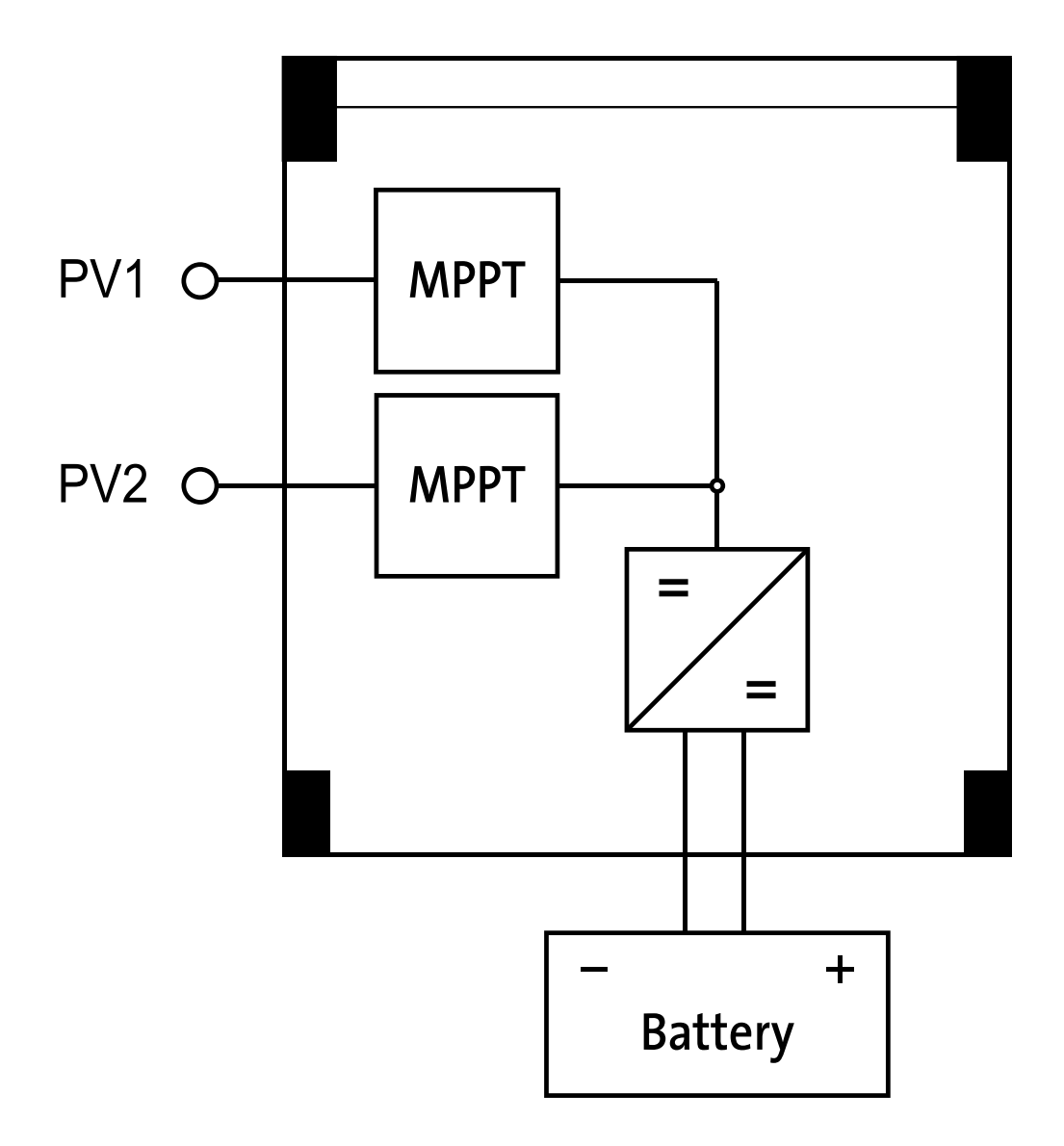

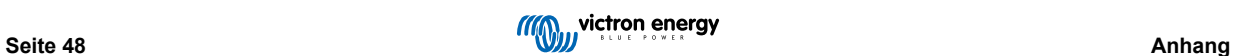

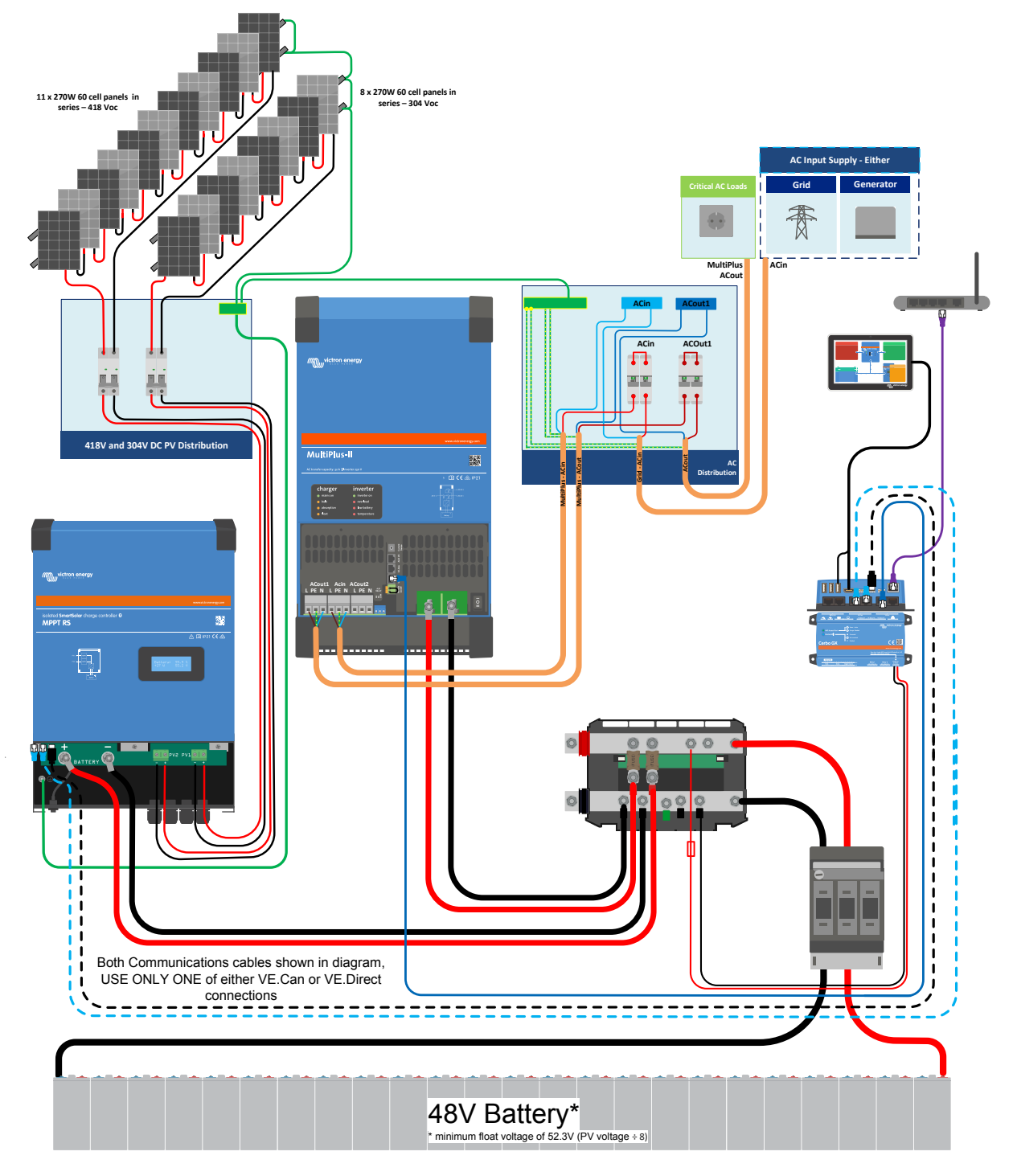

## <span id="page-51-0"></span>**7.2. Anhang C: Beispielsystemschaltplan und Schaltplan**

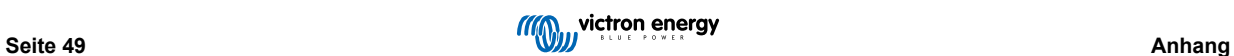

## <span id="page-52-0"></span>**7.3. Anhang D: Maße**

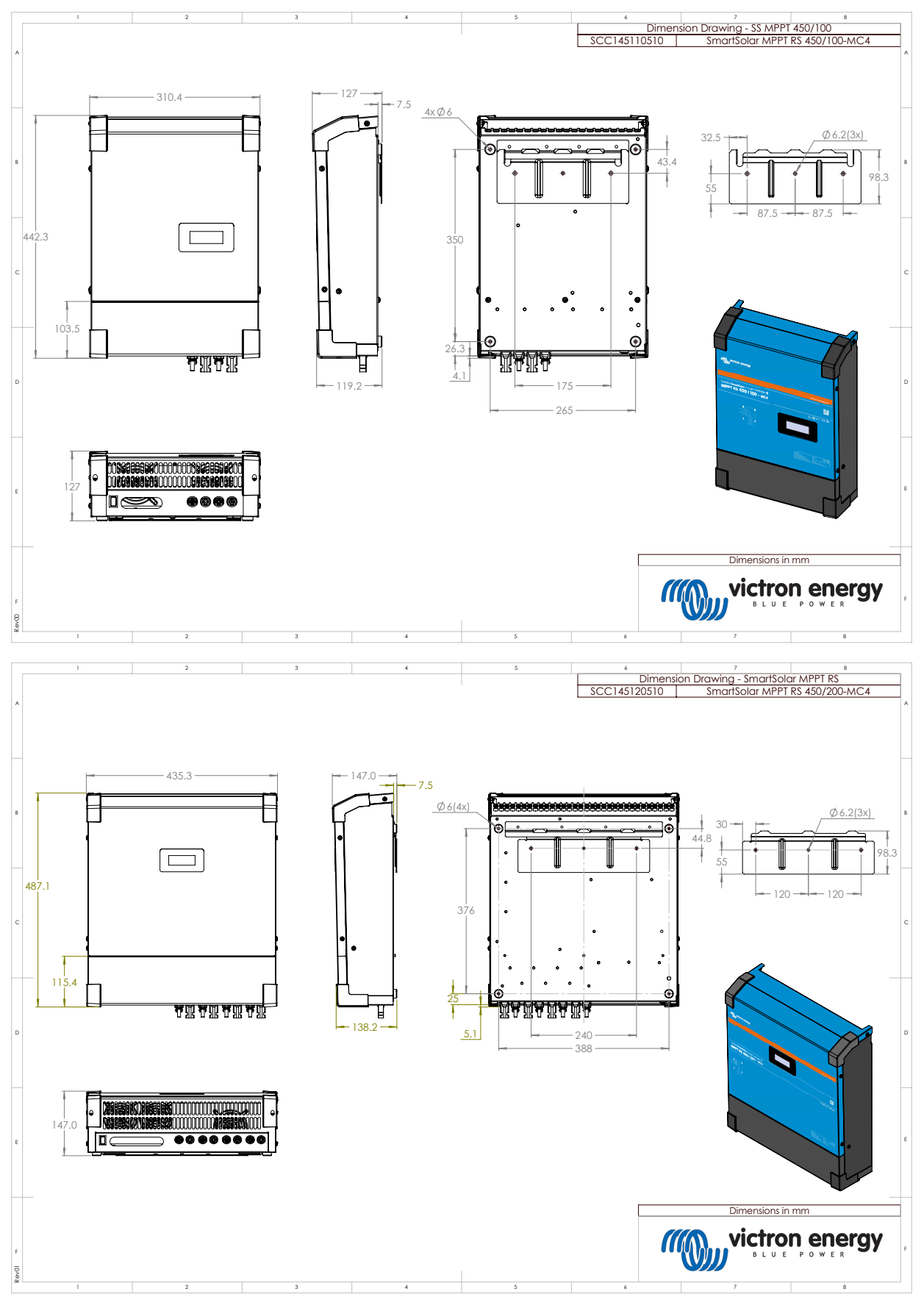

## <span id="page-53-0"></span>**7.4. Fehlercodes**

## **7.4.1. Fehler 2 - Zu hohe Batteriespannung**

Dieser Fehler wird automatisch zurückgesetzt, wenn die Batteriespannung gefallen ist. Dieser Fehler kann auch auf andere Ladeausrüstung, die mit der Batterie verbunden ist oder einen Fehler beim Lade-Regler zurückzuführen sein.

## **7.4.2. Fehler 3, Fehler 4 - Fehler bei Ferntemperaturfühler**

Überprüfen Sie, ob der T-Fühleranschluss mit einem Ferntemperaturfühler ordnungsgemäß verbunden ist. Wahrscheinlichste Ursache: Der ferngesteuerte T-Fühleranschluss ist an die Klemme BAT+ oder BAT- angeschlossen. Dieser Fehler wird automatisch zurückgesetzt, nachdem der Anschluss ordentlich vorgenommen wurde.

## **7.4.3. Fehler 5 - Ausfall des Ferntemperaturfühlers (Verbindung unterbrochen)**

Überprüfen Sie, ob der T-Fühleranschluss mit einem Ferntemperaturfühler ordnungsgemäß verbunden ist. Dieser Fehler wird nicht automatisch zurückgesetzt.

## **7.4.4. Fehler 6, Fehler 7 - Ausfall des ferngesteuerten Batteriespannungsfühlers**

Überprüfen Sie, ob der V-Fühleranschluss richtig an die Batterieklemmen angeschlossen ist. Wahrscheinlichste Ursache: Der ferngesteuerte V-Fühleranschluss ist in entgegengesetzter Polarität an die Klemmen BAT+ oder BAT- angeschlossen.

## **7.4.5. Fehler 8 - Ausfall des ferngesteuerten Batteriespannungsfühlers (Verbindung verloren)**

Überprüfen Sie, ob der V-Fühleranschluss richtig an die Batterieklemmen angeschlossen ist.

## **7.4.6. Fehler 11 - Batterie hohe Brummspannung**

Eine hohe DC-Brummspannung wird normalerweise durch lose DC-Kabelverbindungen und/oder eine zu dünne DC-Verkabelung verursacht. Nachdem der Wechselrichter sich aufgrund einer zu hohen DC-Brummspannung abgeschaltet hat, wartet er 30 Sekunden und startet dann erneut.

Nach drei Neustarts gefolgt von einem weiteren Abschalten innerhalb der ersten 30 Sekunden nach dem Neustart aufgrund einer zu hohen DC-Brummspannung, schaltet sich der Wechselrichter aus und versucht es nicht erneut. Um den Wechselrichter erneut zu starten, müssen Sie ihn erst AUS- und dann wieder EIN-schalten.

Eine anhaltende hohe DC-Brummspannung verringert die Lebenserwartung des Wechselrichters

## **7.4.7. Fehler 14 - Batterie zu niedrige Temperatur**

Das Ladegerät ist zur Vermeidung des Ladens von LiFePO4-Akkus bei niedrigen Temperaturen eingestellt, da dies die Zellen beschädigt.

## **7.4.8. Fehler 17 - Regler überhitzt trotz reduziertem Ausgangsstrom**

Dieser Fehler wird automatisch zurückgesetzt, wenn das Ladegerät abgekühlt ist. Überprüfen Sie die Umgebungstemperatur und suchen Sie nach Hindernissen in der Nähe des Kühlkörpers.

## **7.4.9. Fehler 18 - Überstrom am Regler**

Dieser Fehler wird automatisch zurückgesetzt. Wird der Fehler nicht automatisch zurückgesetzt, trennen Sie den Laderegler von allen Stromquellen, warten Sie 3 Minuten und schalten Sie ihn erneut ein. Sollte der Fehler weiterhin bestehen, ist der Lade-Regler vermutlich defekt. Eine Ursache für diesen Fehler kann das Einschalten einer sehr großen Last auf der Batterieseite sein.

## **7.4.10. Fehler 20 - Maximale Konstantstromdauer überschritten**

## **Solarladegeräte**

Der maximale Konstantstromdauerschutz ist eine Funktion, die in den Ladegeräten vorhanden war, als sie gerade auf den Markt kamen (2015 oder früher) und später wurde die Funktion entfernt.

Wenn Sie diesen Fehler sehen, dann aktualisieren Sie auf die neueste Firmware.

Wenn der Fehler dann immer noch auftritt, führen Sie einen Reset auf die Werkseinstellungen der Konfiguration durch und konfigurieren Sie das Solarladegerät neu.

#### **AC-Ladegeräte**

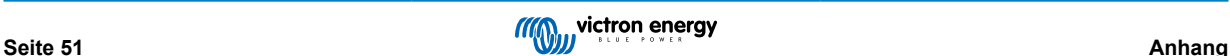

<span id="page-54-0"></span>Dieser Schutz ist standardmäßig beim Skylla-i und beim Skylla IP44 aktiviert.

Dieser Fehler wird dann angezeigt, wenn die Konstantspannung der Batterie nach 10 Stunden des Ladens noch nicht erreicht wurde.

Die Funktion dieses Sicherheitsschutzes besteht darin, eine kurzgeschlossene Zelle zu erkennen und den Ladevorgang zu stoppen

## **7.4.11. Fehler 22, 23 - Ausfall des internen Temperaturfühlers**

Die internen Temperaturmessungen liegen außerhalb des zulässigen Bereichs. Trennen Sie alle Leitungen und schließen Sie sie dann alle wieder an, um das Gerät neu zu starten. Dieser Fehler wird nicht automatisch zurückgesetzt. Sollte der Fehler weiterhin bestehen, wenden Sie sich bitte an Ihren Händler, es könnte ein Materialfehler vorliegen.

## **7.4.12. Fehler 26 - Anschluss überhitzt**

Stromklemmen überhitzt, Verdrahtung prüfen, einschließlich Verdrahtungstyp und Litzenart, und/oder ggf. Schrauben befestigen.

Dieser Fehler wird automatisch zurückgesetzt.

## **7.4.13. Fehler 27 - Kurzschluss im Ladegerät**

Dieser Fehler wird automatisch zurückgesetzt. Wird der Fehler nicht automatisch zurückgesetzt, trennen Sie den Laderegler von allen Stromquellen, warten Sie 3 Minuten und schalten Sie ihn erneut ein. Sollte der Fehler weiterhin bestehen, ist der Lade-Regler vermutlich defekt.

## **7.4.14. Fehler 28 - Endstufenproblem**

Dieser Fehler wird nicht automatisch zurückgesetzt.

Trennen Sie alle Leitungen und schließen Sie sie dann alle wieder an. Sollte der Fehler weiterhin bestehen, ist der Lade-Regler vermutlich defekt.

Bitte beachten Sie, dass dieser Fehler bereits in v1.36 eingeführt wurde. Wenn Sie also ein Update durchführen, könnte es so aussehen, als ob das Firmware-Update dieses Problem verursacht hätte. Dies ist jedoch nicht der Fall. Das Solarladegerät hat dann schon vor dem Update nicht zu 100 % funktioniert. Durch das Update auf v1.36 oder später wurde das Problem nur noch deutlicher. Die Einheit muss ausgetauscht werden.

## **7.4.15. Fehler 29 - Überladeschutz**

Dieser Fehler wird automatisch zurückgesetzt. Dieser Schutz prüft die tatsächliche Batteriespannung und vergleicht sie mit den Einstellungen. Wenn die tatsächliche Spannung über dem erwarteten Wert liegt, schaltet sich das Gerät ab, um die Batterie vom Rest des Geräts zu isolieren. Überprüfen Sie zunächst die Batterieeinstellungen (Konstant-/Ladeerhaltungsspannungen), um festzustellen, ob hier ein Fehler vorliegt. Eine weitere mögliche Ursache ist eine überdimensionierte PV-Anlagenkonfiguration. Wenn zu viele Module in Reihe geschaltet sind, kann die Batteriespannung nicht weiter reduziert werden. Erwägen Sie eine Änderung der PV-Panel-Verkabelung, um die PV-Spannung zu reduzieren.

## **7.4.16. Fehler 33 - PV-Überspannung**

Dieser Fehler wird automatisch zurückgesetzt, nachdem die PV-Spannung wieder auf den sicheren Wert gefallen ist. Dieser Fehler ist ein Hinweis darauf, dass die PV-Anlagenkonfiguration in Bezug auf die Leerlaufspannung für dieses Ladegerät kritisch ist. Überprüfen Sie die Konfiguration und ordnen Sie die Panels ggf. neu an.

## **7.4.17. Fehler 34 - PV-Überstrom**

Der Strom der Solaranlage hat den Wert von 75 A überschritten. Dieser Fehler wird möglicherweise durch einen internen Systemfehler erzeugt. Trennen Sie das Ladegerät von sämtlichen Stromquellen, warten Sie 3 Minuten und schalten Sie es erneut ein. Sollte der Fehler weiterhin bestehen, ist der Regler vermutlich defekt, wenden Sie sich deshalb an Ihren Händler.

## **7.4.18. Fehler 35 - PV-Überstrom**

Dies zeigt an, dass die Panelspannung in Kombination mit der gewünschten Batteriespannung zu hoch ist. Verringern Sie die PV-Spannung, indem Sie Panels aus dem String entfernen oder parallel neu verdrahten.

## **7.4.19. Fehler 38, Fehler 39 - Abschaltung des PV-Eingangs**

Um die Batterie vor Überladung zu schützen, wird der Paneleingang kurzgeschlossen.

Mögliche Ursachen für das Auftreten dieses Fehlers:

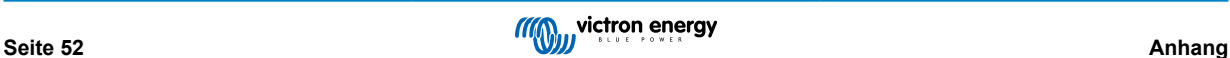

- <span id="page-55-0"></span>• Die Batteriespannung (12/24/48 V) ist falsch eingestellt bzw. wird nicht richtig automatisch erkannt. Verwenden Sie VictronConnect, um die automatische Erkennung zu deaktivieren und die Batteriespannung auf eine feste Spannung einzustellen.
- Es ist ein weiteres Gerät an die Batterie angeschlossen, das mit einer höheren Spannung konfiguriert ist. Zum Beispiel ein MultiPlus, der so konfiguriert ist, dass er bei 17 Volt ausgleicht, während dies im MPPT nicht konfiguriert ist.
- Die Batterie wird über einen manuellen Schalter abgeklemmt. Idealerweise sollte das Ladegerät vor dem Abklemmen der Batterie ausgeschaltet werden, um ein Überschwingen der Spannung am Ausgang des Ladegeräts zu vermeiden. Gegebenenfalls kann der Spannungsauslösepegel für den PV-Kurzschlussschutz durch Anheben des Sollwerts für die Ausgleichsspannung erhöht werden (Hinweis: Die Ausgleichsspannung muss in diesem Fall nicht aktiviert werden).
- Die Batterie wird über ein Lithium-Laderelais, das an den "allow-to-charge"-Ausgang eines BMS angeschlossen ist, abgeklemmt. Ziehen Sie in Erwägung, dieses Signal stattdessen mit der ferngesteuerten Klemme des Ladegeräts zu verdrahten. Dadurch wird das Ladegerät sanft abgeschaltet, ohne dass es zu einem Spannungsüberschwingen kommt.

Fehlerbehebung:

- Fehler 38: Trennen Sie zunächst die Solarpanels und klemmen Sie dann die Batterie ab. Warten Sie 3 Minuten, schließen Sie dann zuerst die Batterie und dann die Panels wieder an.
- Fehler 39: Das Ladegerät nimmt den Betrieb automatisch wieder auf, sobald die Batteriespannung unter die eingestellte Maximalspannung fällt (normalerweise Ausgleichs- oder Konstantspannung), bei den 250 V-Versionen oder Erhaltungsspannung bei den anderen Geräten. Es kann auch eine Minute dauern, bis der Fehler zurückgesetzt wird.

Sollte der Fehler weiterhin bestehen, ist der Lade-Regler vermutlich defekt.

## **7.4.20. Fehler 40 - PV-Eingang hat sich nicht abgeschaltet**

Wenn das Ladegerät nicht in der Lage ist, den PV-Eingang abzuschalten, geht es in einen sicheren Modus über, um die Batterie vor Überladung oder einer Überspannung an den Batterieklemmen zu schützen. Dazu stoppt das Ladegerät den Ladevorgang und schaltet seinen eigenen Ausgang ab. Das Ladegerät ist dann defekt.

## **7.4.21. Fehler 41 - Wechselrichterabschaltung (PV-Isolierung)**

PV-Panel-Isolationswiderstand zu niedrig. Überprüfen Sie die Verkabelung der PV-Anlage und die Isolierung der Panels. Der Wechselrichter startet automatisch neu, sobald das Problem behoben ist.

## **7.4.22. Fehler 42 - Wechselrichterabschaltung (Erdschluss)**

Der Erdableitstrom überschreitet den zulässigen Grenzwert von 30 mA. Überprüfen Sie die Verkabelung der PV-Anlage und die Isolierung der Panels. Dieser Fehler wird nicht automatisch zurückgesetzt. Überprüfen Sie die Installation und starten Sie das Gerät mit dem Netzschalter neu.

## **7.4.23. Fehler 43 - Wechselrichterabschaltung (Erdschluss)**

Die Spannungsdifferenz zwischen Neutralleiter und Masse ist zu hoch.

Wechselrichter oder Multimeter (nicht an das Netz angeschlossen):

• Das interne Erdungsrelais ist aktiviert, aber die Spannung auf dem Relais ist zu hoch. Das Relais könnte beschädigt sein.

Multimeter (an das Netz angeschlossen):

- Der Schutzleiter in der Installation ist nicht vorhanden oder nicht richtig angeschlossen.
- Leitung und Neutralleiter wurden bei der Installation vertauscht.

Dieser Fehler wird nicht automatisch zurückgesetzt. Überprüfen Sie die Installation und starten Sie das Gerät mit dem Netzschalter neu.

## **7.4.24. Fehler 50, Fehler 52 - Wechselrichter-Überlast, Wechselrichter-Spitzenstrom**

Einige Lasten wie Motoren oder Pumpen nehmen bei der Inbetriebnahme hohe Einschaltströme auf. In diesen Fällen kann es sein, dass der Einschaltstrom den Grenzwert für Überstrom-Fehler des Wechselrichters übersteigt. In einem solchen Fall verringert sich die Ausgangsspannung schnell, um den Ausgangsstrom des Wechselrichters zu begrenzen. Wird der Grenzwert für Überstrom-Fehler fortwährend überschritten, schaltet sich der Wechselrichter ab und startet nach 30 Sekunden neu.

Der Wechselrichter kann kurzzeitig mehr Leistung als die Nennleistung liefern. Wird dabei die Zeit überschritten, stoppt der Wechselrichter den Betrieb.

Nach drei Neustarts gefolgt von einer weiteren Überlastung innerhalb der ersten 30 Sekunden nach dem Neustart schaltet sich der Wechselrichter aus und bleibt ausgeschaltet. Um den Wechselrichter erneut zu starten, müssen Sie ihn erst AUS- und dann wieder EIN-schalten.

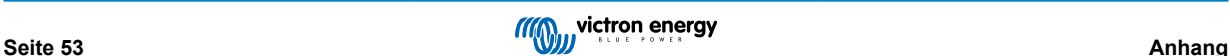

<span id="page-56-0"></span>Wenn der Fehler weiterhin besteht, reduzieren Sie die Last an der AC-Ausgangsklemme, indem Sie Geräte ausschalten oder abklemmen.

## **7.4.25. Fehler 51 - Wechselrichtertemperatur zu hoch**

Eine hohe Umgebungstemperatur oder eine andauernde hohe Last kann zu einem Abschalten aufgrund einer Übertemperatur führen. Reduzieren Sie die Last und/oder verlegen Sie den Wechselrichter in einen besser belüfteten Bereich und prüfen Sie, ob sich in der Nähe der Lüfterauslässe Hindernisse befinden.

Der Wechselrichter startet nach 30 Sekunden erneut. Der Wechselrichter bleibt nach mehrmaligen Versuchen nicht aus.

## **7.4.26. Fehler 53, Fehler 54 - Wechselrichter-Ausgangsspannung**

Wenn die Batteriespannung zu niedrig wird und eine große Last am AC-Ausgang anliegt, ist der Wechselrichter nicht in der Lage, die richtige Ausgangsspannung zu halten. Laden Sie die Batterie wieder auf oder reduzieren Sie die AC-Lasten, um den Betrieb fortzusetzen.

## **7.4.27. Fehler 55, Fehler 56, Fehler 58 - Selbsttest des Wechselrichters fehlgeschlagen**

Vor der Aktivierung seines Ausgangs führt der Wechselrichter Diagnosetests durch. Falls einer dieser Tests fehlschlägt, wird eine Fehlermeldung angezeigt und der Wechselrichter schaltet sich nicht ein.

Versuchen Sie zunächst, den Wechselrichter neu zu starten, indem Sie ihn aus- und dann wieder einschalten. Sollte der Fehler weiterhin bestehen, ist der Wechselrichter vermutlich defekt.

## **7.4.28. Fehler 57 - Wechselspannung des Wechselrichters auf Ausgang gestellt**

An der AC-Ausgangsklemme liegt bereits vor dem Einschalten des Wechselrichters eine Wechselspannung an. Stellen Sie sicher, dass der AC-Ausgang nicht mit einer Netzsteckdose oder einem anderen Wechselrichter verbunden ist.

Dieser Fehler wird nicht automatisch zurückgesetzt. Überprüfen Sie die Installation und starten Sie das Gerät mit dem Netzschalter neu.

## **7.4.29. Mitteilung 65 - Kommunikationswarnung**

Die Übertragungsverbindung zu einem der parallel geschalteten Regler wurde unterbrochen. Zum Zurücksetzen der Warnung, Regler aus- und wieder einschalten.

## **7.4.30. Mitteilung 66 - Inkompatibles Gerät**

Der Regler wurde mit einem anderen Regler parallel geschaltet, der über andere Einstellungen und/oder einen anderen Ladealgorithmus verfügt.

Überprüfen Sie, dass sämtliche Einstellungen gleich sind und aktualisieren Sie die Firmware auf allen Ladegeräten mit der neusten Version.

## **7.4.31. Fehler 67 - BMS-Verbindung unterbrochen**

Das Ladegerät ist so konfiguriert, dass es von einem BMS gesteuert wird, aber es empfängt keine Steuermeldungen vom BMS. Das Ladegerät hat den Ladevorgang aus Sicherheitsgründen gestoppt.

Dieser Fehler wird nur dann angezeigt, wenn Solarstrom verfügbar ist und das Solarladegerät somit bereit ist, den Ladevorgang zu starten. Nachts wird dieser nicht angezeigt. Und falls es sich um ein dauerhaftes Problem handelt, wird der Fehler morgens angezeigt, wird nachts wieder ausgeblendet und so weiter.

Überprüfen Sie die Verbindung zwischen dem Ladegerät und dem BMS.

So rekonfigurieren Sie das Ladegerät in den Standalone-Modus

Unsere Ladegeräte und Solarladegeräte konfigurieren sich automatisch so, dass sie BMS-gesteuert sind, wenn sie an ein BMS angeschlossen sind, entweder direkt oder über ein GX-Gerät. Und diese Einstellung ist semi-permanent: Das Ausschalten des Ladegeräts setzt sie nicht zurück.

Hier wird beschrieben, was zu tun ist, damit das Ladegerät wieder im Standalone-Modus arbeitet, d. h. nicht von einem BMS gesteuert wird:

- VE.Can-Solarladegerät, in das Setup-Menü wechseln und die Einstellung "BMS" von "Y" auf "N" ändern (Setup-Nr. 31).
- VE.Direct-Solarladegerät, das Ladegerät mit VictronConnect auf die Werkseinstellungen zurücksetzen und anschließend neu konfigurieren.

## <span id="page-57-0"></span>**7.4.32. Fehler 68 - Netzwerk falsch konfiguriert**

Betrifft die SmartSolar/BlueSolar MPPTs VE.Can (FW-Version v1.04 oder höher) und SmartSolar VE.Direct MPPTs (FW-Version v1.47).

Zur Beseitigung des Fehlers bei den SmartSolar VE.Direct MPPTs, aktualisieren Sie die FW-Version auf v1.48 oder höher.

Zur Beseitigung des Fehlers auf den SmartSolar/BlueSolar MPPTs VE.Can, aktualisieren Sie die Software. Wenn der Fehler weiterhin besteht, liegt das daran, dass das Ladegerät sowohl mit einem VE.Direct-Kabel als auch mit einem VE.Can angeschlossen ist. Dies wird jedoch nicht unterstützt. Trennen Sie eines der beiden Kabel. Der Fehler wird verschwinden und das Ladegerät wird innerhalb einer Minute den normalen Betrieb wieder aufnehmen.

## **7.4.33. Fehler 114 - CPU-Temperatur zu hoch**

Dieser Fehler wird automatisch zurückgesetzt, wenn die CPU abgekühlt ist. Sollte dieser Fehler weiterhin bestehen, überprüfen Sie die Umgebungstemperatur und überprüfen Sie die Luftein- und Luftauslassöffnungen des Ladegerätgehäuses auf Verstopfungen. Beachten Sie das Handbuch für Montageanweisungen im Bezug auf die Kühlung. Sollte der Fehler weiterhin bestehen, ist der Regler vermutlich defekt.

## **7.4.34. Fehler 116 - Verlust der Kalibrierungsdaten**

Wenn das Gerät nicht funktioniert und der Fehler 116 als aktiver Fehler angezeigt wird, ist das Gerät defekt, wenden Sie sich in diesem Fall an Ihren Händler, um es zu ersetzen.

Wenn der Fehler nur in den Historiendaten auftaucht und das Gerät normal arbeitet, kann dieser Fehler bedenkenlos ignoriert werden. Erklärung: Beim ersten Einschalten im Werk hat das Gerät noch keine Kalibrierungsdaten und es wird Fehler 116 protokolliert. Offensichtlich sollte dies gelöscht worden sein, aber zu Beginn haben die Geräte das Werk mit dieser Meldung noch in den Protokolldaten verlassen.

SmartSolar-Modelle (nicht die BlueSolar-Modelle): Das Upgrade auf die Firmware v1.4x ist eine Einbahnstraße, Sie können nach dem Upgrade auf v1.4x nicht zu einer älteren Firmware-Version zurückkehren. Das Zurücksetzen auf eine ältere Firmware ergibt den Fehler 116 (Verlust der Kalibrierungsdaten), dies kann durch Neuinstallation der Firmware v1.4x behoben werden.

## **7.4.35. Fehler 119 - Verlust der Einstellungsdaten**

Das Ladegerät kann seine Konfiguration nicht lesen und wird angehalten.

Dieser Fehler wird nicht automatisch zurückgesetzt. So bringen Sie es wieder zum Laufen:

- 1. Setzen Sie es zunächst auf die Werkseinstellungen zurück. (oben rechts in Victron Connect, klicken Sie auf die drei Punkte)
- 2. Trennen Sie den Laderegler von sämtlichen Stromquellen,
- 3. warten Sie 3 Minuten und schalten Sie ihn wieder ein.
- 4. Konfigurieren Sie das Ladegerät neu.

Bitte melden Sie dies Ihrem Victron-Händler und bitten Sie ihn, die Angelegenheit an Victron zu eskalieren, denn dieser Fehler sollte niemals auftreten. Geben Sie vorzugsweise die Firmware-Version und andere Besonderheiten an (VRM-URL, VictronConnect-Screenshots oder ähnliches).

## **7.4.36. Fehler 121 - Ausfall des Testers**

Wenn das Gerät nicht funktioniert und der Fehler 121 als aktiver Fehler angezeigt wird, ist das Gerät defekt, wenden Sie sich in diesem Fall an Ihren Händler, um es zu ersetzen. Wenn der Fehler nur in den Historiendaten auftaucht und das Gerät normal arbeitet, kann dieser Fehler bedenkenlos ignoriert werden. Erläuterung: Beim ersten Einschalten im Werk hat das Gerät noch keine Kalibrierungsdaten und es wird Fehler 121 protokolliert. Offensichtlich hätte diese Meldung gelöscht werden müssen, aber anfangs verließen die Geräte das Werk noch mit dieser Meldung in den Verlaufsdaten.

## **7.4.37. Err 200, X95 - Interner Gleichspannungsfehler**

Wenn der interne DC-DC-Wandler aktiviert wird, führt das Gerät eine interne Diagnose durch. Diese Fehlermeldung zeigt an, dass etwas mit dem DC-DC-Wandler nicht in Ordnung ist.

Dieser Fehler wird nicht automatisch zurückgesetzt. Überprüfen Sie die Installation und starten Sie das Gerät mit dem Netzschalter neu. Sollte der Fehler weiterhin bestehen, ist das Gerät vermutlich defekt.

## **7.4.38. Err 201 - Interner Gleichspannungsfehler**

Interner DC-Spannungsmessfehler, wird ausgelöst, wenn eine interne (Hoch-)Spannungsmessung bestimmten Kriterien nicht entspricht. Das bedeutet, dass ein Messkreis im Gerät unterbrochen ist.

Achten Sie darauf, die Firmware mindestens auf v1.08 zu aktualisieren, in früheren Firmwareversionen waren die Grenzwerte zu streng. Außerdem könnte es beim MPPT-Start am Morgen und beim MPPT-Shutdown am Abend zu Fehlauslösungen kommen.

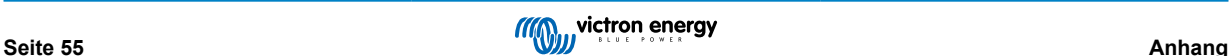

<span id="page-58-0"></span>Das Gerät mag vor dem Firmware-Update scheinbar gut funktioniert haben, aber es ist tatsächlich kaputt, nicht sicher für den Gebrauch, und wenn es nicht bereits aufgehört hätte zu funktionieren, dann hätte es bald damit aufgehört. Aus diesem Grund haben wir diese interne Prüfung hinzugefügt.

Dieser Fehler wird nicht automatisch zurückgesetzt. Überprüfen Sie die Installation und starten Sie das Gerät mit dem Netzschalter neu. Bleibt der Fehler bestehen, ist das Gerät wahrscheinlich defekt und muss zur Reparatur/zum Austausch eingeschickt werden.

## **7.4.39. Err 203, Err 205, Err 212, Err 215 - Interner Versorgungsspannungsfehler**

Wenn die interne Spannungsversorgung aktiviert wird, führt das Gerät eine interne Diagnose durch. Diese Fehlermeldung zeigt an, dass etwas mit einer der internen Versorgungsspannungen nicht in Ordnung ist.

Dieser Fehler wird nicht automatisch zurückgesetzt. Überprüfen Sie die Installation und starten Sie das Gerät mit dem Netzschalter neu. Sollte der Fehler weiterhin bestehen, ist das Gerät vermutlich defekt.

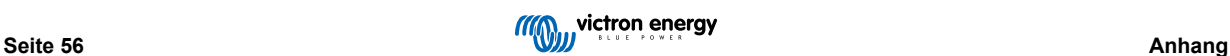